Національний університет «Полтавська політехніка імені Юрія Кондратюка» (повне найменування закладу вищої освіти) Навчально-науковий інститут інформаційних технологій і робототехніки (повне найменування інституту, назва факультету (відділення)) Кафедра автоматики, електроніки та телекомунікацій

(повна назва кафедри (предметної, циклової комісії))

# **Пояснювальна записка**

до кваліфікаційної роботи

магістр . (ступінь вищої освіти)

на тему **Розроблення та дослідження системи дистанційного керування баштовим краном на базі ПЛК SIEMENS 1200**

> Виконав: Студент 6 курсу, групи 601МЕ Спеціальності 141 «Електроенергетика,

електротехніка та електромеханіка» (шифр і назва напряму підготовки, спеціальності) Атамась В.В. (прізвище та ініціали) Керівник Галай В.М. (прізвище та ініціали) Рецензент

(прізвище та ініціали)

Національний університет «Полтавська політехніка імені Юрія Кондратюка» Навчально-науковий інститут інформаційних технологій і робототехніки

Кафедра автоматики, електроніки та телекомунікацій

Ступінь вищої освіти Магістр

Спеціальність 141 «Електроенергетика, електротехніка та електромеханіка»

### **ЗАТВЕРДЖУЮ**

Завідувач кафедри автоматики, електроніки та телекомунікацій

 **\_\_\_\_\_\_\_\_\_\_\_\_\_\_\_\_\_\_** О.В. Шефер 2022 р.

# **З А В Д А Н Н Я**

## **НА МАГІСТЕРСЬКУ РОБОТУ СТУДЕНТУ**

### **Атамасю Віталію Віталійовичу**

1. Тема проекту (роботи) **Розроблення та дослідження системи дистанційного керування баштовим краном на базі ПЛК SIEMENS 1200.**

**керівник проекту (роботи) Галай Василь Миколайович, к.т.н., доцент,** затверджена наказом вищого навчального закладу від "12" серпня 2022 року №544 фа.

2. Строк подання студентом проекту (роботи) 07.12.2022 р.

3. Вихідні дані до проекту (роботи) PLC Siemens S7-1200, сигнальний модуль SM1223, програмне забезпечення TIA Portal V17, баштовий кран КБ-403А.

4. Зміст розрахунково-пояснювальної записки (перелік питань, які потрібно розробити) Огляд основних відомостей та технічних характеристик. Налаштування програмного забезпечення. Аналіз проектних проблем розв'язання. Технічне обґрунтування прийнятих рішень. Рекомендації по впровадженню результатів.

5. Перелік графічного матеріалу (з точним зазначенням обов'язкових плакатів):

- 1) Актуальність роботи
- 2) Баштовий кран КБ-403А
- 3) Основні технічні характеристики КБ-403А
- 4) Комплект пристроїв автоматизації
- 5) Середовище програмного забезпечення TIA Portal
- 6) Створення програми в середовищі TIA Portal
- 7) Візуалізація процесу керування
- 8) Висновки

6. Дата видачі завдання 01. 09. 2022 р.

# **КАЛЕНДАРНИЙ ПЛАН**

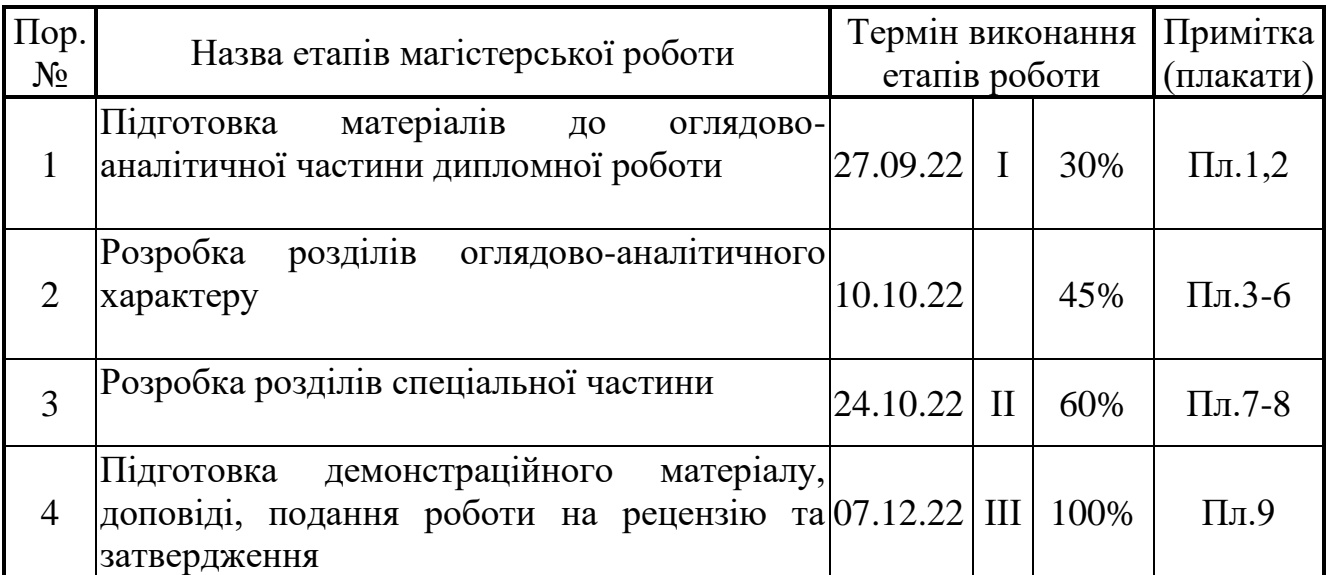

### **Магістрант** Атамась В.В.

( підпис ) (прізвище та ініціали)

**Керівник роботи** <sup>(підпис</sup>)

 $\Gamma$ алай В.М.<br>(прізвище та ініціали)

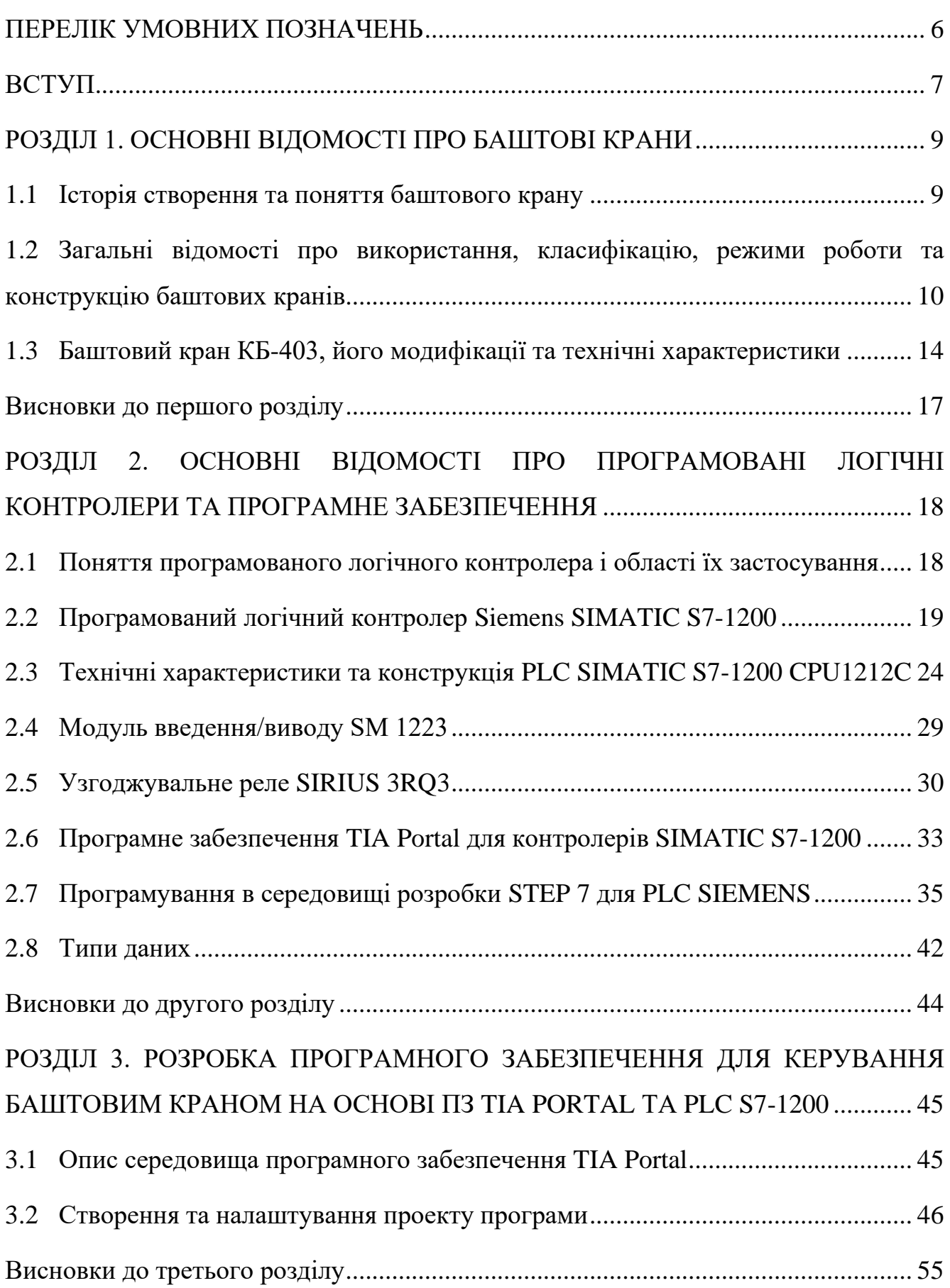

### ЗМІСТ

РОЗДІЛ 4. РОЗРАХУНОК ПОТУЖНОСТЕЙ ЕЛЕКТРОДВИГУНІВ МЕХАНІЗМІВ ПІДІЙМАННЯ ТА ПЕРЕСУВАННЯ ВІЗКА СТРІЛИ БАШТОВОГО КРАНУ ..... 56

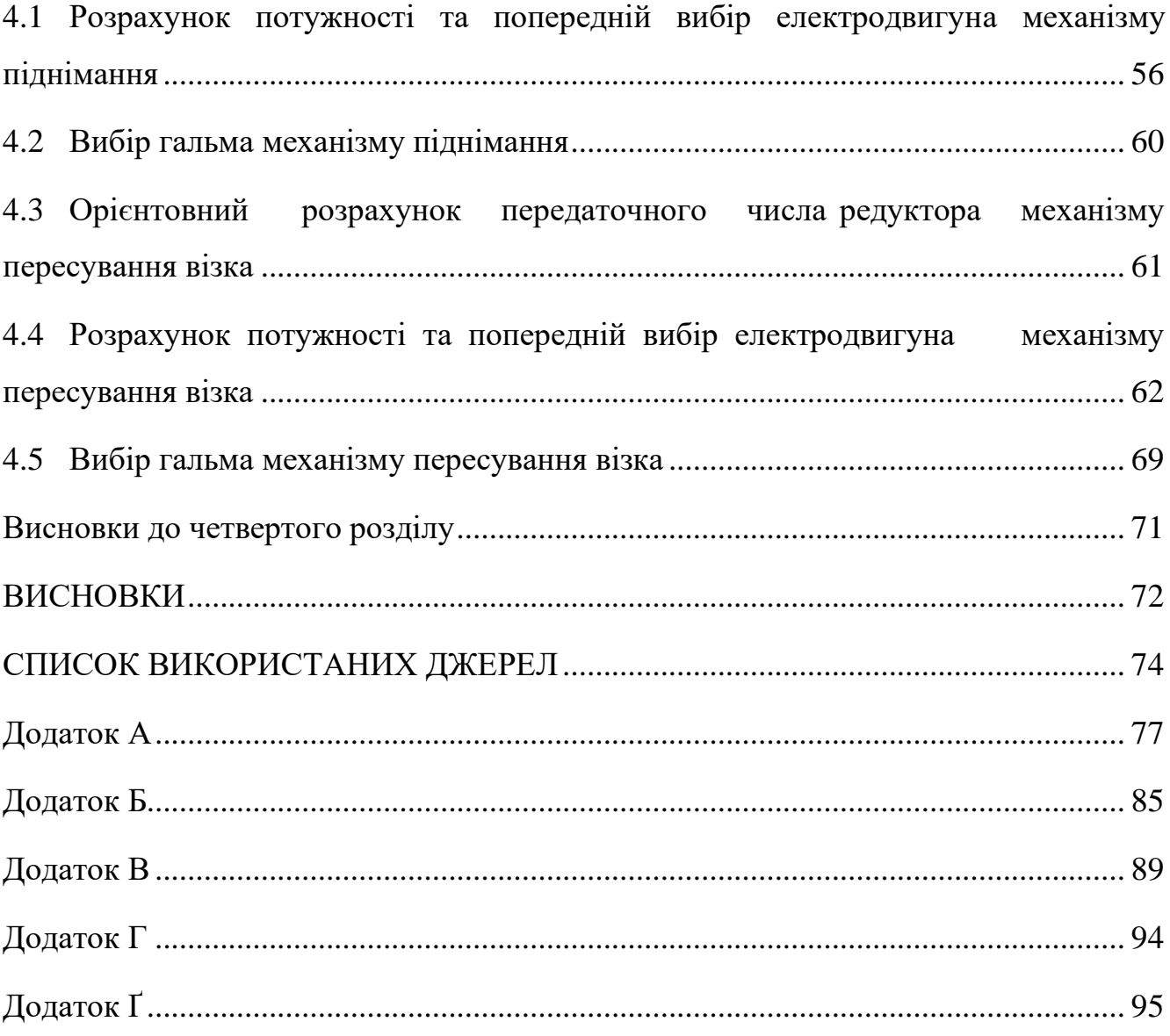

### **ПЕРЕЛІК УМОВНИХ ПОЗНАЧЕНЬ**

<span id="page-5-0"></span>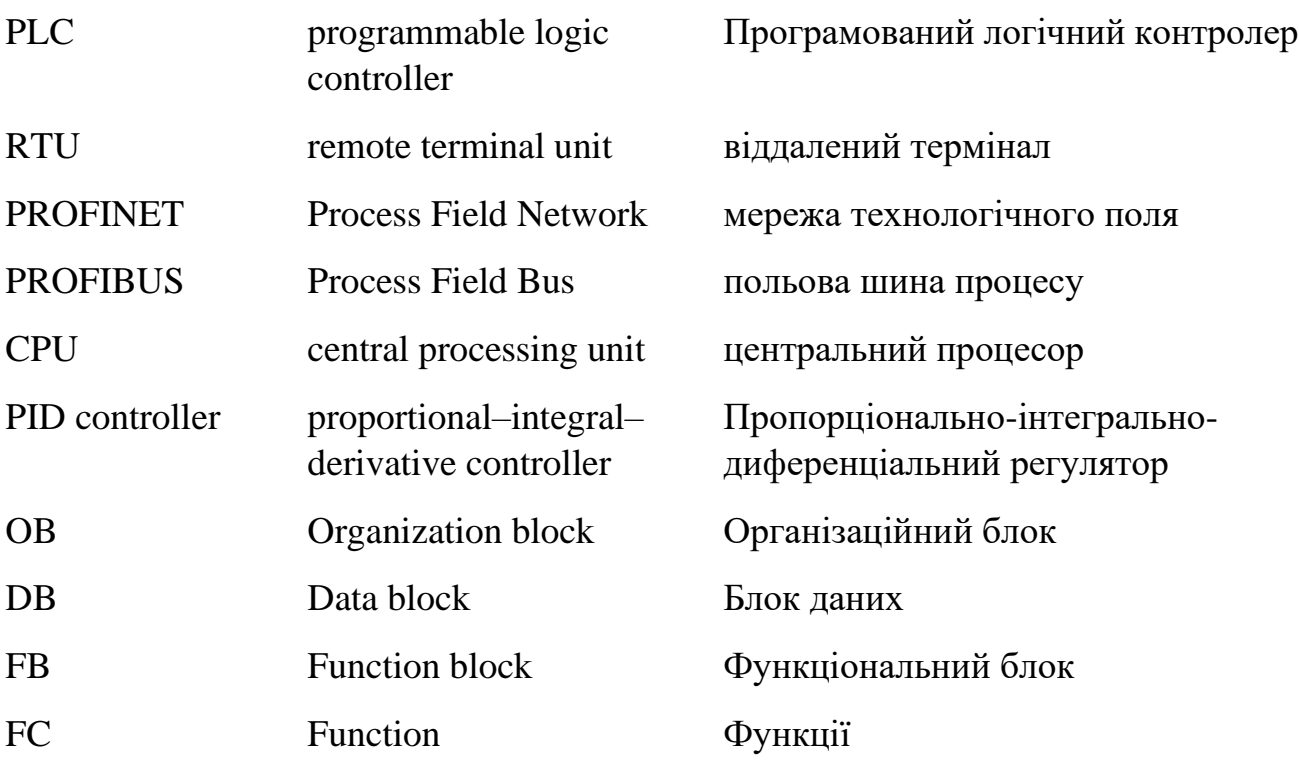

#### **ВСТУП**

<span id="page-6-0"></span>**Актуальність роботи.** Велика увага в останні роки приділяється автоматизації вантажопідйомних машин, таких, як навантажувачі, самохідні стрілові і баштові крани. Основним напрямком автоматизації цих машин також є управління, безпека, контроль і діагностика.

Автоматизація кожного виду вантажопідйомних машин має свої особливості.

Система автоматичного керування роботою будівельних підйомників відносно проста і передбачає в основному автоматизацію окремих операцій.

У автоматичних системах керування баштовими кранами, які виконують роботи по монтажу повнозбірних споруд, знаходять застосування системи програмного керування з автоматичним адресуванням транспортованих вантажів до місця призначення. Застосування таких систем значно прискорює процес доставки вантажу. Крім своєї основної функції дистанційне керування краном дозволяє:

- підвищити продуктивність обладнання в контексті швидкості та точності операцій, що дозволить скоротити кількість техніки та персоналу;
- спростити управління баштових кранів та інших підйомно-транспортних механізмів, а значить полегшити завдання кранівника за пультом;

• посилити надійність обладнання, продовжити його термін служби.

Після впровадження комплексної системи радіоуправління краном завдання обслуговуючого персоналу зведеться виключно спостереження за системою.

**Мета та задачі дослідження.** Метою даної кваліфікаційної роботи є модернізація та автоматизація баштового крану оснащенням апаратного та програмного забезпечення на базі програмованого логічного контролера Siemens SIMATIC S7-1200.

Для досягнення мети кваліфікаційної роботи необхідно вирішити комплекс часткових взаємопов'язаних завдань:

- вибір та аналіз програмного та апаратного забезпечення для автоматизації підйомно – транспортних механізмів;
- створення програми на базі обраного ПЗ та підключення пристроїв керування вантажопідйомної машини;
- налаштування та забезпечення дистанційного керування баштовим краном.

**Методи дослідження.** Для досягнення мети проекту потрібно обрати певну систему критеріїв, що дадуть можливість рухатися в правильному напрямку до успішної реалізації наприкінці. Щоб отримати результат роботи потрібно поставлену задачу розділити на частини та почергово опрацьовувати їх з допомогою відповідних методів.

Основними методами розробки та дослідження даної задачі є:

- здійснити аналіз даної предметної області;
- розглянути та оцінити методи автоматизації та модернізації даного завдання;
- виконання практичної реалізації.

### <span id="page-8-0"></span>**РОЗДІЛ 1. ОСНОВНІ ВІДОМОСТІ ПРО БАШТОВІ КРАНИ**

#### **1.1 Історія створення та поняття баштового крану**

<span id="page-8-1"></span>Баштовий кран - одне з важливих досягнень людства, без якого важко уявити сучасне будівництво, має багату історію. Найпростіші крани, як і більшість вантажопідйомних машин, до кінця XVIII ст. виготовлялися з дерев'яних деталей і мали ручний привід. До початку XIX ст. відповідальні, швидкозношуючі деталі (осі, колеса, захвати) стали робити металевими. У 20-х рр. XX ст. з'явилися перші суцільнометалеві підйомні крани спочатку з ручним, а в 30-і рр. - З механічним приводом [1].

Перший паровий кран створили у Великобританії в 1830 р., гідравлічний там же в 1847 р. Двигун внутрішнього згорання був використаний в підйомному крані в 1895 р., а електричний двигун в 1880-85 рр. майже одночасно в двох країнах - США і Німеччини. Це були мостові крани з одномоторним приводом. У 1890 створені крани з багатомоторним індивідуальним приводом теж у США і Німеччини [1].

Виготовлення підйомних кранів сучасного типу в світі почалося в кінці ХІХ ст. (Путиловський, Брянський, Краматорський, Миколаївський та ін. заводи). Після 1917р. кранобудування перетворилося у велику галузь важкого машинобудування із спеціалізованими заводами. Станом на перше січня 1985 року в світі в експлуатації перебувало 50 000 баштових кранів. Щорічно заводи випускали близько 4000 кранів, причому потреби будівельного комплексу перевищували цю цифру на 1000 [1].

Сьогодні технологія будівництва змінилася: монолітна і цегляно-монолітна технології застосовуються повсюдно. А, оскільки будуються зараз, в основному, висотні будинки, зовсім не дивно, що потреби будівельників, у тому числі у відношенні баштових кранів теж змінилися [1].

В даний час вантажопідйомні баштові крани різних типів, модифікацій і вантажопідйомності успішно застосовуються в різних галузях, не тільки в будівництві. Сучасні крани зручні у використанні, абсолютно безпечні і екологічні. Крім цього, крани виробляються в широкому асортименті - різної конструкції і з різною вантажопідйомністю, що дозволяє споживачеві вибрати відповідну модель саме під свої потреби [2].

Масове застосування баштових кранів почалося в післявоєнні роки. В даний час баштові крани випускаються на рейковому і автомобільному ходу і стаціонарні з вантажним моментом до 1000 тон висотою підйому від 12 до 150 метрів. Перевагою баштових кранів в порівнянні з іншими кранами є те, що в баштових кранах оптимально поєднуються висота підйому і виліт, що дозволяють монтувати будівлі складної конфігурації. Розміщення кабіни в верхній частині крана створює машиністу хороший огляд обслуговується майданчики. За останній час баштові крани стали ширше застосовуватися на складах і полігонах (витісняючи мостові і козлові крани), при ремонті будівель і будівництві малоповерхових будівель і котеджів [2].

# <span id="page-9-0"></span>**1.2 Загальні відомості про використання, класифікацію, режими роботи та конструкцію баштових кранів**

Баштовими кранами називають поворотні крани зі стрілою, шарнірно закріпленою у верхній частині вертикально розташованої башти. Ці крани призначені для механізації будівельно-монтажних робіт при зведенні різноманітних будівель і гідротехнічних споруджень [3].

За конструкцією башти розрізняють крани з поворотною (крани КБ-1000, КБ-403, КБ-503, КБ-408) і неповоротною баштою (крани КБ-473, КБ-676, КБ-674). У баштових кранів з поворотною баштою опорно-поворотний пристрій розміщений внизу. У кранів з неповоротною баштою опорно-поворотний пристрій баштового крана розміщений вгорі крана. За конструкцією стріли крани класифікують: з піднімальними й балковими стрілами. Надалі розглядаються баштові крани із балковою стрілою (рис. 1.1). Неповоротна частина крана має башту, що опирається на ходові візки, за допомогою яких кран переміщається по кранових рейках. По нижній частині стріли, паралельно її поздовжній осі, переміщається вантажний візок до якого на канатах підвішений вантаж. При переміщенні візок здійснює зміну вильоту вантажу [3].

При будівництві споруд висотою 100–150 м і більше забезпечити стійкість пересувного баштового крана від перекидання досить важко, а тому знайшли застосування приставні баштові крани. До певної висоти споруджуваного будинку вони працюють як звичайні баштові крани, переміщуючись по рейках уздовж будинку, а при збільшенні висоти башти, яка перевищує проектне положення вільно стоячого крана, її кріплять до споруджуваного будинку жорсткими тягами, що виключає перекидання крана [3].

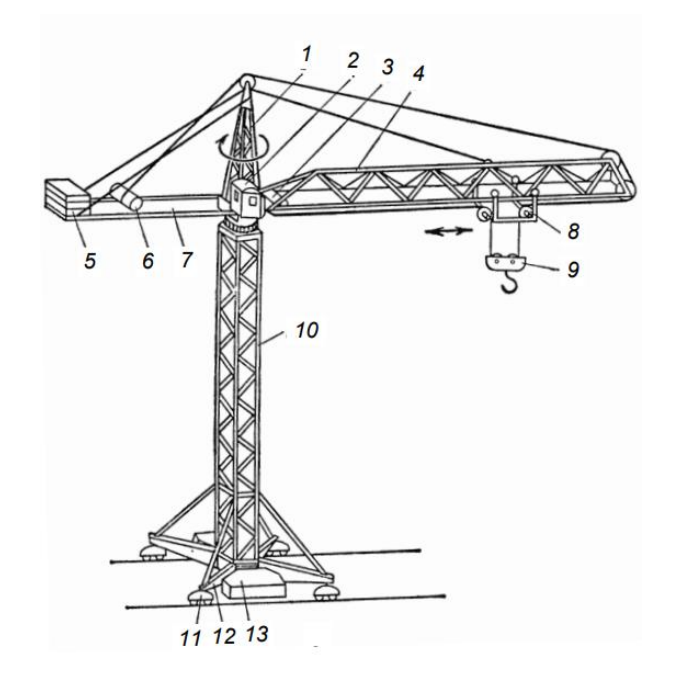

Рисунок 1.1 – Баштовий кран із неповоротною баштою та балочною стрілою: 1 – оголовок; 2 – кабіна оператора крана; 3 – лебідка візка; 4 – стріла; 5 – противага; 6 – вантажна лебідка; 7 – консоль противаги; 8 – вантажний візок; 9 – гакова підвіска; 10 – башта; 11 – ходовий візок; 12 – ходова рама; 13 – баласт.

Основні технічні параметри баштових кранів такі: виліт стріли, вантажопідйомність, вантажний момент баштового крана, висота підйому, глибина опускання, діапазон підйому, колія, база, швидкість підйому вантажу, швидкість посадки вантажу, частота обертання поворотної частини крана в усталеному режимі, швидкість пересування баштового крана, швидкість зміни вильоту, установлена потужність, конструктивна маса, загальна маса, допустима швидкість вітру [3].

У паспорті кожного баштового крана зазначено для роботи в якому вітровому районі він розрахований. Крім того, у паспорті наводиться припустима швидкість вітру при роботі крана (швидкість вітру робочого стану). При швидкості вітру робочого стану вище припустимої експлуатацію крана припиняють [3].

Режим роботи крана визначає ступінь завантаження крана і його механізмів в умовах експлуатації. У даний час, згідно з Правилами будови і безпечної експлуатації вантажопідіймальних кранів [4], класифікація проводиться окремо для кранів і механізмів. Установлено вісім груп класифікації для кранів (А1-А8) та вісім груп класифікації для їх механізмів (Ml-M8). Класифікація режимів роботи для кранів виконується згідно максимального числа циклів за заданий термін служби та режиму навантаження (легкий, середній, важкий та дуже важкий). Режим роботи механізмів крана визначається загальною тривалістю використання механізму (у годинах) та режимом навантаження. У даній роботі основна увага приділяється механізмам зміни вильоту та піднімання вантажу (рис. 1.2) [3].

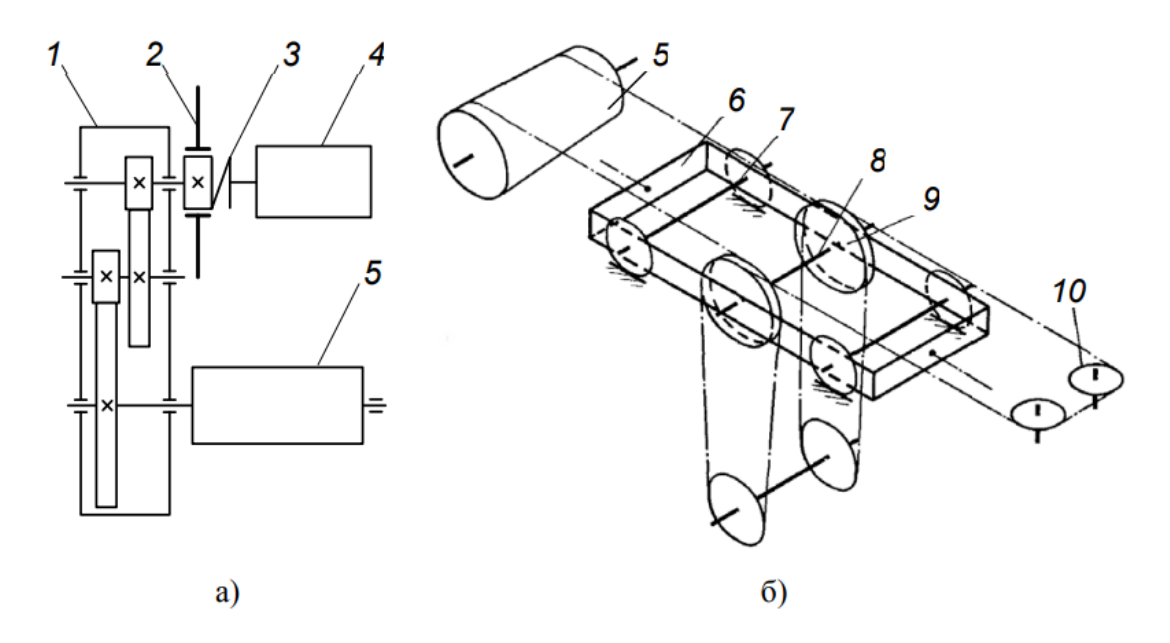

Рисунок 1.2 – Кінематична схема механізму піднімання вантажу а) та схема запасовки канатів б): 1 – редуктор; 2 – гальмо; 3 – муфта; 4 – двигун; 5 – канатний барабан; 6 – рама візка; 7 – вісь коліс візка; 8 – вісь блоків механізму підйому; 9 – блок; 10 – зрівняльні блоки.

Вантажопідйомний механізм (рис. 1.2) баштових кранів складається з реверсивного привода, блоків, канатного поліспаста й гакової обойми. Нерухомий кінець каната поліспаста крана кріпиться до металоконструкції або до важеля обмежника вантажопідйомності, установленого на оголовку стріли [3].

Зміна вильоту крана досягається реверсивною електролебідкою й системою напрямних блоків з тяговими канатами, що утворюють нескінченну петлю, яка охоплює напрямний блок, розташований на оголовку стріли. Кінці канатів приєднані до барабана лебідки таким чином, що коли один кінець навивається, то інший, навпаки, звивається, завдяки чому забезпечується зворотно-поступальне переміщення вантажного візка. Кінцеві положення візка на стрілі фіксуються кінцевими вимикачами. Завдяки застосуванню вантажного візка, що пересувається по стрілі, досягається горизонтальне переміщення вантажу, що створює особливі переваги при виконанні краном монтажних робіт [3].

#### <span id="page-13-0"></span>**1.3 Баштовий кран КБ-403, його модифікації та технічні характеристики**

КБ-403 – вантажопідйомний баштовий кран, що самомонтується, з електричним управлінням. Кран пересувається на рейковому полотні. Конструктивно кран складається з: поворотної платформи та поворотного механізму, ходової рами з поворотними флюгерами, порталу, секції вежі, вежі, кабіни управління, блокової стріли та гакової обойми [5].

Кран КБ-403А є модифікацією крана КБ-403. Призначений для будівництва житлових, промислових та адміністративних будівель та споруд висотою до 16 поверхів з температурою навколишнього середовища від -40 °C до +40 °C. КБ-403А відрізняється високою швидкістю підйому та переміщення вантажного візка, покращеними вантажним моментом, конструкцією кабіни управління та покращеним її обігрівом. Вантажопідйомність крана 8 т [5].

Кран КБ-403Б. Призначений для будівництва житлових, промислових та адміністративних будівель та споруд заввишки до 17 поверхів із температурою навколишнього середовища від −40 °C до +40 °C. Має 4 виконання (кожне зі своїми вантажовисотними характеристиками). Вантажопідйомність крана 8 т [5].

| Параметр                                          | Oд.<br><b>ВИМ1ру</b> | Величина  |
|---------------------------------------------------|----------------------|-----------|
| Управління - електричне, величина вхідної напруги | B                    | 380       |
| Потужність електродвигуна                         | KBT                  | 116-120   |
| Потужність поворотного механізму                  | KBT                  | 5         |
| Висота у вільному становищі                       | M                    | 37,9-54,7 |
| Ширина (по колії)                                 | M                    | 6         |
| База секцій                                       | M                    | 1,8       |
| Кількість секцій вежі                             | <b>IIIT</b>          | до 5-ти   |
| Поворотна частина, радіус                         | M                    | 3,8       |

Таблиця 1.1 – Технічні характеристики крана КБ-403

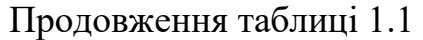

| Загальна маса конструкції                                            | $\mathbf T$   | 76,6-80,5 |
|----------------------------------------------------------------------|---------------|-----------|
| Маса противаги                                                       | T             | 30        |
| Вантажопідйомність максимальна (при мінімальному<br>пострілі стріли) | T             | 8         |
| Вантажопідйомність при макс. вильоті стріли                          | T             | 3         |
| Найбільша висота підйому                                             | M             | 54,7      |
| Максимальний виліт стріли                                            | M             | 30        |
| Вантажний момент (максимальний)                                      | $T^{\times}M$ | 120       |
| Виліт стріли (мінімальний/максимальний)                              | M             | 5,6/30    |
| Виліт стрілки при макс. вантажопідйомі                               | M             | 16,5      |
| Максимальна швидкість пересування                                    | M/XB          | 18        |
| Швидкість заповненого візка                                          | M/XB          | 30        |
| максимальна швидкість підйому гакової підвіски                       | M/XB          | 55        |
| Плавна посадка                                                       | M/XB          | 5         |
| Частота обертів                                                      | o6/xB         | 0,65      |
| Навантаження колеса на рейку                                         | кH            | 270       |

Таблиця 1.2 – Порівняльні технічні характеристики КБ-403А, КБ-403Б, КБ-403Б.4

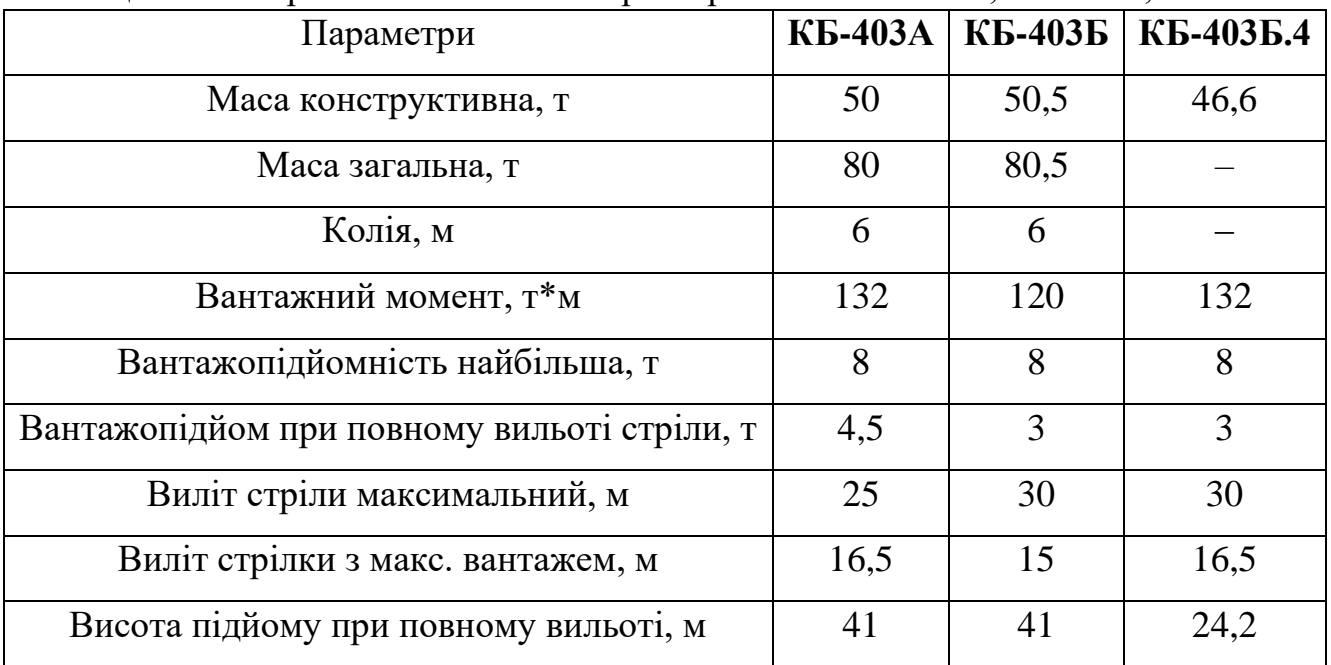

| Максимальний підйом, м                   | 52  | 54,7 | 37,9 |
|------------------------------------------|-----|------|------|
| Швидкість посадки, м/хв                  | 4,8 | 5    | 5    |
| Швидкість підйому макс. вантажу, м/хв    | 40  | 40   | 40   |
| Максимальна підйомна швидкість, м/хв     | 58  | 55   | 55   |
| Найбільша швидкість руху ходової частини | 18  | 18   | 18   |
| Швидкість руху заповненого візка         | 23  | 30   | 30   |
| Частота обертання, об/хв                 | 0,6 | 0,65 | 0,65 |
| Можливий ступінь пориву вітру            | IV  | Ш    | VII  |

Продовження таблиці 1.2

Влаштування баштового крану:

– Використання металевих труб у вигляді ґратчастої конструкції робить будову вежі та стріли легшою, що надає конструкції більшої точності при переміщенні та вільному візуальному контролі вироблених дій;

за допомогою вантажного візка, рухомо закріпленого на стрілі, здійснюється як вертикальне, так і горизонтальне переміщення будівельних деталей та матеріалів;

– поворотна платформа вежі КБ-403 виконана у формі роликового кола діаметром 2500 мм;

– кабіна КБ-403 відрізняється від кабіни базової моделі більш досконалою конструкцією, пристосованою для зручного огляду на більшій висоті крана, а також відрізняється внутрішнім наповненням та оснащенням – покращеним утепленням та обігрівальними панелями. Додатково може бути оснащений кондиціонером;

– балочна стріла має також секційну конструкцію;

– кран може бути укомплектований приладом безпеки із системою захисту координатного типу;

– управління краном можливе як із кабіни, так і дистанційно [5].

#### **Висновки до першого розділу**

<span id="page-16-0"></span>В цьому розділі було досліджено основні відомості, принцип роботи та технічні характеристики баштових кранів. Для проекту було обрано модель баштового крану з поворотною баштою КБ -403А.

Кран КБ-403А має можливість працювати при низьких (-40º) та високих (+40º) температурах, будувати різних типів споруд до 16 поверхів включно, підіймати вантаж до 8т.

Також має покращений вантажний момент, кращу швидкість підйому та переміщення вантажного візка, змінену конструкцію кабіни, електричне управління, яке дає змогу підключити його до пристроїв дистанційного керування.

# <span id="page-17-0"></span>**РОЗДІЛ 2. ОСНОВНІ ВІДОМОСТІ ПРО ПРОГРАМОВАНІ ЛОГІЧНІ КОНТРОЛЕРИ ТА ПРОГРАМНЕ ЗАБЕЗПЕЧЕННЯ**

# <span id="page-17-1"></span>**2.1 Поняття програмованого логічного контролера і області їх застосування**

Програмований логічний контролер (ПЛК), міжнародна назва PLC programmable logic controller , є мікропроцесорний пристрій, призначений для збору, перетворення, обробки і зберігання інформації з об'єкта управління, а також вироблення команд управління. На даний момент ПЛК широко використовуються як в локальних системах автоматики, при управлінні будь-якими верстатами, конвеєрами і т.п., так і в розподілених системах управління, для збору і обробки інформації [6].

На початковому етапі розвитку мікропроцесорних контролерів було чітке розділення на PLC і RTU - remote terminal unit ( «віддалений термінал»), в розподілених системах під цим терміном мається на увазі пристрій телемеханіки контрольованого пункту. У цих пристроїв було різне призначення. PLC призначався для локального управління і мав широкі обчислювальні можливості для вироблення команд управління. RTU використовувалися в розподілених системах як пристрої збору інформації з датчиків і перетворення її в пакети цифрових каналів зв'язку, а також для зворотного перетворення керуючих команд з центру, вони володіли широкими можливостями з побудови систем зв'язку [6].

З розвитком мікропроцесорної техніки різниця між RTU і PLC майже стерлася. В PLC додали різні канали зв'язку, в зв'язку з тим що навіть при локальному управлінні іноді потрібна передача даних, наприклад, при зборі загальної статистики по цеху, при моніторингу загального стану обладнання тощо У RTU додали розширені можливості по обробці даних для проведення попередньої обробки одержуваної інформації і навіть вироблення керуючих впливів у відповідь на події, які потребують негайної реакції, наприклад: аналіз зміни інформації з датчиків, якщо інформація не змінюється, збільшуються

інтервали її передачі, що відразу знижує вимоги до каналу зв'язку, або реакція на нештатні, аварійні ситуації, коли керуючий вплив необхідно виробити протягом часток секунди та інше [6].

Проте на даний момент при побудові локальних систем найчастіше вживають термін PLC, а при побудові розподілених систем - RTU. Багато виробників мікропроцесорних контролерів також позиціонують свої пристрої як RTU або PLC. Це зовсім не означає, що вони не можуть бути застосовані в іншій області [6].

Окремо необхідно відзначити появу таких пристроїв, як віддалені модулі вводу / виводу. По суті це пристрої, що виконують функції ранніх RTU, вони збирають дані з своїх входів і передають їх на вимогу по цифровому каналу зв'язку за допомогою будь-якого стандартного протоколу зв'язку. Також вони можуть (але не обов'язково!) Здійснювати найпростішу логіку у вигляді декількох послідовних І / АБО з дискретними входами з подальшим виведенням результату на дискретні виходи. Наприклад, віддалені модулі вводу / виводу компанії Advantech використовують для передачі даних канали Ethernet або RS-485/422, в якості протоколів використовується MODBUS TCP або MODBUS RTU [6].

#### <span id="page-18-0"></span>**2.2 Програмований логічний контролер Siemens SIMATIC S7-1200**

Програмований контролер SIMATIC S7-1200 здатний вирішувати логічні завдання, завдання автоматичного регулювання та управління переміщенням, виконувати математичну обробку інформації. Він може використовуватися в машинобудуванні, системах управління підприємством, багатьох інших областях. Контролер має широкі функціональними можливостями та відрізняється відносно невисокою вартістю [7].

Компактне модульне виконання з обчислювальною потужністю дозволяють використовувати SIMATIC S7-1200 для вирішення широкого загалу задач автоматизації. Цей спектр завдань тягнеться від заміни найпростіших релейноконтактних схем до побудови комплексних розподілених структур автоматизації, що використовують інтенсивний мережевий обмін даними [7].

S7-1200 може використовуватися в областях, де застосування контролерів раніше вважалося економічно не вигідним та для вирішення задач автоматизації використовувалися спеціалізовані електронні пристрої [7].

Контролер орієнтований на побудову систем автоматизації:

- складського господарства;
- конвеєрних систем;
- елеваторів та ескалаторів;
- систем транспортування матеріалів;
- металообробних машин;
- пакувальних машин;
- друкуючих машин;
- текстильних машин;
- змішувальних установок;
- опріснювальних установок;
- установок для очищення стічних вод;
- зовнішніх дисплеїв;
- станцій розподілення електроенергії;
- регулювання температури у приміщеннях;
- нагрівальних/охолоджувальних установок;
- управління розподілом енергії;
- протипожежних систем;
- налаштування кондиціонування повітря;
- освітлювальних установок;
- насосних станцій;
- налаштування безпеки та захисту доступу [7].

Програмовані контролери S7-1200 випускаються у двох виконаннях:

– SIMATIC S7-1200 для експлуатації у стандартних промислових умовах з діапазоном робочих температур від 0 до +55 $^{\circ}$ C;

– SIPLUS S7-1200 для експлуатації у важких промислових умовах з діапазоном робочих температур від -25 до +70°С або від -25 до +55°С, а також наявністю вищих концентрацій агресивних домішок в атмосфері [7].

Модулі тих самих типів виконань SIMATIC і SIPLUS мають однакове функціональне призначення, однаковий набір електричних і часових параметрів, однакові схеми підключення зовнішніх ланцюгів, однакові установочні розміри. Функціональний склад модулів SIMATIC дещо ширший за функціональний склад модулів SIPLUS [7].

Сімейство SIMATIC S7-1200 поєднує у своєму складі:

– три типи центральних процесора (CPU) різної продуктивності з модифікаціями для живлення постійним або змінним струмом;

– вісім типів сигнальних плат SB для встановлення в модулі центральних процесорів та розширення їх системи введення виведення без збільшення монтажного об'єму контролера;

– п'ятнадцять типів сигнальних модулів SM для введення і ви вода дискретних та аналогових сигналів;

– два комунікаційних модулі CM (RS232/RS485) для обміну даними через послідовні канали зв'язку;

– 4-канальний комутатор Ethernet типу CSM 1277 для побудови різних мережевих структур;

– стабілізований блок живлення PS 1207 з вхідною напругою ~120/230В та вихідною напругою =24 В;

– додаткові компоненти у вигляді карт пам'яті SIMATIC Memory Card та імітаторів вхідних сигналів для налагодження програм контролерів [7].

Контролер S7-1200 (рис. 2.1) забезпечує гнучкість та продуктивність для керування широкою різноманітністю пристроїв на підтримку потреб з автоматизації. Компактний дизайн, гнучка конфігурація та потужна система команд об'єднуються, щоб зробити S7-1200 досконалим рішенням керувати широким спектром додатків [8].

CPU поєднує в собі мікропроцесор, інтегроване джерело живлення, схеми вводу та виведення, вбудований PROFINET, високошвидкісне введення-виведення управління рухом і вбудовані аналогові входи в компактному корпусі для створення потужного контролера [8].

CPU контролює входи та змінює виходи згідно з логікою програми користувача, яка може включати двійкову логіку, підрахунок, витримку за часом, складні математичні операції та комунікації з іншими інтелектуальними пристроями [8].

CPU забезпечує порт для комунікацій через мережу PROFINET. Додаткові модулі доступні для комунікацій по PROFIBUS, GPRS, RS485, RS232, IEC, DNP3 та WDC мережам [8].

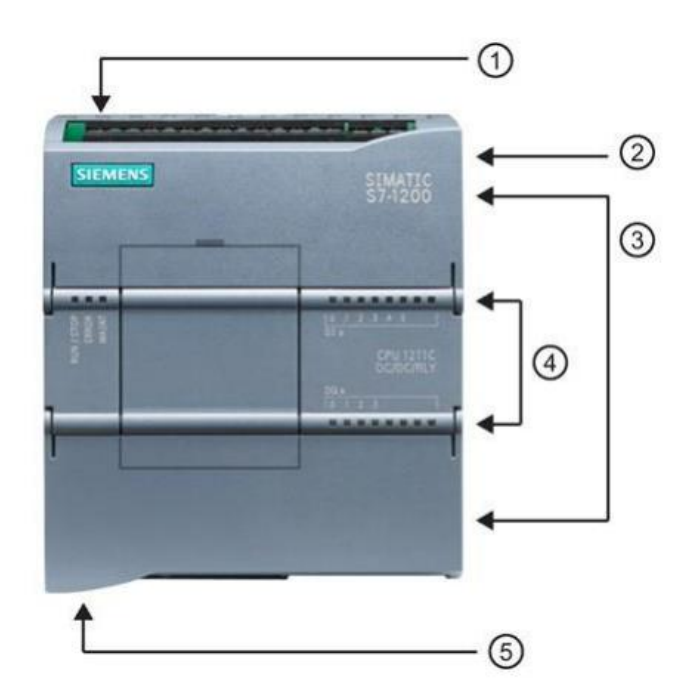

Рисунок 2.1 – Будова ПЛК Siemens S7-1200: 1 – роз'єм живлення; 2 – гніздо для картки пам'яті під кришкою; 3 – Знімний клемний блок для підключення користувача(прихований за кришкою); 4 – Світлодіоди стану для вбудованих входів/виходів; 5 – роз'єм PROFINET (на нижній стороні CPU).

Ряд функцій забезпечення безпеки допомагають захистити доступ як до CPU, так і до керуючій програмі:

– Кожен CPU забезпечує захист паролем, що дозволяє конфігурувати доступ до функцій CPU. Пристрій забезпечує чотири рівні безпеки для обмеження доступу до певних функцій. Коли конфігурується рівень безпеки та пароль для CPU, обмежуються функції та області пам'яті, до яких можна отримати доступ, не вводячи пароль. Кожен рівень дозволяє певним функціям доступ без пароля. Стандартний стан для CPU полягає у відсутності будь-яких обмежень і захисту паролем. Щоб обмежити доступ до CPU, конфігуруються властивості CPU та вводиться пароль [8].

– Можливість використовувати захист "ноу-хау", щоб приховати код всередині певного блоку. Захист "ноу-хау" дозволяє запобігти несанкціонованому доступу до одного або кількох кодових блоків (OB, FB, FC або DB) у програмі. Створення пароля існує, щоб обмежити доступ до кодового блоку. Захист паролем запобігає несанкціонованому читанню або зміні кодового блоку. Без пароля можна тільки читати наступну інформацію про кодовий блок:

- 1) заголовок блоку, коментар блоку та властивості блоку;
- 2) параметри передачі (IN, OUT, IN\_OUT, Return);
- 3) структура виклику програми;
- 4) глобальні теги в перехресних посиланнях (без інформації про точку використання), але локальні теги приховані [8].

Коли користувач конфігурує блок для захисту "ноу-хау", до коду всередині блоку не можна отримати доступ, крім після введення пароля [8].

– Можливість скористатися захистом від копіювання, щоб прив'язати програму до певної картки пам'яті або CPU. Додатковий засіб захисту дозволяє пов'язувати використання програмних блоків з певною карткою пам'яті або CPU. Ця функція є особливо корисною для захисту інтелектуальної власності. Коли користувач пов'язує програмний блок з певним пристроєм, то обмежує використання програми або кодового блоку лише певною карткою пам'яті або CPU. Ця функція дозволяє користувачеві розповсюджувати програму або кодовий блок (в інтернеті або електронною поштою) або надсилаючи на картридж пам'яті. Захист від копіювання доступний для блоків OB, FB та FC. ЦПУ S7-1200 підтримує три типи захисту блоку:

- 1) прив'язка до серійного номера CPU;
- 2) прив'язка до серійного номера картки пам'яті;
- 3) динамічна прив'язка з обов'язковим паролем [8].

# <span id="page-23-0"></span>**2.3 Технічні характеристики та конструкція PLC SIMATIC S7-1200 CPU1212C**

#### **Робочі режими CPU**

У CPU є три режими роботи: STOP, STARTUP і RUN. Світлодіоди стану на передній стороні CPU вказують на поточний режим роботи [8].

В режимі STOP CPU не обробляє програму. Користувач може завантажити проект [8].

В режимі STARTUP стартові ОВ (якщо є) обробляються однократно. CPU не обробляє переривання по події під час режиму запуска [8].

У режимі RUN з постійним повторенням обробляються програмний цикл OB [8].

Переривання за подією може існувати, і відповідне переривання OB може бути оброблено в будь-який момент при знаходженні в режимі RUN. Ви можете завантажити деякі частини проекту в режимі RUN [8].

CPU підтримує "теплий перезапуск" для переходу в режим RUN. "Теплий перезапуск" не включає в себе скидання пам'яті. CPU ініціалізує всі незахищені системні і дані користувача при "теплому перезапуску" і зберігає значення всіх збережених даних користувача [8].

Скидання пам'яті очищає всю робочу пам'ять, очищає збережену та не зберігаючу області пам'яті, копіює завантажувальну пам'ять у робочу пам'ять і встановлює виходи в налаштований стан "Reaction to CPU STOP". Скидання пам'яті не очищає діагностичний буфер або постійно збережені налаштування IP-адреси [8].

Користувач може налаштувати параметр CPU "startup after POWER ON". Цей пункт конфігурації з'являється під "Конфігурацією пристрою" для CPU під пунктом "Startup" [8].

Після включення CPU виконує послідовність діагностичних перевірок та ініціалізації системи [8].

Під час ініціалізації системи CPU очищає всю бітову пам'ять, що не зберігається (М) і заміщає весь DB, що не зберігається, початковими значеннями з завантажувальної пам'яті. CPU залишає незмінною бітову пам'ять (М), що зберігається, і зберігається з вмістом DB і потім переходить у відповідний робочий режим. Визначені помилки перешкоджають тому, щоб CPU перейшов у режим RUN. CPU підтримує наступний вибір конфігурації:

1) No restart (залишатися режимі STOP);

2) Warm restart – RUN;

3) Warm restart - mode prior to POWER OFF [8].

Пристрій (рис. 2.2) має таке комплектування:

– компактний пластиковий корпус із ступенем захисту IP20 для монтажу на стандартну профільну шину DIN або на плоскій поверхні. Горизонтальне чи вертикальне встановлення;

– вбудований інтерфейс PROFINET, RJ45, 10/100 Мбіт/с;

два вбудовані аналогові входи 0...10 В;

– набір вбудованих дискретних входів = 24 В з будь-якою полярністю вхідної напруги:

1) для введення потенційних сигналів;

2) для введення сигналів апаратних переривань із фіксацією по наростаючому або спадаючому фронті;

3) для введення імпульсних сигналів, що йдуть з частотою до 100 кГц;

– набір вбудованих дискретних виходів на основі транзисторних ключів або реле. Наявність двох імпульсних виходів у моделях з транзисторними виходами. Формування заданої кількості імпульсів або широтно-імпульсна модуляція з частотами проходження імпульсів до 100 кГц;

– відсік для встановлення сигнальної плати SB та збільшення кількості каналів введення-виведення без зміни установочних розмірів центрального процесора;

– відсік для встановлення картки пам'яті SIMATIC Memory Card;

– інтерфейс розширення комунікаційними модулями CM;

– інтерфейс розширення сигнальними модулями SM;

– вбудований апаратний годинник реального часу із захистом від перебоїв живлення;

– вбудований блок живлення =24 В для живлення датчиків;

– вбудовані реверсивні швидкісні лічильники з входами, що налаштовуються дозволу роботи та скидання, що допускають підключення інкрементальних датчиків;

– вбудований PID-регулятор з автоматичними функціями налаштування;

знімні термінальні блоки з контактами під гвинт підключення зовнішніх кіл;

– світлодіоди індикації:

1) режимів роботи RUN/STOP;

2) наявності помилок у роботі контролера ERROR;

3) наявності запиту на обслуговування MAINT;

4) наявності підключення до мережі LINK;

5) наявності обміну даними через комунікаційний інтерфейс Rx/Tx;

6) станів дискретних входів та виходів [7].

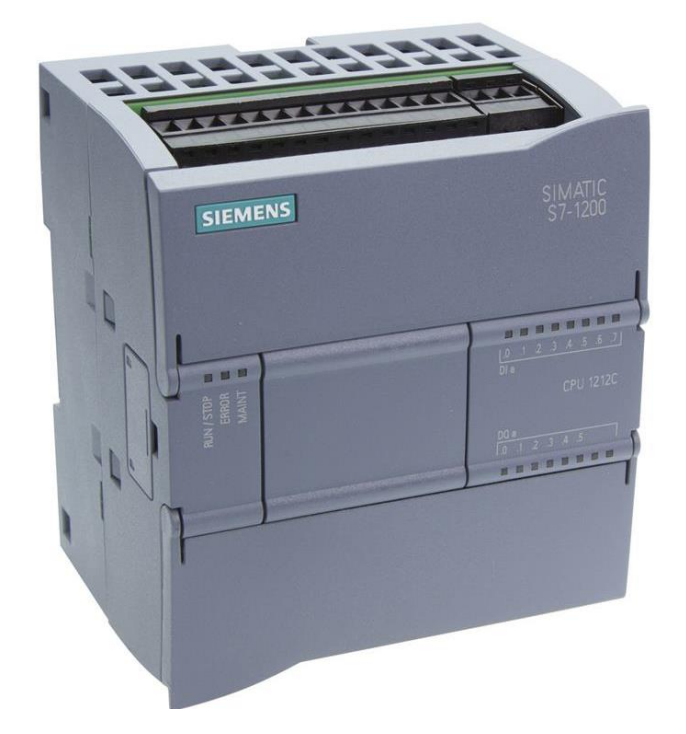

Рисунок 2.2 – модуль PLC SIMATIC S7-1200 CPU1212C

Таблиця 2.1 – Основні технічні характеристики S7-1200 CPU1212C

Робоча пам'ять об'ємом 25 Кбайт

Пам'ять, що завантажується, об'ємом 1 Мбайт,

SIMATC Memory Card, що розширюється картою пам'яті, ємністю до 24 Мбайт.

1 x PROFINET, RJ45, 10/100 Мбіт/с

Два аналогові входи 0…10 В/ 10 біт

Вісім дискретних входів = 24 В

Шість дискретних виходів

Розширення:

• одна сигнальна плата SB,

• до трьох комунікаційних модулів CM,

• до трьох сигнальних модулів SM

Модифікації:

живлення ~120/230 В, релейні виходи;

живлення = 24 В, транзисторні виходи (два імпульсні виходи 2 х 100 кГц);

живлення = 24 В, релейні виходи

Функції, котрі може виконувати пристрій:

– Вичерпний набір команд:

1) базовий набір команд для виконання логічних операцій, адресації результатів, збереження даних, рахунку, відліку витримок часу, завантаження,

пересилання, порівняння, зсуву, обертання, формування доповнень, виклику підпрограм (з локальними змінними);

2) вбудовані команди управління обміном даними (наприклад, протокол USS, Modbus RTU, S7 функції зв'язку "T-Send/T-Receive" або вільно програмований порт);

3) зручні функції широтно-імпульсної модуляції, формування послідовностей імпульсів, арифметичні функції, математики з плаваючою комою, PID - регулювання, переходів, циклів та перетворень кодів;

4) математичні функції: SIN, COS, TAN, LN, EXP та інші.

Рахунок:

Зручні функції рахунку та спеціальними командами управління їх роботою відкривають нові горизонти в розробці різних додатків користувача.

– Обробка переривань:

1) фіксація наростаючих або спадаючих фронтів вхідних сигналів для формування швидкого відгуку відповідні події;

2) переривання у функції часу;

3) переривання від лічильників при досягненні заданого стану або зміні напряму рахунку;

4) комунікаційні переривання, що дозволяють прискорити та спростити обмін даними з периферійними приладами: принтерами, сканнерами тощо.

– Парольний захист.

– Функції тестування та діагностики:

Зручний набір функцій тестування та діагностики. Наприклад, функції інтерактивної або автономної діагностики.

– Примусове встановлення входів та виходів у процесі налагодження програми:

входи та виходи можуть переводитися в задані стани незалежно від циклу виконання програми, що спрощує виконання робіт з тестування та налагодження роботи програми.

– Управління переміщенням відповідно до вимог стандарту PLCopen для вирішення простих завдань управління переміщенням та позиціонування.

– Бібліотечні функції [7].

Для програмування контролерів SIMATIC S7-1200 використовується пакет STEP 7 Basic з середовища розробки TIA Portal [7].

Також, до пристрою можна підключати стандартні сигнальні модулі (SM) S7- 1200, комунікаційні модулі (CM) і сигнальні плати (SB) в одній системі з відмовними SM, щоб додати прикладні функції управління, не класифіковані за функціональною безпекою [7].

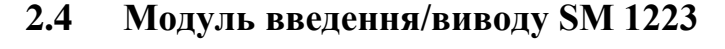

<span id="page-28-0"></span>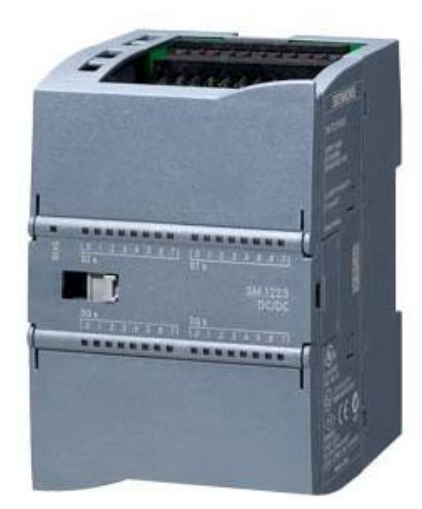

Рисунок 2.3 – Сигнальний модуль SIPLUS SM1223

Сигнальні модулі (рис. 2.3) збільшення кількості дискретних входів і виходів, обслуговуваних одним контролером [7].

Для гнучкої адаптації контролера до вимог розв'язуваного завдання [7].

Для подальшого розширення систем автоматизації додатковим набором каналів виведення дискретних сигналів [7].

Модулі введення/виведення дискретних сигналів дозволяють:

- підключати датчики дискретної дії до контролера;
- Формувати вихідні дискретні сигнали контролера [7].

Застосування модулів виведення дискретних сигналів забезпечує:

– отримання оптимальної адаптації: змішане використання різних типів модулів дискретних сигналів дозволяє адаптувати контролер до вимог розв'язуваної задачі за кількістю та видом вихідних дискретних сигналів. Для цієї мети можуть використовуватися 8-, 16- та 32-канальні сигнальні модулі;

– отримання високої гнучкості: при розширенні та модернізації існуючих систем автоматизації контролер може доповнюватися необхідним набором модулів із внесенням відповідних змін до його програми [7].

Модулі SM 1223 виконують перетворення:

вхідних дискретних сигналів контролера у його внутрішні логічні сигнали та внутрішніх логічних сигналів контролера у вихідні дискретні сигнали з відповідними параметрами [7].

### **2.5 Узгоджувальне реле SIRIUS 3RQ3**

<span id="page-29-0"></span>Реле — пристрій, у якому за досягнення певного значення вхідної величини X, вихідна величина Y змінюється стрибкоподібно та бере скінченне число значень.

Реле застосовуються там, де потрібно керувати електричним колом за допомогою сигналу з низьким енергоспоживанням із повною гальванічною розв'язкою, або де кілька електричних ліній повинні керуватися одним сигналом.

Для обробки сигналів отриманих від CPU та замикання потрібних контактів було обрано реле марки SIRIUS, модель 3RQ3018-1AB00 (рис. 2.4).

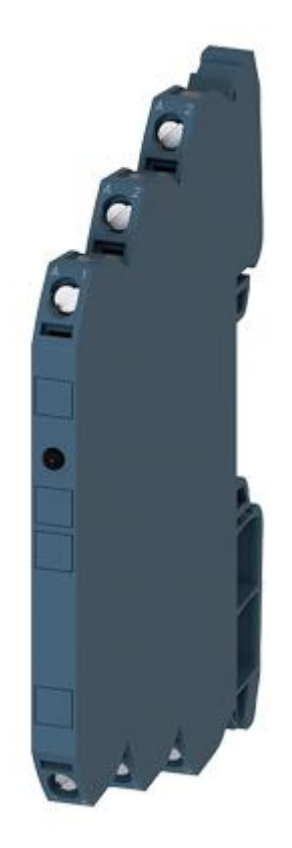

Рисунок 2.4 – Релейний з'єднувач SIRIUS 3RQ3

Обраний пристрій має такі технічні характеристики:

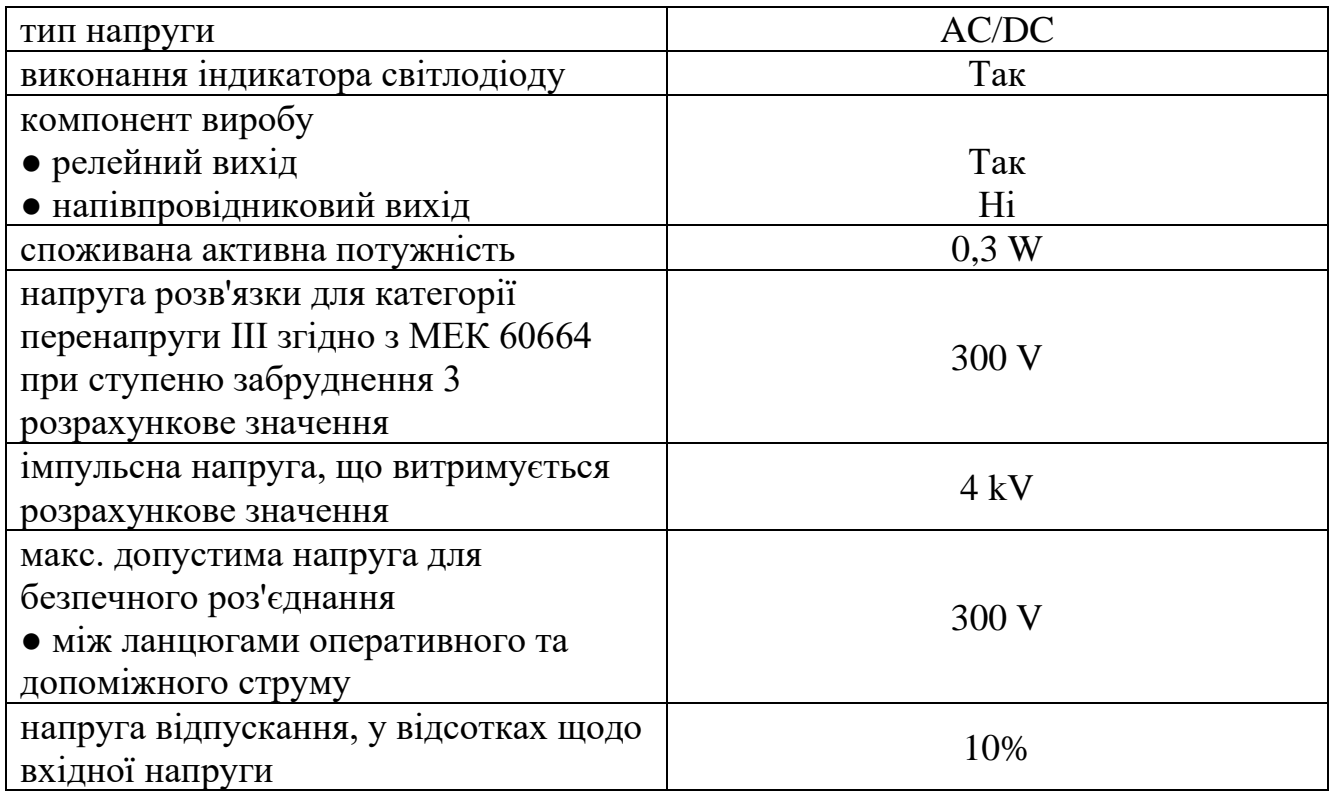

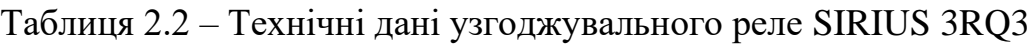

Продовження таблиці 2.2

| ступінь захисту IP                   | IP20                               |
|--------------------------------------|------------------------------------|
| клас пожежостійкості матеріалу       | <b>UL94 V-0</b>                    |
| корпусу                              |                                    |
| Удароміцність                        |                                    |
| • згідно МЕК 60068-2-27              | напівхвилі синусоїди 15г / 11 мсек |
| віброміцність                        |                                    |
| • згідно МЕК 60068-2-                | 6 б 150 Гц: 2g                     |
| частота комутації макс. 72 000 1/h   | 72 000 1/h                         |
| комутаційна характеристика           | моностабільний                     |
| механічний термін служби             | 10 000 000                         |
| (комутаційний циклів) типовий        |                                    |
| тепловий струм                       | 6 A                                |
| оперативна напруга живлення при      |                                    |
| змінному струмі                      |                                    |
| • при 50 Гц розрахункове значення    | 24 V                               |
| • при 60 Гц розрахункове значення    | 24 V                               |
| оперативна напруга живлення при      |                                    |
| постійному струмі                    | 24 V                               |
| • розрахункове значення              |                                    |
| характеристика виходу стійка до      | Hi                                 |
| коротких замикань                    |                                    |
| допустимий струм тривалого           |                                    |
| навантаження вихідного реле          | 3A                                 |
| при АС-15 при 250 В при 50/60 Гц     |                                    |
| допустимий струм тривалого           |                                    |
| навантаження вихідного реле при DC - |                                    |
| 13                                   |                                    |
| $\bullet$ при 24 В                   | 1A                                 |
| • при 125 В                          | 0,2 A                              |
| $\bullet$ при 250 В                  | 0.1 A                              |

Час затримки при включенні реле матиме значення 12 мс. Час затримки при виключенні реле – 14 мс.

### <span id="page-32-0"></span>**2.6 Програмне забезпечення TIA Portal для контролерів SIMATIC S7- 1200**

TIA Portal (Totally Integrated Automation Portal) – інтегроване середовище розробки програмного забезпечення систем автоматизації технологічних процесів від рівня приводів та контролерів до рівня людино-машинного інтерфейсу. Є втіленням концепції комплексної автоматизації (англ. Totally Integrated Automation) та еволюційним розвитком сімейства систем автоматизації SIMATIC компанії Siemens AG [9].

Totally Integrated Automation Portal (TIA Portal) надає доступ до всього пакету наших сервісів автоматизації, від цифрового моделювання та інтегрованого інжинірингу до програм із забезпечення прозорості операцій. В оновленій версії багато корисних функцій. Вони дозволяють скорочувати час виходу нових продуктів на ринок за рахунок застосування інструментальних засобів моделювання, підвищувати продуктивність Вашого підприємства завдяки використанню додаткових функцій діагностики та енергоменеджменту та забезпечують більшу гнучкість у виборі варіантів підключення до рівня управління. Нові можливості полегшують роботу системних інтеграторів, операторів систем автоматизації [9].

TIA Portal інтегрує в одному інтерфейсі не тільки базове програмне забезпечення STEP 7, WinCC, SINAMICS StartDrive, SIMOCODE ES і SIMOTION SCOUT TIA, але і нові функціональні можливості, наприклад Multiuser Engineering і контроль витрати енергії [9].

STEP 7 пропонує зручне для користувача середовище, щоб розробляти, редагувати та здійснювати спостереження за логікою, необхідною для керування створеним додатком, включаючи інструменти для керування та конфігурування всіх пристроїв проекти, таких як пристрої HMI і контролери. Щоб допомогти знайти потрібну інформацію, STEP 7 пропонує велику он-лайн довідкову систему [8].

STEP 7 пропонує стандартні мови програмування для зручності та ефективності при розробці керуючої програми для вашої програми:

– LAD (багатоланкова логічна схема) є графічною мовою програмування. Подання ґрунтується на важливих схемах;

– FBD (функціонально-блокова діаграма) є мовою програмування, яка ґрунтується на графічних логічних символах, що використовуються в Булевій алгебрі;

– SCL (структурована мова керування) є основою тексту, високорівневою мовою програмування [8].

При створенні кодового блоку, користувач вибирає мову програмування, яка буде використана в цьому блоці. Програма користувача може використовувати кодові блоки, створені будь-якою з мов програмування [8].

WinCC (TIA Portal) — це програмне забезпечення для всіх додатків HMI, починаючи від найпростіших операційних рішень із базовими панелями до додатків SCADA в багатокористувацьких системах на базі ПК. SIMATIC WinCC (TIA Portal) містить інженерне програмне забезпечення у варіантах WinCC Basic, WinCC Comfort, WinCC Advanced і WinCC Professional. WinCC Advanced і WinCC Professional також доступні як програмні пакети середовища виконання, які можна розширити за допомогою опцій [9].

SIMATIC WinCC (TIA Portal) є частиною комплексної інтегрованої інженерної концепції, яка пропонує єдине інженерне середовище для програмування та конфігурації керування, візуалізації приводів і керування двигуном. Ця інженерна структура є важливою віхою в розробці програмного забезпечення та являє собою послідовний подальший розвиток концепції TIA [9].

TIA Portal включає пакет SINAMICS Startdrive, що дозволяє виконувати інтуїтивну інтеграцію приводів SINAMICS в ландшафт систем автоматизації. Єдина концепція виконання робіт, надзвичайна зручність для користувача полегшують інтеграцію конвертерів SINAMICS в середовище автоматизації та їх введення в експлуатацію в TIA Portal [9].

Інтеграція системи управління переміщенням SIMOTION в TIA Portal забезпечує підтримку всіх комплексних функцій управління переміщенням, включаючи глибоку інтеграцію технології приводів (IDS - Integrated Drive Systems) починаючи з версії SIMOTION V4.4 в середовищі TIA Portal [9].

SIMOCODE ES забезпечує простоту планування, високу надійність, швидке введення в експлуатацію, моніторинг параметрів, діагностику та обслуговування. Інтегрований в TIA Portal пакет SIMOCODE ES - це ефективне і інтуїтивно зрозуміле рішення для всіх завдань автоматизації [9].

Зростаючий рівень діджиталізації та автоматизації в промисловості створює нові складнощі, пов'язані з розподілом електроенергії, від якої залежить її функціонування. Для простої інтеграції в системи автоматизації відповідні компоненти повинні бути максимально гнучкими і надійними [9].

#### <span id="page-34-0"></span>**2.7 Програмування в середовищі розробки STEP 7 для PLC SIEMENS**

CPU підтримує наступні типи кодових блоків, які дозволяють вам створювати ефективну структуру для своєї користувацької програми:

– організаційні блоки (ОВ) визначають структуру програми. Деякі OB мають заздалегідь визначену поведінку та стартові події, але Ви також можете створити OB з користувачами стартовими подіями [8].

OB керують виконанням програми користувача. Певні події в CPU викликають виконання організаційного блоку. OB не можуть викликати один одного або бути викликані FC або FB. Тільки подія, така як діагностичне переривання або тимчасовий інтервал, може запустити виконання OB. CPU звертається з OB згідно з їхніми відповідними класами пріоритету, OB з більш високим пріоритетом виконуються перед OB із нижчим пріоритетом. Найменший клас пріоритету дорівнює 1 (для основного програмного циклу), а найвищий клас пріоритету дорівнює 26 [8].

OB програмного циклу виконуються циклічно, поки CPU перебуває у режимі RUN [8].

Головний блок програми – це OB програмного циклу. Це блок, куди користувач поміщає інструкції, які керують програмою, і де викликаються додаткові користувацькі блоки. Може бути кілька OB програмного циклу, які CPU опрацьовує в порядку номерів. Головним за промовчанням є OB1 [8].

OB запуску обробляються одноразово, коли робочий режим CPU змінюється зі STOP в RUN, включаючи подачу живлення в режимі RUN і переходи STOP-в-RUN за допомогою команд. Після завершення опрацьовується головний "Програмний цикл" [8].

OB переривання із затримкою за часом обробляються після закінчення затримки, яку користувач конфігурує [8].

OB циклічного переривання обробляються із заданим інтервалом. Користувач може конфігурувати загалом до чотирьох подій циклічних переривань, з одним OB, що відповідає кожному з подій [8].

OB апаратних переривань обробляються, коли має місце відповідна апаратна подія. OB апаратних подій виконує переривання нормального циклічного виконання програми як реакцію сигналу від апаратної події [8].

Якщо налаштований, то OB обробки помилки часу (OB 80) виконується, коли або цикл сканування перевищує максимальний час циклу, або настає подія помилки часу. Якщо його викликано, то обробляється, перериваючи нормальне циклічне виконання програми або будь-якої іншої OB обробки події. Виникнення будь-якої з цих подій генерує запис у діагностичний буфер, описує подію. Запис у діагностичний буфер генерується незалежно від існування OB обробки переривання внаслідок помилки часу [8].

OB обробки переривання помилки діагностики виконується, коли CPU виявляє діагностичну помилку, або, якщо здатний до діагностики модуль розпізнає помилку, і користувач дозволив для модуля переривання помилки діагностики. OB обробки помилки діагностики перериває нормальне циклічне виконання програми. Користувач може включити інструкцію STP в OB обробки помилки діагностики, щоб перевести, за потреби, CPU в режим STOP, при отриманні цього типу помилки [8].
Якщо користувач не включає OB обробки переривання помилки діагностики у програму, то CPU ігнорує помилку і залишається в режимі RUN [8].

OB "видалення або вставки модулів" виконується, коли налаштований і невідключений модуль розподіленого вводу/виводу або субмодуль (PROFIBUS, PROFINET,AS-i) генерує подію, пов'язану зі вставкою або видаленням модуля [8].

OB "відмови стійки або станції" виконується, коли CPU виявляє відмову або втрату обміну для розподіленої стійки чи станції [8].

OB обробки переривання за часом доби обробляються на підставі сконфігурованих умов часу доби. CPU підтримує два OB переривання за часом доби [8].

OB обробки зміни стану виконуються, якщо ведений пристрій DPV1 або PNIO викликають переривання стану. Це могло б мати місце, якщо компонент (модуль або стійка) веденого пристрою DPV1 або PNIO змінює свій робочий режим, наприклад з RUN у STOP [8].

OB обробки оновлення виконуються, якщо ведений пристрій DPV1 або PNIO генерує переривання оновлення [8].

OB обробки специфічного для профілю переривання виконуються, якщо DPV1 або PNIO генерує специфічне для профілю переривання [8];

– функції (FC) і функціональні блоки (FB) містять програмний код, який відповідає певним завданням або комбінаціям параметрів. Кожен FC або FB забезпечує набір вхідних і вихідних параметрів для того, щоб обмінятися дані з викликаним блоком. FB також використовує пов'язаний блок даних (названий екземпляром DB), щоб зберегти значення даних для виклику FB з цим екземпляром. Ви можете викликати FB багатократно, кожен раз з унікальним DB екземпляром. Виклик того ж самого FB з різними екземплярами DB не пов'язує на значення даних ні в одному другому екземплярі DB [8].

Функціональний блок (FB) - це кодовий блок, який використовує екземплярний блок даних для своїх параметрів та статичних даних. FB має пам'ять змінних, яка розташована в блоці даних (DB) або DB "екземплярі". DB екземпляр забезпечує блок пам'яті, який пов'язаний з цим екземпляром (або викликом) FB та зберігає дані після того, як FB завершується. Користувач можете зв'язати різні DB екземпляри з різними викликами FB. DB екземпляри дозволяють використовувати один універсальний FB для керування багатьма пристроями. Користувач структурує свою програму за наявності одного кодового блоку, що викликає FB і DB екземпляр. CPU в цьому випадку обробляє програмний код у цьому FB і зберігає параметри та статичні локальні дані блоку в DB екземплярі. Коли обробка FB завершується CPU повертається до кодового блоку, який викликав FB. DB екземпляр зберігає значення для цього екземпляра FB. Ці значення доступні при наступних викликах функціонального блоку або в тому ж чи інших циклах сканування [8].

Користувач зазвичай використовує FB, щоб керувати роботою завдань або пристроїв, які не закінчують роботу в одному циклі сканування. Щоб зберегти робочі параметри так, щоб до них можна було швидко отримати доступ від одного до іншого сканування, у кожного FB у програмі користувача є один або кілька DB екземплярів. Коли викликається FB, також треба визначити DB екземпляр, який містить параметри та статичні локальні дані блоку для цього виклику або "екземпляра " FB. DB екземпляр зберігає ці значення після того, як завершується виконання FB [8].

Створюючи FB для універсальних завдань управління можна повторно використовувати FB для багатьох пристроїв, вибираючи різні DB екземпляри для різних викликів FB [8].

FB зберігає Input, Output та InOut параметри, а також Static змінні в DB екземплярі [8].

Користувач також може змінити і завантажити інтерфейс функціонального блоку в режимі RUN [8].

На рисунку (рис. 2.5) показано OB, який викликає один FB три рази, використовуючи різні блоки даних для кожного дзвінка. Ця структура дозволяє одному універсальному FB керувати кількома подібними пристроями, такими як двигуни, призначаючи різні блоки даних екземпляри кожному виклику для різних Пристроїв [8].

Кожен DB екземпляр зберігає дані (такі як швидкість, час розгону та загальне час роботи) для окремого пристрою [8].

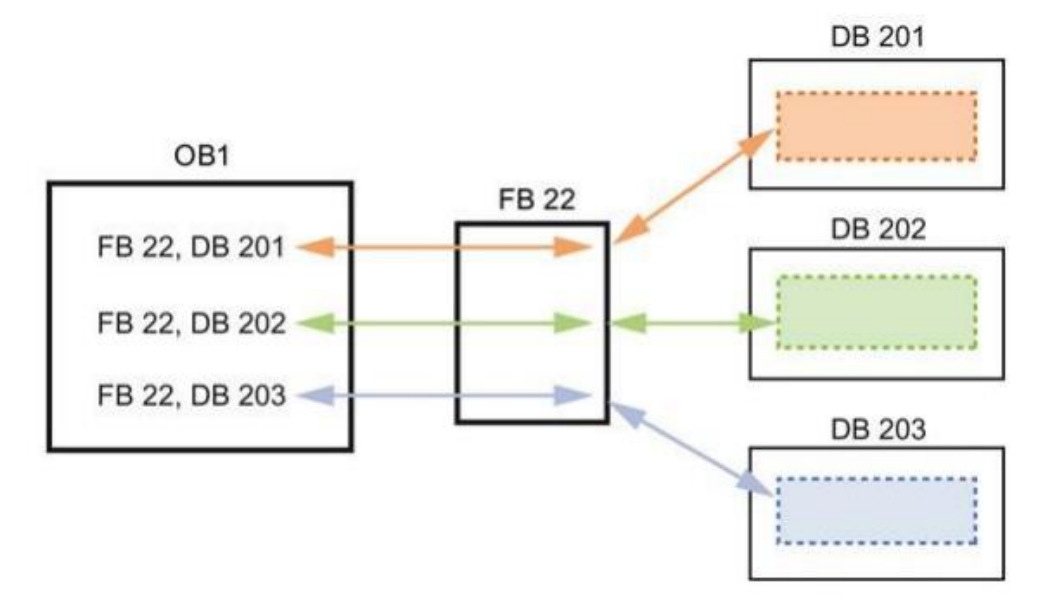

Рисунок 2.5 – Використання єдиного FB з кількома DB

В цьому прикладі FB 22 управляє трьома окремими пристроями, з DB 201, що зберігає робочі дані для першого пристрою, DB 202, що зберігає робочі дані для другого пристрою, та DB 203, що зберігає робочі дані для третього пристрою [8];

– блоки даних (DB) зберігають дані, які містять програмні блоки [8].

Розробка користувацької програми починається з одного або більше додаткових стартових організаційних блоків (OB), які виконуються однократно після переходу в режим RUN, що супроводжується одним або більш програмним циклом OB, які виконуються циклічно. Користувач також може зв'язати OB з подією, що викликає переривання, яка може бути стандартною подією або подією, пов'язаною з помилкою. Ці ОВ виконуються кожен раз, коли має місце відповідне стандартне або пов'язане з помилковою подією [8].

Створення блоків даних (DB) у своїй програмі користувача, щоб зберігати дані для кодових блоків. Всі програмні блоки в програмі користувача можуть отримати доступ до даних у глобальному DB, але DB екземпляр зберігає дані для функціонального блоку (FB) [8].

Дані, збережені в DB, не видаляються, коли виконання пов'язаного кодового блоку завершується. Існує два типи DB:

1) глобальний DB зберігає дані для кодових блоків у програмі. Будь-які OB, FB або FC можуть отримати доступ до даних у глобальному DB.

2) DB екземпляр зберігає дані для певного FB. Структура даних у DB екземплярі відображає параметри (Input, Output та InOut) та статичні дані для FB (Тимчасова пам'ять для FB не зберігається в DB екземплярі) [8].

Функція (FC) або функціональний блок (FB) є блоком програмного коду, який можна викликати з OB або з іншого FC або FB, нижче до наступного рівня вкладення:

16 від програмного циклу або стартового ОВ;

– 6 від будь-яких подій обробки OB, викликаного переривання [8].

FC не пов'язані ні з яким особистим блоком даних (DB). FB пов'язані безпосередньо с DB та використовують DB для передачі параметрів і зберігання проміжних значень результатів [8].

Розмір користувацької програми, даних і конфігурацій обмежено доступними для вантажної та робочої пам'яті в CPU. Не існує певного обмеження щодо наявності кожної окремої категорії блоків OB, FC, FB і DB. Однак загальне число блоків обмежено числом 1024 [8].

Кожен цикл включає в себе запис виходів, зчитування входів, виконання користування інструкціями програми та виконання фонової обробки. Цикл згадується як цикл сканування або сканування [8].

Програма користувача передає параметри FC як "виклик за значенням" для простих типів даних (наприклад, INT, DINT та REAL). Вона передає складні типи даних (наприклад, STRUCT, ARRAY та STRING) як "виклик за посиланням" [8].

Програма користувача зазвичай передає параметри FB в блок даних (DB) екземпляр, пов'язаний з FB:

1) програма користувача передає прості типи даних (наприклад, INT, DINT та REAL) як "виклик за значенням", копіюючи параметри в/з DB екземпляра;

2) програма користувача копіює складні типи даних (наприклад, STRUCT, ARRAY і STRING) і з DB екземпляра для параметрів типу IN і OUT;

3) програма користувача передає складні типи даних як "виклик за посиланням" для інтерфейсу типу IN/OUT [8].

DB можуть бути створені як "оптимізовані" або як "стандартні" (неоптимізовані). Оптимізовані блоки даних компактніші, ніж неоптимізовані блоки даних. Крім того, впорядкування елементів даних у DB відрізняється для оптимізованого порівняно з неоптимізованим DB [8].

Cтворення FB та FC для обробки оптимізованих або неоптимізованих даних. Користувач можете встановити прапорець "Optimized block access" як один із атрибутів для блоків. Програма користувача оптимізує програмні блоки за замовчуванням, і програмні блоки очікують дані, що передаються в блок в оптимізованому форматі [8].

Коли програма користувача передає складний параметр (наприклад, STRUCT) у функцію, система перевіряє вибір оптимізації для блоку даних, що містить структуру та вибір оптимізації програмного блоку. Якщо оптимізується і блок даних, і функцію, то програма користувача передає STRUCT як "виклик по посиланню". Також це відбувається, якщо обирається неоптимізований доступ і для блоку даних та для функції [8].

Однак, якщо обирається оптимізація функціонального блоку та блоку даних від існуючої (мається на увазі, що оптимізували один блок, а інший – ні), STRUCT повинен бути перетворений на формат, очікуваний функцією. Наприклад, якщо користувач вибирає неоптимізований доступ для блоку даних та оптимізований для функції, потім STRUCT в блоці даних повинен бути перетворений на оптимізований формат, перш ніж функція зможе обробити STRUCT. Система виконує це перетворення, роблячи "копію" STRUCT і перетворюючи його в оптимізований формат, на який очікує функція [8].

Таким чином, коли програма користувача передає складний тип даних (наприклад, STRUCT) у функцію як IN/OUT параметр, функція очікує, що програма користувача передасть STRUCT як "виклик за посиланням":

1) якщо обирається оптимізований або неоптимізований доступ і для блоку даних, що містить STRUCT, і для функції, програма користувача передає дані як "виклик за посиланням";

2) якщо не конфігурується блок даних та функцію з тими ж налаштуваннями оптимізації (один оптимізований, а інший ні), система має зробити копію STRUCT, перш ніж передати його в функцію. Оскільки система має зробити цю копію структури, вона фактично перетворює " виклик за посиланням" на "виклик за значенням".

#### **2.8 Типи даних**

Типи даних використовуються, щоб визначити як розмір елемента даних, так і спосіб інтерпретація даних. Кожен параметр інструкції підтримує принаймні один тип даних, деякі параметри підтримують кілька типів даних. Утримуйте курсор над полем параметра інструкції, щоб бачити, які типи даних підтримуються для цього параметра [8].

Формальний параметр - це ідентифікатор в інструкції, який зазначає розташування даних, які будуть використовуватися цією інструкцією (наприклад: вхід IN1 інструкції ADD). Фактичний параметр - це осередок пам'яті (який передує символ "%") або константа, що містять дані, які будуть використовуватися інструкцією (Приклад %MD400 "Number\_of\_Widgets"). Тип даних фактичного параметра, визначеного користувачем, повинен відповідати одному з підтримуваних типів даних формального параметра, визначеного інструкцією [8].

При визначенні фактичного параметра треба визначити тег (символ), або абсолютну (пряму) адресу в пам'яті. Теги пов'язують символьне ім'я з типом даних, осередком пам'яті, зміщенням пам'яті та коментарем, і можуть бути створені в редакторі PLC тегів або в редакторі інтерфейсу для блоку (OB, FC, FB і DB). Якщо вводиться абсолютна адреса, у якої немає пов'язаного тегу, треба використовувати належний розмір, який відповідає типу даних, що підтримується, і після введення буде створено стандартний тег [8].

Всі типи даних за винятком String, Struct, Array та DTL доступні в редакторі PLC теги та редактори інтерфейсу блоку. String, Struct, Array та DTL доступні лише в редакторах інтерфейсу блоку. Користувач може також ввести постійне значення для багатьох вхідних параметрів [8].

– Біт і комбінація бітів: Bool (Булеве або бітове значення), Byte (8-

бітове значення байта), Word (16-бітове значення), DWord (32-бітове значення) подвійного слова);

– ціле:

1) USInt (беззнакове 8-бітове ціле), SInt (8-бітове ціле зі знаком);

2) UInt (беззнакове 16-бітове ціле), Int (16-бітове ціле зі знаком);

3) UDInt (беззнакове 32-бітове ціле), DInt (32-бітове ціле зі знаком);

– дійсне з плаваючою точкою: Real (дійсне або з плаваючою точкою значення 32-біта), LReal (дійсне або з плаваючою точкою значення 64-біта);

– час і дата: Time (32-бітове значення ПЕК часу), Date (16-бітове) значення дати), TOD (32-бітове значення часу доби), DTL (12-байтова структура дати та часу);

– символ і рядок: Char (8-бітовий одиночний символ), String (рядок змінної довжини з максимум 254 символів);

– Масив;

– Структура даних: Struct;

– Тип даних ПЛК;

– Вказівники: Pointer, Any, Variant [8].

#### **Висновки до другого розділу**

Було розглянуто основні відомості та технічні характеристики про програмовані логічні контролери, додаткові модулі та інші пристрої керування. Обрані пристрої виробництва компанії Siemens, зокрема, контролер SIMATIC S7- 1200, сигнальний модуль SIPLUS SM1223 та узгоджувальне реле SIRIUS 3RQ3, для управління та контролю сигналами, що надходитимуть від користувача.

Також цей розділ містить інформацію про програмне забезпечення TIA Portal компанії Siemens, що надає змогу підключати пристрої, створювати власні програми або завантажувати готові та здійснювати емуляцію безпосередньо в середовищі розробки. Для створення програм було докладно описано принцип роботи блоків програмування, типи даних, які застосовуються для різних випадків та мови програмування, які використовуються в середовищі розробки TIA Portal.

Збірка з пристроїв контролера, сигнального модуля та реле зможе використовуватися в різних погодних умовах при низьких (від -25º) та високих (до +60º) температурах завдяки міцному пластиковому корпусу, надасть змогу оброблювати сигнали, що надходитимуть з програми користувача, яку можна завантажити до пам'яті контролера та матиме можливість віддаленого керування, завдяки підключенню WEB – сервера до контролера і підключення його до мережі.

# **РОЗДІЛ 3. РОЗРОБКА ПРОГРАМНОГО ЗАБЕЗПЕЧЕННЯ ДЛЯ КЕРУВАННЯ БАШТОВИМ КРАНОМ НА ОСНОВІ ПЗ TIA PORTAL ТА PLC S7-1200**

### **3.1 Опис середовища програмного забезпечення TIA Portal**

Інтегроване середовище розробки систем автоматизації TIA Portal містить інструментальні засоби для конфігурування, налаштування, тестування та обслуговування систем.

Середовище програмного забезпечення Tia Portal надає можливість підключення та налаштування PLC за допомогою методів вибору в контекстних меню різних контролерів та різних модулів для них. У даному випадку обрані контролер Siemens SIMATIC S7-1200 та сигнальний модуль SM1223, які будуть за допомогою реле керувати замиканням контактів після отримання сигналів (рис.3.1).

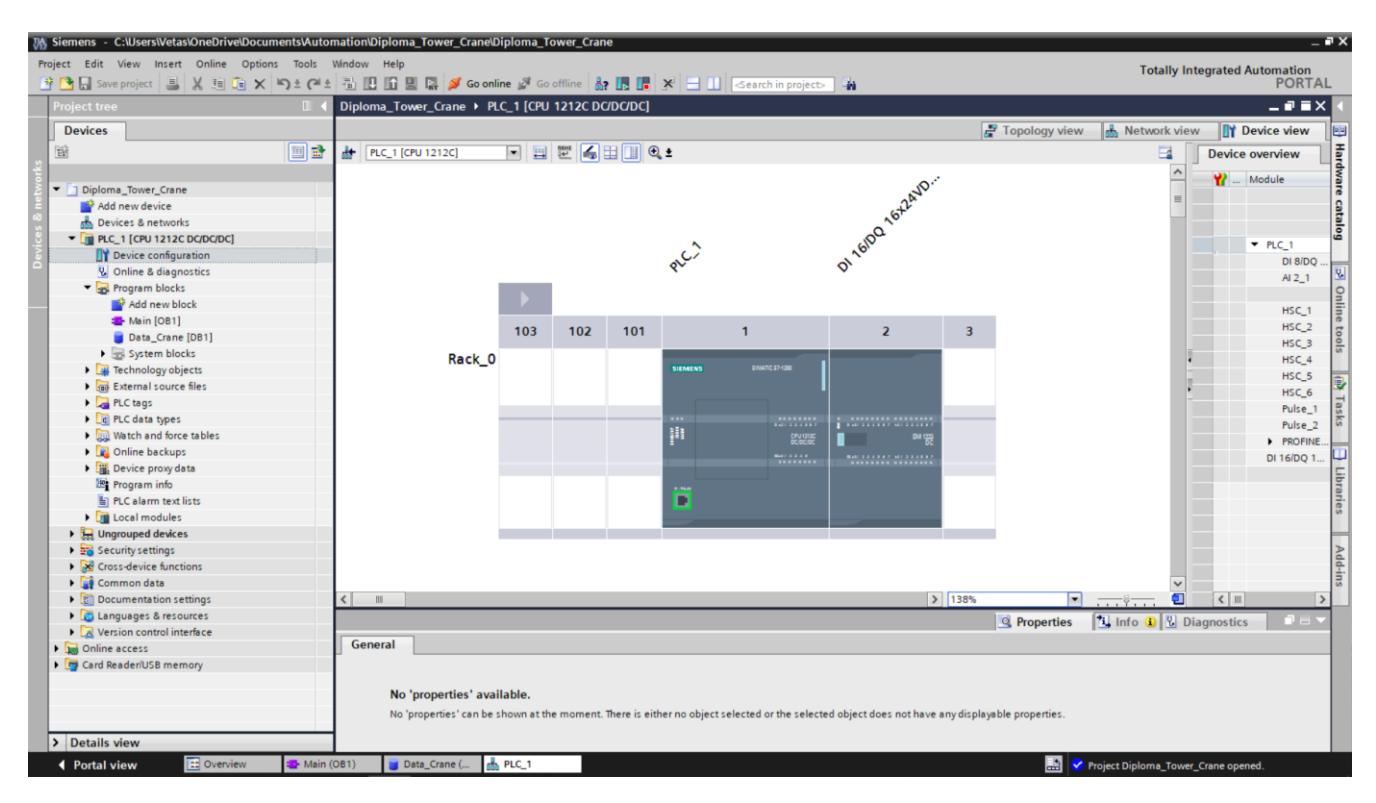

Рисунок 3.1 – Середовище розробки програмного забезпечення TIA Portal

### **3.2 Створення та налаштування проекту програми**

Після встановлення та налаштування середовища TIA Portal потрібно сформувати проект записавши його назву та шлях його кореневої папки (рис.3.2).

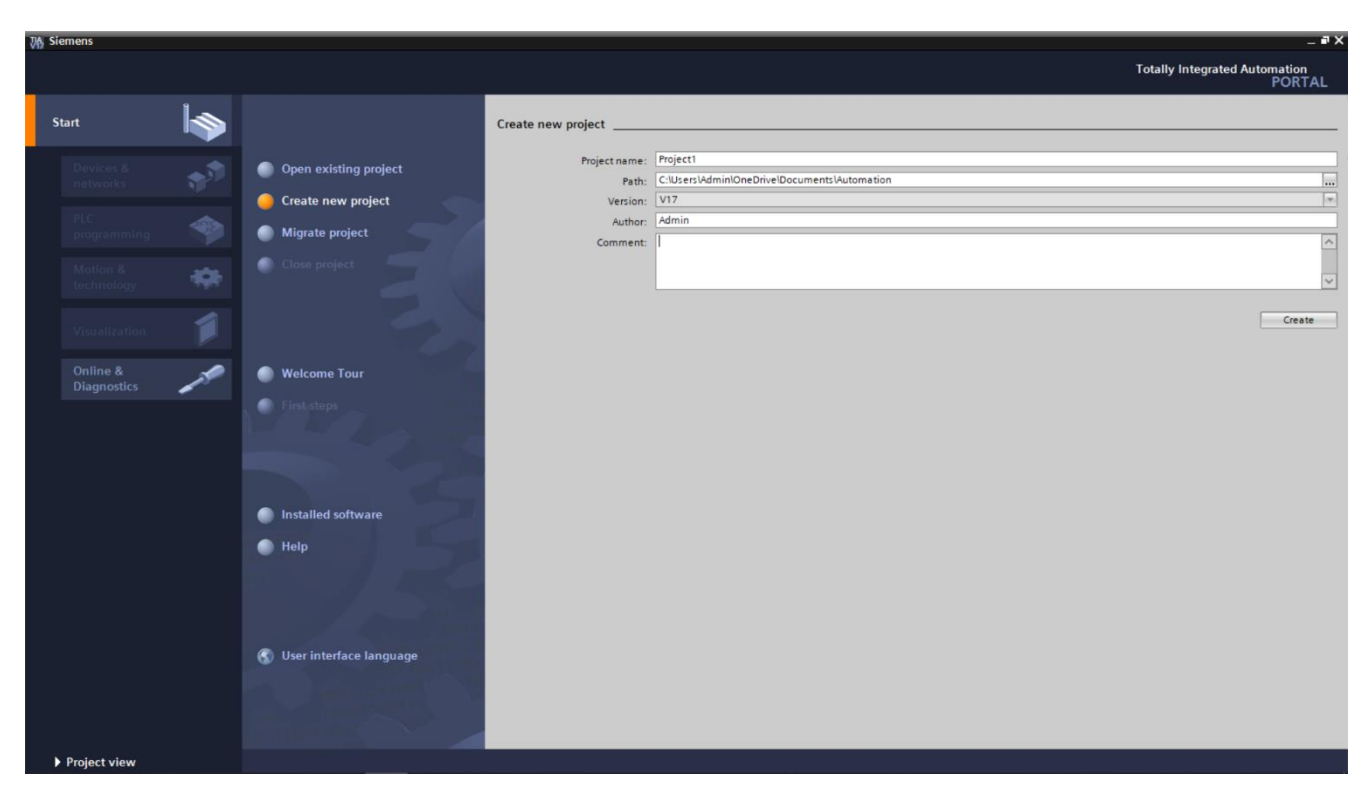

Рисунок 3.2 – Створення нового проекту в TIA Portal

Наступним кроком буде зчитування даних (серійний номер, номер версії, IP - адреса та ін.) контролера та з'єднання з ним (рис.3.3).

При підключенні з CPU треба обрати тип підключення PG/PC інтерфейсу та роз'єм, що буде використовуватися при підключенні.

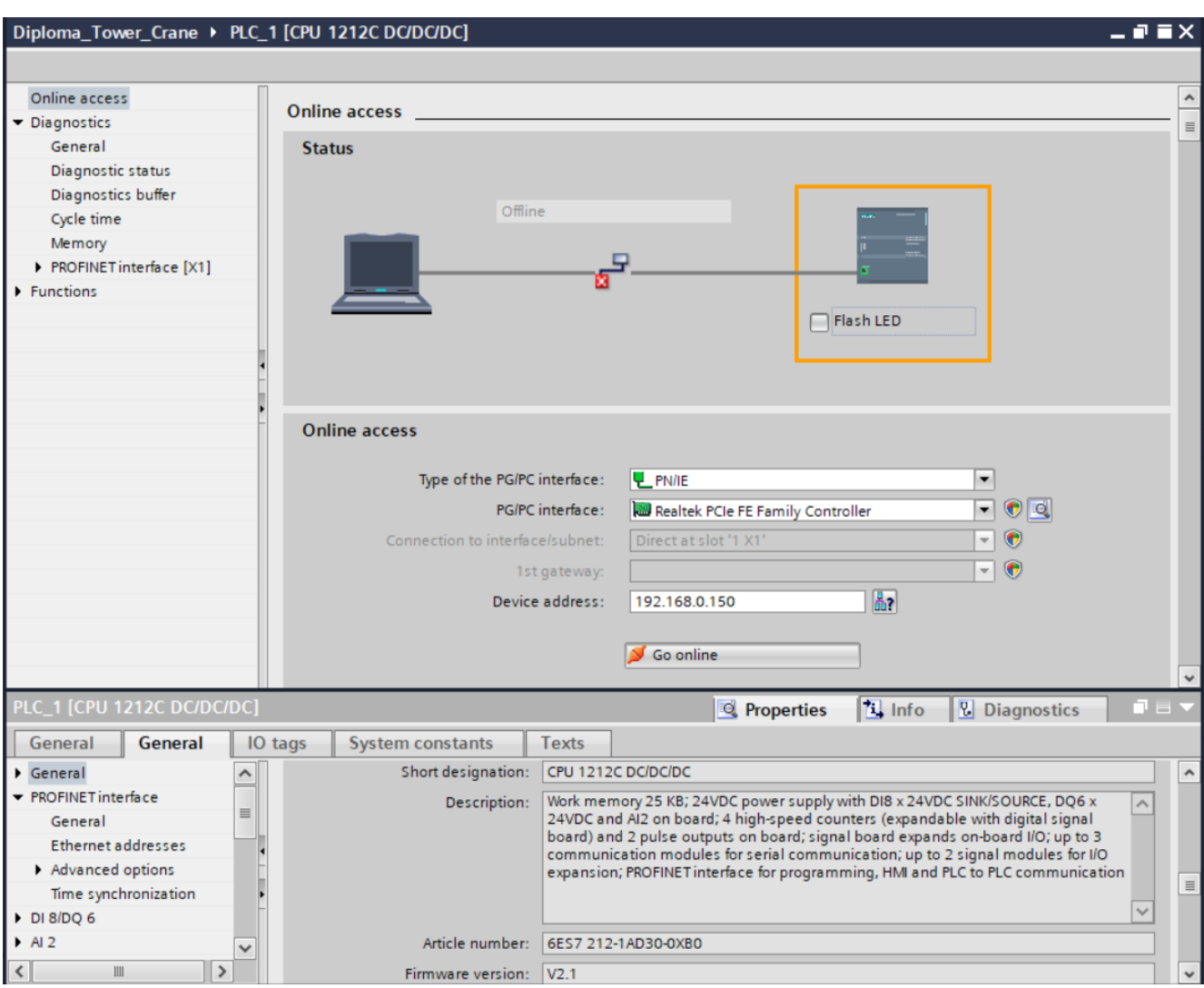

Рисунок 3.3 – Налаштування підключення контролера

Після підключення та налаштування пристроїв потрібно створити блок даних та організаційний блок. Блок даних (рис.3.4) проекту містить у собі дев'ять колонок:

"Name" – ім'я, яке присвоюється змінній(тегові);

"Data type" – логічний, числовий, масив та інші. В даному проекті теги типу Bool для подання сигналу "0" або "1" в залежності від обраної дії;

"Start value" – початкове значення тегу, яке буде записаним перед початком роботи програми. Для типу Bool може набувати значень "false" або "true";

"Retain" – функція збереження змінної, значення зберігається навіть після вимкнення живлення;

"Accessible from HMI/OPC UA/Web API" – функція, яка вказує, чи може HMI/OPC UA/Web API отримати доступ до цієї змінної під час виконання;

"Writable from HMI/OPC UA/Web API" – функція, яка вказує, чи можна тег записати з HMI/OPC UA/Web API під час виконання;

"Visible in HMI engineering" – функція, яка показує, чи відображається тег за замовчуванням у списку вибору HMI;

"Setpoint" – задані значення – це значення, які, ймовірно, доведеться точно налаштувати під час введення в експлуатацію. Після введення в експлуатацію значення цих тегів можна перенести в автономну програму як початкові значення та зберегти там;

"Comment" – коментування, для документування тегів.

| <b>Project tree</b><br>w                         |                        | Diploma_Tower_Crane ▶ PLC_1 [CPU 1212C DC/DC/DC] ▶ Program blocks ▶ Data_Crane [DB1] |             |                |                |                         |                         |                         |        |                                                                                                    | $    \times$ |
|--------------------------------------------------|------------------------|--------------------------------------------------------------------------------------|-------------|----------------|----------------|-------------------------|-------------------------|-------------------------|--------|----------------------------------------------------------------------------------------------------|--------------|
| <b>Devices</b>                                   |                        |                                                                                      |             |                |                |                         |                         |                         |        |                                                                                                    |              |
| 醫<br>回路                                          |                        |                                                                                      |             |                |                |                         |                         |                         |        | 글 글 Load start values as actual values and start is the loopy snapshots to start values and start values as actual values at B B b | $\Box$       |
| Data_Crane                                       |                        |                                                                                      |             |                |                |                         |                         |                         |        |                                                                                                    |              |
| 7 Diploma Tower Crane                            |                        | Name                                                                                 | Data type   | Start value    | Retain         | Accessible f Writa      |                         | Visible in  Setpoint    |        | Comment                                                                                                    |              |
| Add new device                                   |                        | <b>I</b> ▼ Static                                                                    |             |                |                |                         | <b>Includes</b>         |                         |        |                                                                                                    |              |
| no Devices & networks                            | Ho∎<br>$\overline{2}$  | QuickCargoUp                                                                         | <b>Bool</b> | <b>I</b> false | ╒              | ☑                       | ☑                       | ☑                       | ⊟      | Прискорений підйом вантажу                                                                                                    |              |
| $\blacktriangleright$ PLC_1 [CPU 1212C DC/DC/DC] | 3 <b>Q</b> =           | QuickCargoDown                                                                       | <b>Bool</b> | false          |                | ☑                       | ☑                       | ☑                       | ⊟      | Прискорений спуск вантажу                                                                                                    |              |
| Device configuration                             | 4 6 8                  | CargoUp                                                                              | <b>Bool</b> | false          | <b>College</b> | ☑                       | ☑                       | ☑                       | ⊟      | Рух вантажу вгору                                                                                                    |              |
| <b>V.</b> Online & diagnostics                   | -ਗ•<br>5               | CargoDown                                                                            | Bool        | false          |                | ☑                       | ☑                       | ☑                       | ⊟      | <b>Рух вантажу вниз</b>                                                                                                    |              |
| The Program blocks                               | 6 0 =                  | StringRight                                                                          | Bool        | false          |                | ☑                       | $\overline{\mathbf{v}}$ | ☑                       | ⊟      | Рух стріли праворуч                                                                                                    |              |
| Add new block                                    | lo∎∎<br>$\overline{7}$ | StringLeft                                                                           | Bool        | false          |                | ☑                       | $\blacksquare$          | ☑                       | ⊟      | Рух стріли ліворуч                                                                                                    |              |
| Main [OB1]                                       | $8 - 1$                | Crn Mov Frwrd                                                                        | <b>Bool</b> | false          |                | $\overline{\mathbf{v}}$ | ☑                       | ☑                       | □      | Рух крана вперед                                                                                                    |              |
| Data Crane [DB1]                                 | 9 0 =                  | Crn Mov Back                                                                         | <b>Bool</b> | false          |                | ☑                       | ☑                       | ☑                       | ⊟      | Рух крана назад                                                                                                    |              |
| System blocks                                    | 10 0 =                 | StringUp                                                                             | Bool        | false          |                | 罓                       | ☑                       | ☑                       | ⊟      | Підйом стріли                                                                                                    |              |
| Technology objects                               | 11 0 =                 | StringDown                                                                           | <b>Bool</b> | false          |                | ☑                       | ☑                       | $\overline{\mathbf{v}}$ | $\Box$ | Спуск стріли                                                                                                    |              |
| <b>If you External source files</b>              | 12 0 =                 | Cart Frwrd                                                                           | <b>Bool</b> | false          | m              | ☑                       | ☑                       | ☑                       | ⊟      | Рух візка стріли вперед                                                                                                    |              |
| $\blacktriangleright$ PLC tags                   | 13 6 =                 | Cart_Back                                                                            | <b>Bool</b> | false          |                | ☑                       | ☑                       | ☑                       | ⊟      | Рух візка стріли назад                                                                                                    |              |
| I data types                                     | 14 0 =                 | TRIG_Crg                                                                             | <b>Bool</b> | false          | ╒              | ☑                       | $\overline{\mathbf{v}}$ | ☑                       | ⊟      |                                                                                                    |              |
| Watch and force tables                           | 15 0 =                 | web                                                                                  | Int         | $\Omega$       | ╒              | ☑                       | ☑                       | ☑                       | ⊟      |                                                                                                    |              |
| <b>DE Online backups</b>                         |                        |                                                                                      |             |                |                |                         |                         |                         |        |                                                                                                    |              |
| Device proxy data                                |                        |                                                                                      |             |                |                |                         |                         |                         |        |                                                                                                    |              |
| <b>Bigh</b> Program info                         |                        |                                                                                      |             |                |                |                         |                         |                         |        |                                                                                                    |              |
| <b>Fill PLC alarm text lists</b>                 |                        |                                                                                      |             |                |                |                         |                         |                         |        |                                                                                                    |              |
| <b>DE</b> Local modules                          |                        |                                                                                      |             |                |                |                         |                         |                         |        |                                                                                                    |              |
| $\triangleright$ $\frac{1}{2}$ Ungrouped devices |                        |                                                                                      |             |                |                |                         |                         |                         |        |                                                                                                    |              |
| <b>Communication</b>                             |                        |                                                                                      |             |                |                |                         |                         |                         |        |                                                                                                    |              |

Рисунок 3.4 – Блок даних Data\_Crane [DB1] програми

Також необхідно зазначити теги контролера, що керують сформованим сигналом на входах (виходах) самого PLC та його додаткових модулів (рис. 3.5).

|                 | <b>Project tree</b><br>П                |                |                         |                    | Diploma_Tower_Crane ▶ PLC_1 [CPU 1212C DC/DC/DC] ▶ PLC tags |           |                  |                          |               |                         |                         |                              | $    \times$     |               |
|-----------------|-----------------------------------------|----------------|-------------------------|--------------------|-------------------------------------------------------------|-----------|------------------|--------------------------|---------------|-------------------------|-------------------------|------------------------------|------------------|---------------|
|                 | <b>Devices</b>                          |                |                         |                    |                                                             |           |                  |                          | <b>I</b> Tags |                         | □ User constants        |                              | System constants |               |
|                 | 回国<br>斷                                 |                | ∌ ∌                     | 日子学的。              |                                                             |           |                  |                          |               |                         |                         |                              |                  | $\Box$        |
| <b>PLC</b> tags |                                         |                |                         |                    |                                                             |           |                  |                          |               |                         |                         |                              |                  |               |
|                 | Diploma_Tower_Crane                     |                |                         | Name               | Tag table                                                   | Data type | Address          |                          | Retain        | Acces                   | Writa                   | Visibl                       | Comment          |               |
|                 | Add new device                          |                | $\bigoplus$             | QuickCargoUp       | Default tag table                                           | Bool      | <b>III</b> %Q8.0 | $\overline{\phantom{0}}$ | ь             | $\blacktriangleright$   | $\blacktriangleright$   | $\blacksquare$               |                  |               |
|                 | Devices & networks                      |                | $\bigoplus$             | CargoUp            | Default tag table                                           | Bool      | %Q8.2            |                          | 1             | ☑                       | $\blacksquare$          | $\overline{\mathbf{S}}$      |                  |               |
|                 | <b>V</b> PLC_1 [CPU 1212C DC/DC/DC]     |                | $\bigoplus$             | CargoDown          | Default tag table                                           | Bool      | %Q8.3            |                          | $\Box$        | ☑                       |                         | $\blacksquare$               |                  |               |
|                 | Device configuration                    |                | $\leftarrow$            | StringRight        | Default tag table                                           | Bool      | %Q8.4            |                          | n             | ☑                       |                         | $\blacksquare$               |                  |               |
|                 | <b>V.</b> Online & diagnostics          |                | $\overline{\mathbf{u}}$ | Crn_Mov_Frwrd      | Default tag table                                           | Bool      | %Q8.6            |                          | $\Box$        | ☑                       |                         | $\blacksquare$               |                  |               |
|                 | The Program blocks                      | 6              | $\left  \cdot \right $  | Crn_Mov_Back       | Default tag table                                           | Bool      | %Q8.7            |                          | $\Box$        | $\overline{\mathbf{z}}$ |                         | $\blacksquare$               |                  |               |
|                 | Add new block                           |                | $\bigoplus$             | StringUp           | Default tag table                                           | Bool      | %Q9.0            |                          | $\Box$        |                         |                         | Ø                            |                  |               |
|                 | Main [OB1]                              | 8              | $\blacksquare$          | QuickCargoDown     | Default tag table                                           | Bool      | %Q8.1            |                          |               |                         |                         | Ø                            |                  |               |
|                 | Data_Crane [DB1]                        | $\overline{9}$ | $\left  \cdot \right $  | StringDown         | Default tag table                                           | Bool      | %Q9.1            |                          | $\Box$        |                         |                         | Ø                            |                  |               |
|                 | System blocks                           | 10             | $\overline{\mathbf{G}}$ | Cart Frwrd         | Default tag table                                           | Bool      | %Q9.2            |                          | $\Box$        | 800000                  | <b>SERBEROSE</b>        | Ø                            |                  |               |
|                 | Technology objects                      | 11             | $\overline{\text{d}}$   | StringLeft         | Default tag table                                           | Bool      | %Q8.5            |                          | $\Box$        |                         |                         | $\overline{\bullet}$         |                  |               |
|                 | <b>B</b> for External source files      | 12             | $\leftarrow$            | Cart_Back          | Default tag table                                           | Bool      | %Q9.3            |                          | $\Box$        | $\triangledown$         |                         | Ø                            |                  |               |
|                 | PLC tags                                | 13             |                         | <add new=""></add> |                                                             |           |                  |                          |               | $\triangledown$         | $\overline{\mathbf{v}}$ | $\boxed{\blacktriangledown}$ |                  |               |
|                 | Show all tags                           |                |                         |                    |                                                             |           |                  |                          |               |                         |                         |                              |                  |               |
|                 | Add new tag table                       |                |                         |                    |                                                             |           |                  |                          |               |                         |                         |                              |                  |               |
|                 | Default tag table [27]                  |                |                         |                    |                                                             |           |                  |                          |               |                         |                         |                              |                  |               |
|                 | ▶ c PLC data types                      |                |                         |                    |                                                             |           |                  |                          |               |                         |                         |                              |                  |               |
|                 | Watch and force tables                  |                |                         |                    |                                                             |           |                  |                          |               |                         |                         |                              |                  |               |
|                 | Online backups                          |                |                         |                    |                                                             |           |                  |                          |               |                         |                         |                              |                  |               |
|                 | Device proxy data                       |                |                         |                    |                                                             |           |                  |                          |               |                         |                         |                              |                  |               |
|                 | Program info                            |                |                         |                    |                                                             |           |                  |                          |               |                         |                         |                              |                  |               |
|                 | PLC alarm text lists                    |                |                         |                    |                                                             |           |                  |                          |               |                         |                         |                              |                  |               |
|                 | <b>DE</b> Local modules                 |                |                         |                    |                                                             |           |                  |                          |               |                         |                         |                              |                  |               |
|                 | <b>b</b> Ungrouped devices              |                |                         |                    |                                                             |           |                  |                          |               |                         |                         |                              |                  |               |
|                 | Security settings                       |                |                         |                    |                                                             |           |                  |                          |               |                         |                         |                              |                  |               |
|                 | Cross-device functions                  |                |                         |                    |                                                             |           |                  |                          |               |                         |                         |                              |                  |               |
|                 | Common data                             |                |                         |                    |                                                             |           |                  |                          |               |                         |                         |                              |                  |               |
|                 | Documentation settings                  |                |                         |                    |                                                             |           |                  |                          |               |                         |                         |                              |                  |               |
|                 | C Languages & resources                 |                |                         |                    |                                                             |           |                  |                          |               |                         |                         |                              |                  |               |
|                 | <b>A. D. Marcian control intendence</b> |                | $\hat{\textbf{C}}$      |                    |                                                             |           | Ш                |                          |               |                         |                         |                              |                  | $\rightarrow$ |

Рисунок 3.5 – Теги контролера

Організаційний блок програми створений за допомогою мови релейноконтактної логіки Ladder diagram (LAD), що дає можливість бачити структуру програми у вигляді електричного кола із замкнутими та розімкнутими контактами (рис.3.6).

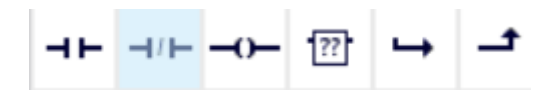

Рисунок 3.6 – Основні елементи керування мови LAD

Також є додаткові елементи в панелі інструментів "Instructions", що дають змогу розширити функціонал створеної програми (рис.3.7).

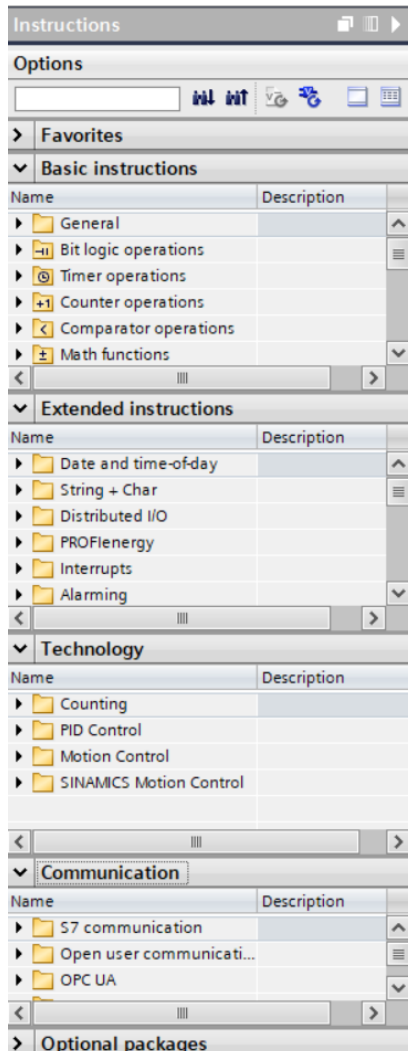

Рисунок 3.7 – Панель інструментів "Instructions"

Інтерфейс створення програми (рис.3.8) в середовищі TIA Portal має поля "Block interface" та "Program", в яких можуть розміщуватися теги та створені блокові схеми за допомогою них, а також відомості про саму програму, помилки та інші дії.

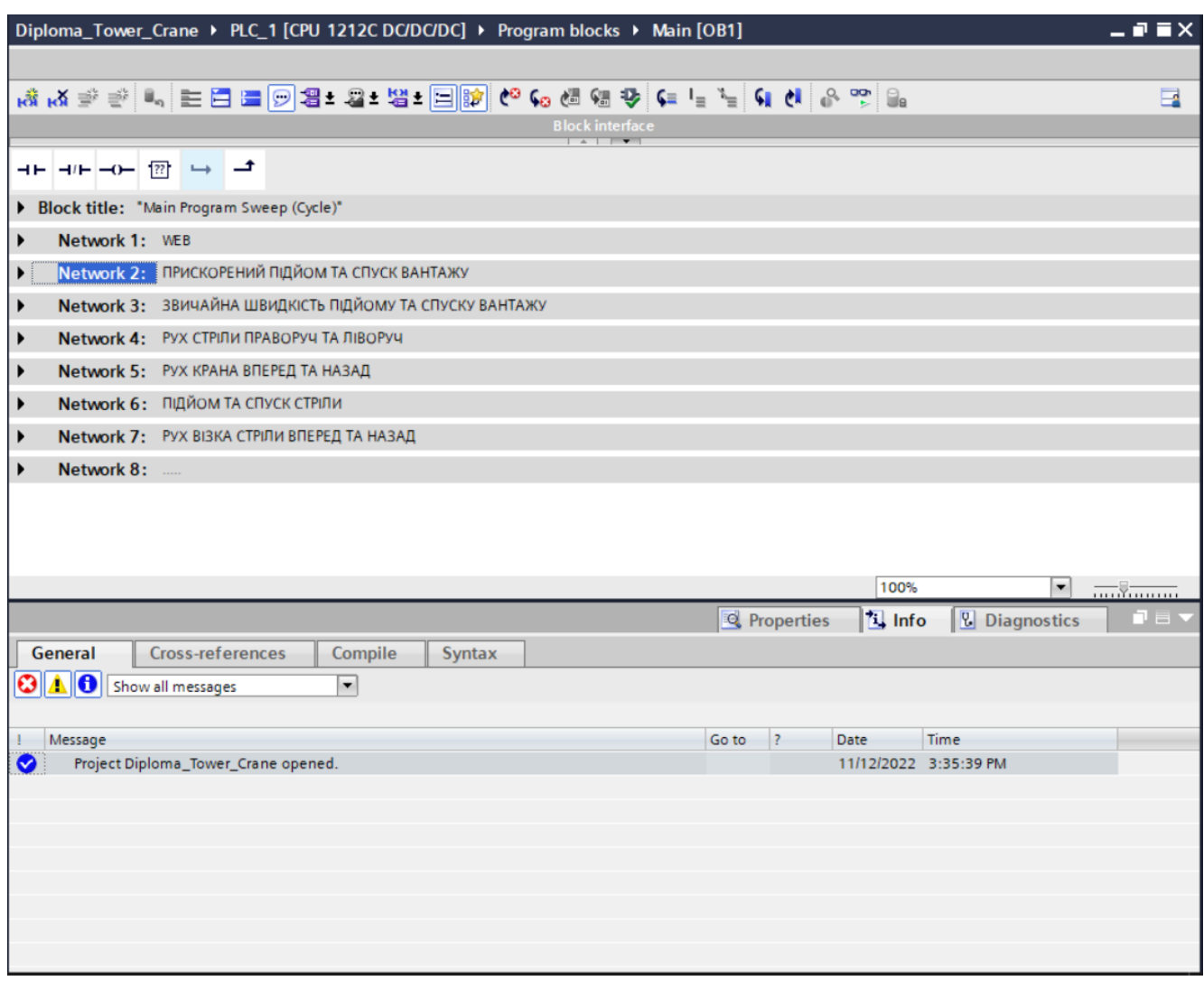

Рисунок 3.8 – Інтерфейс створення програми

Для того, щоб мати змогу керувати різними діями баштового крану було створено вісім гілок так званих "Network", кожна з них має свою електричну схему регулювання за допомогою логічних операцій.

"Network 1" – Перша гілка прогами, в якій описано підключення Web – сервера (рис.3.9). Даний Web – сервер підключається в середовищі до програми та завантажується як частина програми в PLC. Він надає можливість дистанційного керування за допомогою підключення через мережу Internet до контролера.

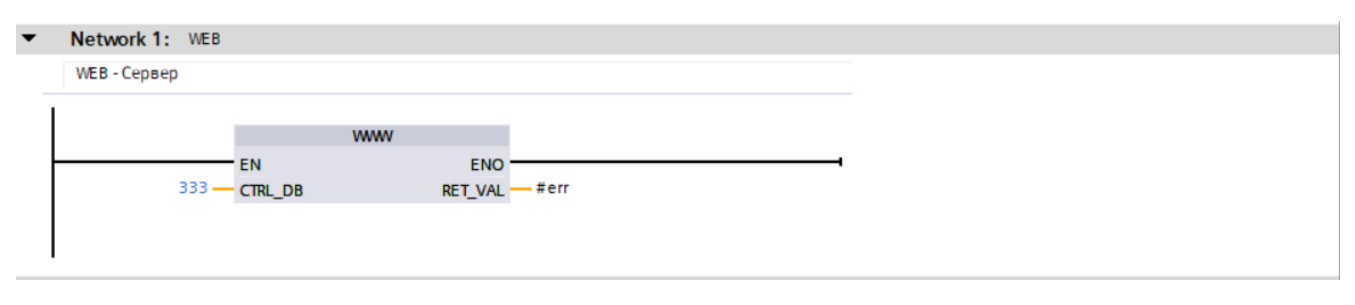

Рисунок 3.9 – Підключення Web – сервера

"Network 2" – друга гілка прогами, в якій здійснюється керування контактами, що забезпечують прискорений підйом або спуск вантажу (рис.3.10).

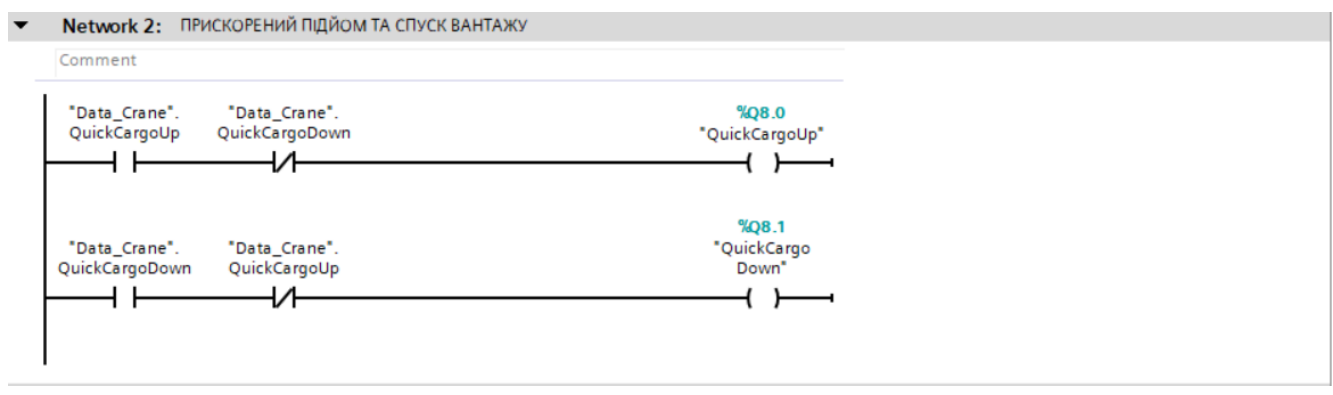

Рисунок 3.10 – Прискорений підйом та спуск вантажу

"Network 3" – третя гілка прогами, в якій здійснюється керування контактами, що забезпечують звичайну швидкість підйому або спуску вантажу (рис.3.11).

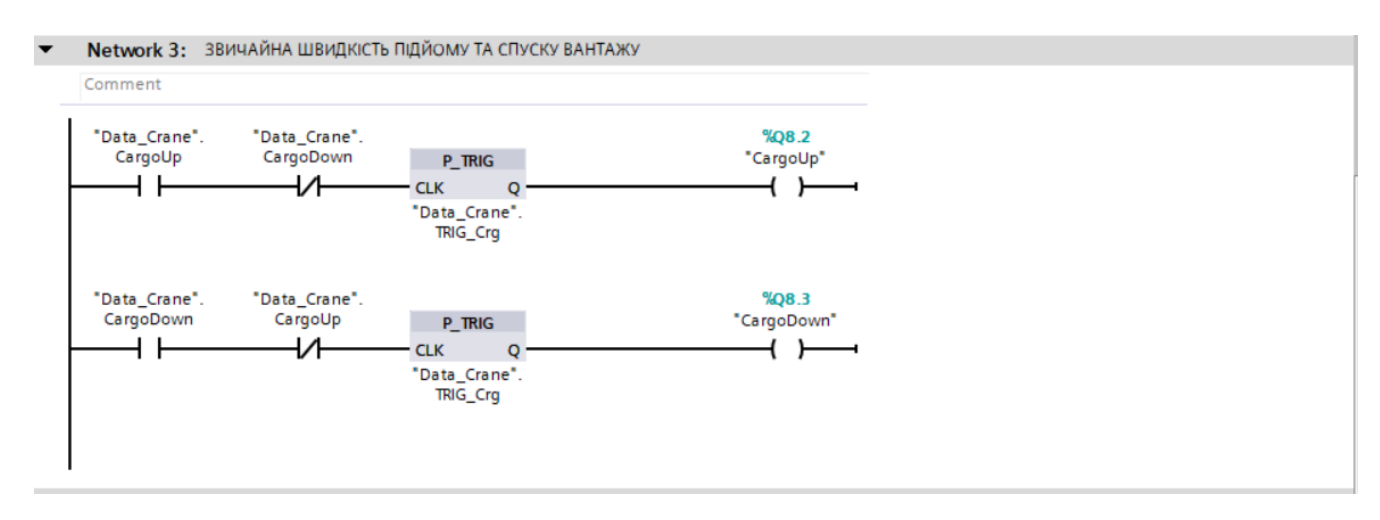

Рисунок 3.11 – Звичайна швидкість підйому та спуску вантажу

"Network 4" – четверта гілка прогами, в якій здійснюється керування контактами, що забезпечують рухи стріли праворуч або ліворуч (рис.3.12).

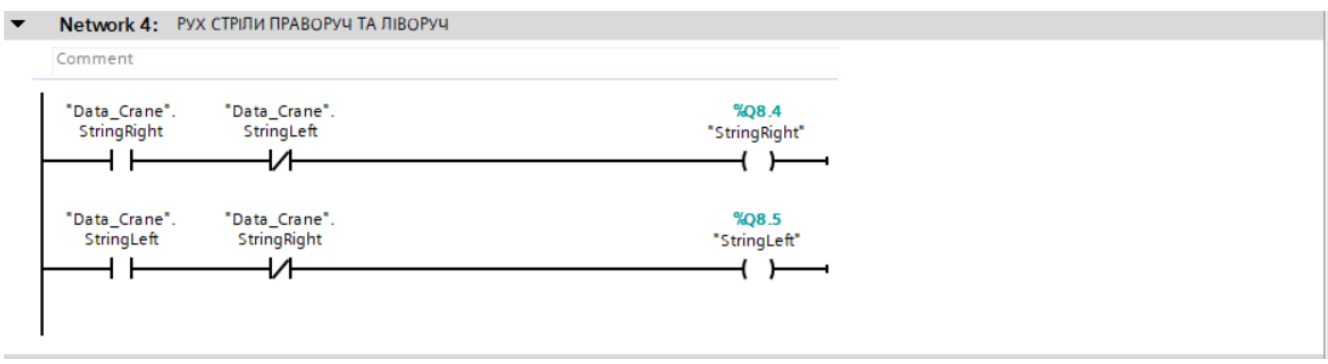

Рисунок 3.12 – Рух стріли праворуч та ліворуч

"Network 5" – п'ята гілка прогами, в якій здійснюється керування контактами, що забезпечують рухи крана вперед або назад (рис.3.13).

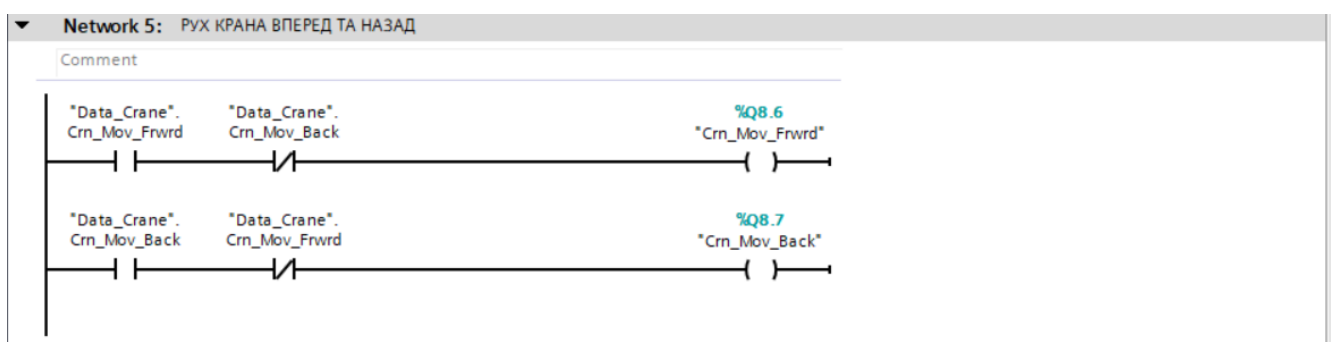

Рисунок 3.13 – Рух стріли праворуч та ліворуч

"Network 6" – шоста гілка прогами, в якій здійснюється керування контактами, що забезпечують підйом або спуск стріли (рис.3.14).

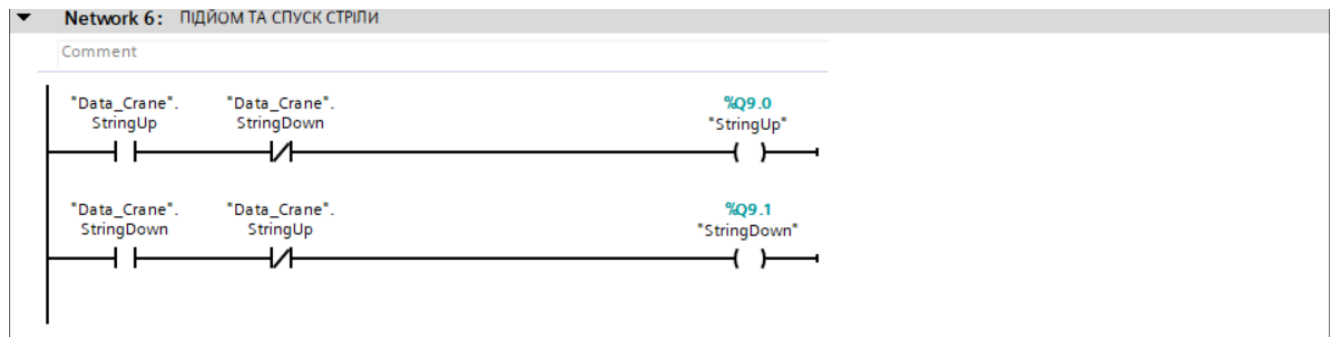

Рисунок 3.14 – Підйом та спуск стріли

"Network 7" – сьома гілка прогами, в якій здійснюється керування контактами, що забезпечують рухи візка стріли вперед або назад (рис.3.15).

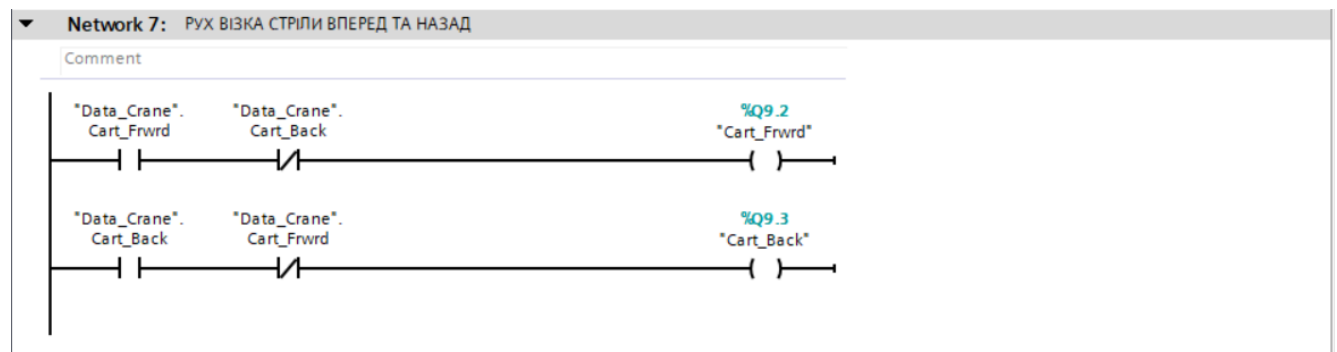

Рисунок 3.15 – Рух візка стріли вперед та назад

Коли вищезгадані процеси є сформованими, необхідно готову програму записати до пам'яті контролера (рис 3.16). Для цього потрібно натиснути кнопку "Download to device". Потім, коли з'явиться вікно завантаження треба обрати тип підключення PG/PC інтерфейсу та роз'єм, що буде використовуватися при підключенні та натиснути "Start search". Після цього можна треба обрати потрібний пристрій за IP – адресом та натиснути "Load". Створена програма буде завантажена на пристрій.

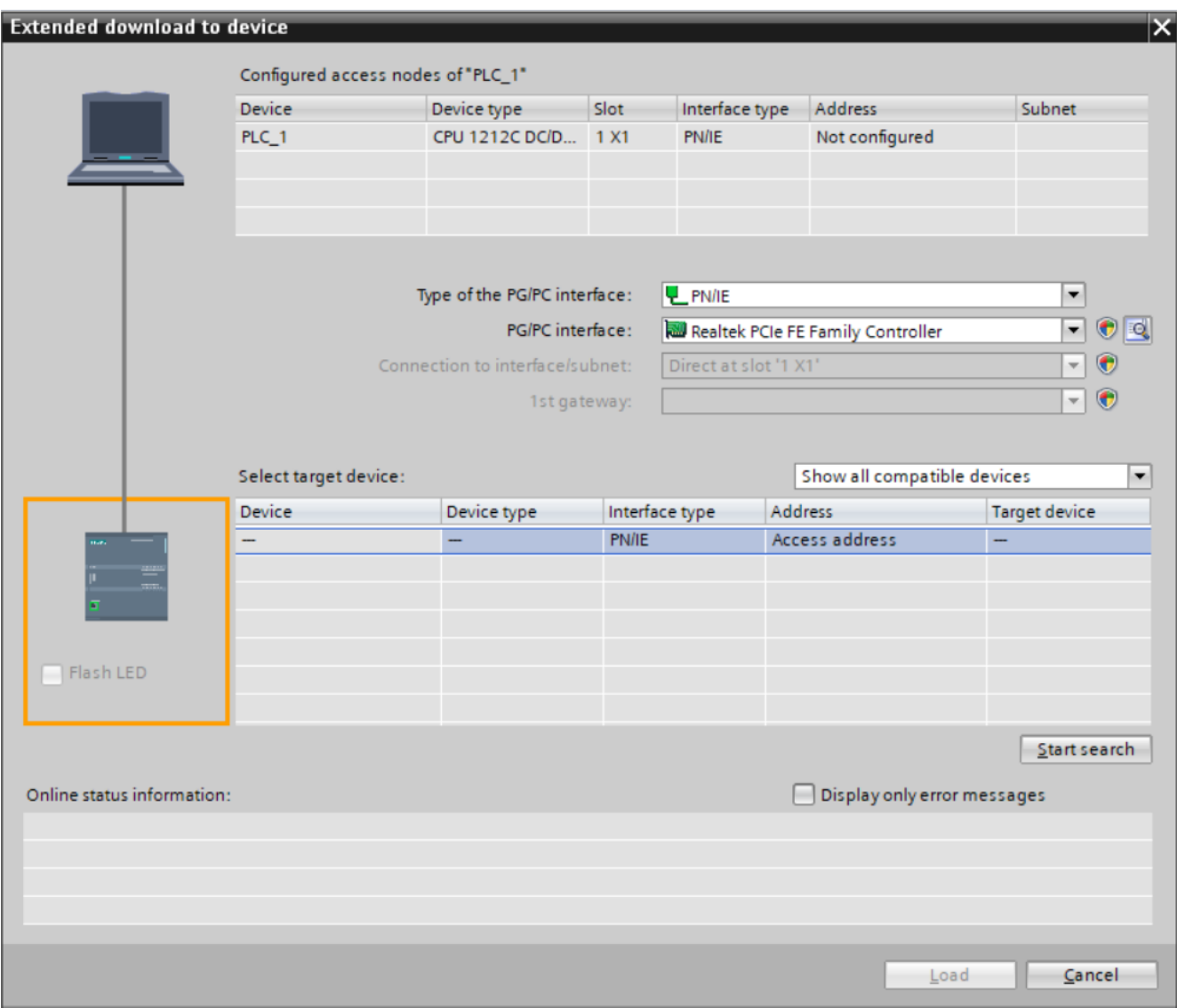

Рисунок 3.16 – Завантаження програми до PLC

### **Висновки до третього розділу**

Було описано принцип створення програми за допомогою мови програмування LAD (ladder diagram) середовища програмного забезпечення TIA Portal, підключення WEB – сервера, підключення і налаштування контролера та завантаження програми для керування баштовим краном до пам'яті контролера.

# **РОЗДІЛ 4. РОЗРАХУНОК ПОТУЖНОСТЕЙ ЕЛЕКТРОДВИГУНІВ МЕХАНІЗМІВ ПІДІЙМАННЯ ТА ПЕРЕСУВАННЯ ВІЗКА СТРІЛИ БАШТОВОГО КРАНУ**

## **4.1 Розрахунок потужності та попередній вибір електродвигуна механізму піднімання**

Початкові дані для розрахунків вибраного електродвигуна механізму піднімання відображено в таблиці 4.1.

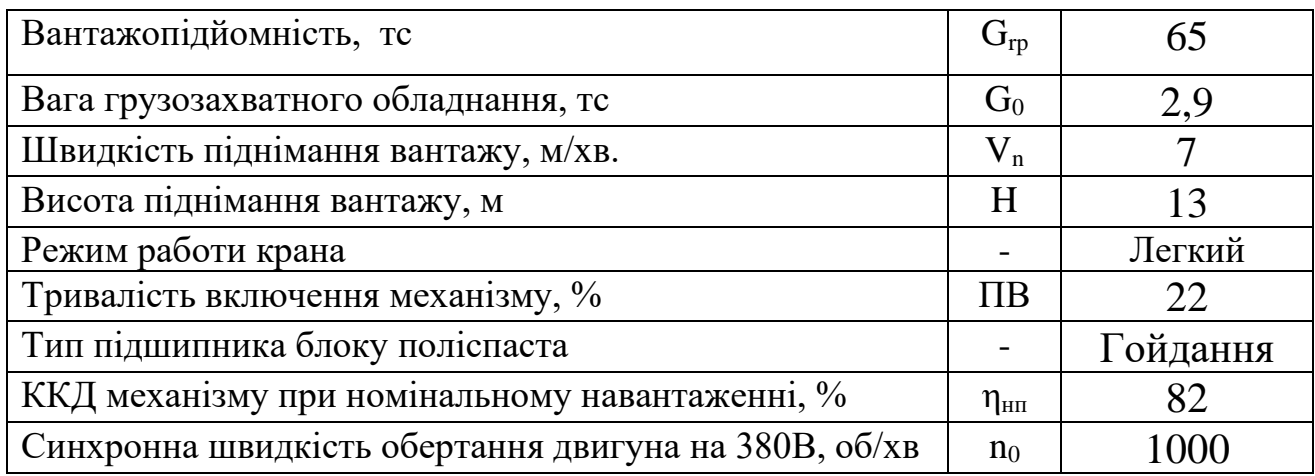

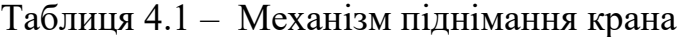

Статичний момент, який розвиває електродвигун і який приведений до його валу, при підйомі корисного (номінального) вантажу визначається за формулою:

$$
\mathbf{M}_{\rm c.1} = \frac{(\mathbf{G} + \mathbf{G}_{\rm o}) \cdot \mathbf{D}_{\rm o}^{\dagger}}{2 \cdot \mathbf{i}_{\rm n} \cdot \mathbf{i}_{\rm p} \cdot \mathbf{\eta}_{\rm H}},\tag{4.1}
$$

де *G* – вага корисного (номінального) вантажу, Н;

 $G_0$  – вага вантажозахватного пристрою, H;

*D <sup>б</sup>* ' – діаметр барабана, м;

 *<sup>н</sup>* – ККД підйомного механізму, що враховує втрати на тертя в редукторах, барабані, підшипниках, блоках і т. п.  $\eta_{{}_n}=0,82$ 

$$
M_{c.1} = \frac{(637650 + 28449) \cdot 0.4}{2 \cdot 5 \cdot 25.89 \cdot 0.82} = 905.45 \text{ H} \cdot \text{M}.
$$

Статичний момент при підніманні порожнього вантажозахватного пристрою розраховують за формулою:

$$
\mathbf{M}_{\rm c.2} = \frac{\mathbf{G}_0 \cdot \mathbf{D}'_6}{2 \cdot i_{\rm \pi} \cdot i_{\rm \rho} \cdot \eta_0},\tag{4.2}
$$

де  $\eta_{0}$  – ККД холостого ходу (G=0), який визначається за кривою, відповідно співвідношенню  $(3)$  і  $\eta_{\text{H}} = 0.82$ .

$$
\frac{G_0}{G_t + G_0} = \frac{28449}{637650 + 28449} = 0.042.
$$
\n(4.3)

Із графіків, ККД холостого ходу  $\eta_0 = 0.2$ .

$$
M_{c.2} = \frac{28449 \cdot 0.4}{2 \cdot 5 \cdot 35.89 \cdot 0.2} = 158.55 \text{ H} \cdot \text{m}.
$$

В режимах спуску розрізняють силовий та гальмівний спуск вантажів. При гальмівному спуску номінального вантажу G<sub>н</sub>:

$$
M_{c.3} = \frac{(G_{\mu} + G_0) \cdot D \cdot \hat{\sigma} \cdot \eta_{\mu}}{2 \cdot i_{\mu} \cdot i_{p}},
$$
\n
$$
M_{c.3} = \frac{(637650 + 28449) \cdot 0.4 \cdot 0.82}{2 \cdot 5 \cdot 35.89} = 608.82 \text{ H} \cdot \text{m}.
$$
\n(4.4)

При силовому спуску порожнього (G = 0) вантажозахватного пристрою момент, що розвивається електродвигуном, розраховується за формулою:

$$
M_{c.4} = \frac{G_0 \cdot D \cdot \delta}{2 \cdot i_n \cdot i_p} \left( \frac{1}{\eta_0} - 2 \right),
$$
\n
$$
M_{c.4} = \frac{28449 \cdot 0.4}{2 \cdot 5 \cdot 35.89} \cdot \left( \frac{1}{0.2} - 2 \right) = 95.13 \text{ H} \cdot \text{m}.
$$
\n(4.5)

Попередній вибір потужності двигуна механізму піднімання здійснюється методом середньоквадратичного моменту:

$$
M_{cp} = \sqrt{\frac{M_{c1}^2 t_1 + M_{c2}^2 t_2 + M_{c3}^2 t_3 + M_{c4}^2 t_4}{t_1 + t_2 + t_3 + t_4}},
$$
\n(4.6)

де  $t_1$ ,  $t_2$ ,  $t_3$ ,  $t_4$  – тривалість роботи механізму в режимах піднімання і спуску вантажу при відповідних статичних моментах.

При відсутності точних даних про час перехідних процесів приймають  $t_1 = t_2 = t_3 = t_4$ , тоді вираз (6) матиме вигляд:

$$
M_{cp} = \sqrt{\frac{M_{c1}^2 + M_{c2}^2 + M_{c3}^2 + M_{c4}^2}{4}},
$$
\n
$$
M_{cp} = \sqrt{\frac{905.45^2 + 158.55^2 + 608.82^2 + 95.13^2}{4}} = 553.33 \text{ H} \cdot \text{m}.
$$
\n(4.7)

Для врахування перехідних процесів в електроприводі при пуску і гальмуванні попередній розрахунок потужності двигуна, кВт, здійснюється з деяким запасом:

$$
P = K_1 \cdot M_{cp} \cdot \omega_0 \cdot 10^{-3},\tag{4.8}
$$

де  $K_1=1,5$  – коефіцієнт запасу, що враховує вплив динамічних навантажень.

$$
P = 1,5.553,33.104,67.10^{-3} = 86,87
$$
 kBr.

За розрахунковим значенням потужності Р та відповідній їй стандартній тривалості включення  $\Pi B_{\kappa}$ , а також за заданою синхронною швидкістю  $\omega_0$ проводимо попередній вибір двигуна, при цьому слідкуємо за виконанням умови:

$$
P_{\rm H} > P,\tag{4.9}
$$

де Р<sub>н</sub> – номінальна потужність вибраного двигуна.

$$
P_{\kappa} = P \cdot \sqrt{\frac{IIB}{IIB\kappa}} = 86.87 \cdot \sqrt{\frac{22}{25}} = 81.49.
$$

Вибираємо двигун МТН 611-6 на 85 кВт та задану синхронну швидкість 1000 об/хв.

Параметри двигуна, МТН 611-6, наведені у таблиці 4.2.

| р            | $n_{\text{H}}$ | 11 <sub>H</sub> | TB,  |                | $\%$   | $1_{2H}$ | $E_{2H}$ | $M_{\text{макс}}$ | $GD2$ .        |
|--------------|----------------|-----------------|------|----------------|--------|----------|----------|-------------------|----------------|
| $\kappa B$ T | 66/xB          | A               | $\%$ | $\cos \varphi$ | $\eta$ | A        |          | $H_M$             | $K \Gamma M^2$ |
| 85           | 940            | 75              | 25   | 0,86           | 86     | 204      | 270      | 2610              | 13,1           |

Таблиця 4.2 – Параметри двигуна МТН 611-6

Після вибору двигуна слід уточнити передаточне число редуктора і визначити фактичну швидкість піднімання вантажу  $\rm v_{\pi\phi}\colon$ 

$$
\mathbf{i}_\mathbf{p}^* = \frac{\omega_\mathbf{H}}{\omega_0} \cdot \mathbf{i}_\mathbf{p} = \frac{\mathbf{n}_\mathbf{H}}{\mathbf{n}_0} \cdot \mathbf{i}_\mathbf{p},\tag{4.10}
$$

де і<sub>р</sub> – передаточне число редуктора з урахуванням;

 $\omega_{\text{H}}$  – номінальна кутова швидкість двигуна, рад/с;

nн – номінальна швидкість обертання валу двигуна, об/хв.

$$
i_p^* = \frac{940}{1000} \cdot 35.89 = 33.73.
$$

За потужністю Рн, уточненим передавальним числом ір\* та заданим режимом роботи крана, обираємо редуктор Ц2-500, що має такі дані: загальне передаточне число  $i_p = 32,42;$ фактична швидкість піднімання вантажу:

$$
v_{\text{n}.\phi} = \frac{30 \cdot \omega_{\text{H}} \cdot D_6'}{i_{\text{p}.\text{cr}} \cdot i_{\text{n}}},
$$
\n(4.11)

де ір.ст – стандартне передаточне число вибраного редуктора (ір.ст = 32,42).

$$
\omega_i = \frac{\pi \cdot n_i}{30} = \frac{3,14 \cdot 940}{30} = 98.39 \,\text{paq/c},
$$

$$
v_{n,\phi} = \frac{98.39 \cdot 0.4}{2 \cdot 32.42 \cdot 5} = 0,121 \,\text{m/c}.
$$

Отримане значення  $v_{\pi\phi}$  мало відрізняється від величини заданої швидкості піднімання  $v_{\text{n}} = 0,2$ м/с. Знайдемо похибку:

$$
\Delta v_n\% = \left|\frac{v_{n_3}-v_{n\phi}}{v_{n_3}}\right| = \left|\frac{0.116-0.121}{0.116}\right| \cdot 100 = 4\%.
$$

Оскільки допускається похибка у 4%, то розрахунок вважаємо *задовільним.*

### **4.2 Вибір гальма механізму піднімання**

Вибір гальмівного пристрою механізму піднімання здійснюється за умовами надійного утримання вантажу в піднятому стані. Для розрахунку необхідного в цьому випадку гальмівного моменту  $M<sub>T</sub>$  використовується співвідношення:

$$
\mathbf{M}_{\mathrm{T}} = \mathbf{K}_{\mathrm{T}} \cdot \mathbf{M}_{\mathrm{c}3},\tag{4.12}
$$

61

де  $M_{c3}$  – статичний момент при спуску номінального вантажу;

 $K_{\tau}$  – коефіцієнт запасу гальмування, що вибраний для важкого режиму роботи. ( $K_{\tau}$  $= 1, 5$ ).

$$
M_m = 1.5 \cdot 608.82 = 913.23 \text{ H} \cdot \text{m}.
$$

Знаючи величину гальмівного моменту М<sub>т</sub>, обираємо колодочне гальмо з штовхачем ТКТГ-400М з такими параметрами:

- гальмівний момент  $M_r = 1500$  Н $\cdot$ м,

- маса m = 145 кг.

- діаметр гальмівного шківа  $d_{\mu} = 400$  мм.

За діаметром гальмівного шківа  $d_{\mu} = 400$  мм, підбираємо з'єднувальну втулочно-пальцеву муфту, що слугує для механічного сполучення привідного двигуна з редуктором. Муфта вибирається по [1, дод. XII] і має наступні технічні характеристики:

- найбільший момент що передається,  $M_{\text{max}} = 5500 \text{ H·m}$ ;

- момент інерції,  $J_M = 2,294 \text{ K} \text{m}^2$ ;

- маса m = 125 кг.

### **4.3 Орієнтовний розрахунок передаточного числа редуктора механізму пересування візка**

Для передачі обертаючого моменту від двигуна до привідних коліс використовується редуктор, передаточне число якого визначається за заданою швидкістю механізму пересування візка  $v_M = v_T$  і за синхронною швидкістю привідного двигуна n<sub>0</sub>.

Швидкість обертання колеса механізму пересування, об/хв, визначається по формулі:

$$
n_k = \frac{v_m}{\pi \cdot D_k},\tag{4.13}
$$

де *<sup>м</sup>* – швидкість механізму пересування візка, м/хв;

 $D_k$  – діаметр ходового колеса ( $D_{KT}$ ), м.

$$
n_k = \frac{42}{3,14 \cdot 0,6} = 22.29 \text{ o} \cdot 6 / \text{xB.}
$$

Передаточне число редуктора механізму пересування, необхідне для розрахунку статичних моментів, знаходять за відомим співвідношенням:

$$
i = \frac{n_0}{n_k} = \frac{600}{22.29} = 26.91.
$$
 (4.14)

## **4.4 Розрахунок потужності та попередній вибір електродвигуна механізму пересування візка**

Початкові дані для розрахунків вибраного електродвигуна механізму пересування візка стріли відображено в таблиці 4.3.

| Максимальна швидкість пересування, м/хв                                      | $\rm V_{T}$                     | 42            |
|------------------------------------------------------------------------------|---------------------------------|---------------|
| Діаметр опорних ходових коліс, мм                                            | $D_{\text{KT}}$                 | 600           |
| Діаметр цапфи катків, мм                                                     | $d_{\text{HT}}$                 | 70            |
| Коефіцієнт, що враховує тертя реборд об рейки при<br>підшипниках: (Гойдання) | $\rm K_{\scriptscriptstyle IR}$ |               |
| Коефіцієнт тертя гойдання                                                    | $f \cdot 10^{-3}$               | $0,6.10^{-3}$ |
| Коефіцієнт тертя ковзання при підшипниках ковзання                           | $\mu_c$                         | 0,115         |
| ККД механізму ходу моста, %                                                  | $\eta_{\scriptscriptstyle{M}}$  |               |

Таблиця 4.3 – Механізм пересування візка

| Відстань, на яку переміщається міст, м                                    | $R_T$           | 21  |
|---------------------------------------------------------------------------|-----------------|-----|
| Час зупинки при розвантажуванні, с                                        | $t_{01}$        | 60  |
| Час зупинки при навантажуванні, с                                         | $t_{02}$        | 70  |
| Коефіцієнт зчеплення ходових коліс з рельсами для кранів<br>в переміщенні | $K_{\text{cu}}$ |     |
| Кількість ведучих коліс візка                                             | $n_{\rm BK}$    |     |
| Значення синхронної швидкості двигуна механізму ходу<br>моста, об/хв.     | $n_0$           | 600 |
| Допустиме зниження напруги в мережі, %                                    | $\Delta U$      | 10  |
| Вага вантажу, те                                                          | $G_{rp}$        | 65  |
| Вага візка з електрообладнанням, тс                                       | $G_{T0}$        |     |

Продовження таблиці 4.3

Час пуску і час гальмування розраховуються з урахуванням максимально допустимого прискорення, що становить 0,2-0,6 м/сек<sup>2</sup> для механізму пересування візка у механоскладальних чи металургійних цехах із зчепленою вагою 16%.

Приймемо прискорення для механізму пересування *а = 0,5 м/с<sup>2</sup>* . Тоді час пуску можна розрахувати за формулою:

$$
t_{\text{nycx}} = \frac{v_T}{60 \cdot a} = \frac{42}{60 \cdot 0.5} = 1.4 \text{ c},
$$

де v<sup>н</sup> – швидкість пересування візка (м/с).

Робочий час механізму знайдемо з формули:

$$
t_p = \frac{0.5 \cdot 60 \cdot R_T}{v_T} = \frac{0.5 \cdot 21 \cdot 60}{42} = 15 \text{ c},
$$

де  $0.5 \cdot R$  – середній шлях візка.

Звідки час усталеного руху  $t_v = t_p - t_{\text{nycx}} - t_r = 15 - 1.4 - 1.4 = 12.2$  с, де час гальмування  $t_r = t_{\text{nyck}}$ .

Приведений до валу електродвигуна статичний момент, при пересуванні механізму з корисним вантажем на гаку визначається за формулою:

$$
M_{cl} = \frac{K_{TK}(G_{TP} + G_{T0})g(\mu \cdot r + f)}{i \cdot \eta},
$$
\n(4.15)

де  $G_{\Gamma P}$  – вага корисного вантажу, H;

 $G_{T0}$  – власна вага механізму пересування, Н;

r – радіус цапфи ходового колеса, м;

 $k_{\text{rx}}$  – коефіцієнт, що враховує збільшення опору руху через тертя реборд ходових коліс об рейки;

– коефіцієнт тертя ковзання при підшипниках ковзання ходових коліс;

f – коефіцієнт тертя гойдання ;

– ККД механізму пересування;

i – повне передаточне число проміжної передачі механізму

пересування, що визначається співвідношенням (14).

$$
M_{c1} = \frac{3.88290 + 637650 \cdot (0.115 \cdot 0.035 + 0.0006)}{26.91 \cdot 0.9 \cdot 2} = 207.7 \text{ H} \cdot \text{m}.
$$

При переміщенні механізмів пересування без вантажу статичний момент розраховують аналогічно, вважаючи в формулі  $(15)$  G = 0, а  $\,\eta$  =  $\,\eta_{\raisebox{1pt}{\tiny 0}}$  – ККД холостого ходу, що визначається по кривій, відповідній співвідношенню (16) і  $\eta_{\mu} = 0.9$ .

$$
\frac{G_{i\,0}}{G_i + G_{i\,0}} = \frac{88290}{637650 + 88290} = 0.1216.
$$
\n(4.16)

Із графіків, ККД холостого ходу  $\eta_0 = 0.58$ .

$$
M_{c2} = \frac{k \cdot G_{M0}g(\mu \cdot r + f)}{i \cdot \eta_0},
$$
\n
$$
M_{c2} = \frac{3 \cdot 88290 \cdot (0,115 \cdot 0,035 + 0,0006)}{26,91 \cdot 0,58 \cdot 2} = 38,2 \text{ H} \cdot \text{m}.
$$
\n(4.17)

Так як маси, які поступально рухаються, великі (тобто  $J_{\text{dB}} << J_{\text{MeX}}$ ), то урахування тільки статичних моментів недостатньо. Необхідно також розрахувати такі динамічні моменти: при пускові в номінальному режимі  $(M<sub>nl</sub>)$ , та аналогічно для порожнього механізму  $(M_{\pi2})$ . Оскільки гальмування передбачається за допомогою електромеханічного гальма, то гальмівний момент двигуна участі у розрахунку – не бере (двигун протягом гальмування – відімкнений від мережі).

Знайдемо приведений до валу двигуна сумарний момент інерції:

$$
\mathbf{J}_{\Sigma} = \mathbf{k}'_{3} \cdot \mathbf{J}_{\text{Mex}} \,, \tag{4.18}
$$

де 1<k'з<2 – коефіцієнт запасу, який враховує невідомі моменти інерції двигуна, муфти та ін.

Оскільки у нашому випадку вага вантажу  $G_{H} = 65$  т і вага порожнього вантажозахватного пристрою  $G_{M0} = 9$  т – значні, то коефіцієнт запасу вибираємо 1,3, бо основна складова моменту інерції привода буде складатись з сумарного моменту інерції навантаження  $J_{\text{max}}$ .

З урахуванням попереднього розрахунку приймаємо  $k'_3 = 1,3$ . Для номінального режиму:

 $J_{\Sigma}=k'_{3}\cdot (G_{_{M0}}/n_{_{BK}}+G_{H}/\ n_{_{BK}})\cdot \rho^{2}=1,3\cdot (65/2+9/2)\cdot 10^{3}\cdot 0,011^{2}=5,98\ \ \text{K}\Gamma\cdot \text{M}^{2},$ 

де р - приведений до вала двигуна радіус колеса,

$$
\rho = \frac{D_k}{2 \cdot i} = \frac{0.6}{2 \cdot 26.91} = 0.011 \text{ M}.
$$

Для порожнього механізму:

$$
J_{\Sigma}^{\prime} = k_{3}^{\prime} \cdot (G_{0} / n_{\text{BK}}) \cdot \rho^{2} = 1,3 \cdot 9/2 \cdot 10^{3} \cdot 0,011^{2} = 0,73 \text{ K} \cdot \text{m}^{2}.
$$

Тоді:

$$
M_{\text{m1}} = M_{\text{c1}} + J_{\Sigma} \cdot \epsilon = 207.7 + 5.98 \cdot 44.46 = 475.77 \text{ H} \cdot \text{m},
$$
  
\n
$$
M_{\text{m2}} = M_{\text{c2}} + J_{\Sigma}^{\prime} \cdot \epsilon = 39.2 + 0.73 \cdot 44.46 = 71.8 \text{ H} \cdot \text{m},
$$
  
\n
$$
\text{m2} \epsilon = a/\rho = 0.5/0.011 = 44.46.
$$

Попередній вибір потужності двигунів механізмів пересування проводиться методом середньоквадратичного моменту:

$$
M_{cp} = \sqrt{\frac{(M_{rl}^2 + M_{r2}^2) \cdot t_{\pi} + (M_{cl}^2 + M_{c2}^2) \cdot t_{y}}{2 \cdot (t_{\pi} + t_{y})}},
$$
(4.19)  

$$
M_{cp} = \sqrt{\frac{(475.77^2 + 71.8^2) \cdot 1.4 + (207.7^2 + 39.2^2) \cdot 12.2}{2 \cdot (1.4 + 12.2)}} = 178.76 H \cdot M.
$$

Розрахуємо середню номінальну кутову швидкість двигуна:

$$
\omega_{cp} = \frac{v_T}{60 \cdot \rho} = \frac{42}{0.011 \cdot 60} = 62.8 \text{ paQ/c}.
$$

Попередній розрахунок потужності двигуна, кВт:

$$
P = M_{cp} \cdot \omega_{cp} = 178.76 \cdot 62.8 \cdot 10^{-3} = 11.2 \text{ kBr.}
$$
 (4.20)

Тривалість включення механізму, необхідна для вибору двигуна знаходиться із співвідношення:

$$
\Pi B = \frac{2 \cdot t_y + 2 \cdot t_{\pi}}{2 \cdot t_y + 2 \cdot t_{\pi} + t_{01} + t_{02}},
$$
\n(4.21)

$$
\Pi B = \frac{2.12.2 + 2.1.4}{2.12.2 + 2.1.4 + 60 + 70} = 0,17 = 17\%.
$$

Розрахунок потужності двигуна, кВт, на стандартну тривалість (ПВ) в відсотках проводиться по спрощеній формулі:

$$
P_{\kappa} = P \cdot \sqrt{\frac{\Pi B \%}{\Pi B_{\kappa} \%}},\tag{4.22}
$$

де  $P_{k}$  – розрахункова потужність двигуна, що відповідає стандартній тривалості включення ПВ<sub>к</sub>, % (ПВ<sub>к</sub> = 25 %);

$$
P_{\kappa} = 11.2 \cdot \sqrt{\frac{17}{25}} = 9.34 \text{ kBr}.
$$

По розрахунковому значенню потужності  $P_k$  та відповідній їй стандартній тривалості включення  $\Pi B_{\kappa}$ , а також по заданій синхронній швидкості  $\omega_0$  вибираємо двигун, при виконанні умови:

$$
P_{H} > P_{K}, \qquad (4.23)
$$

де Р $_{\textrm{\tiny{H}}}$  – номінальна потужність вибраного двигуна.

Вибираємо двигун МТF 611-10 параметри якого наведені у таблиці 4.4.

|              | $n_{\scriptscriptstyle H}$ , | TB,  | $\mathbf{1}_{1H}$ |           |          | $1_{2H}$     | $E_{2H}$ | $M_{\text{макс}}$ | $GD^2$ ,       |
|--------------|------------------------------|------|-------------------|-----------|----------|--------------|----------|-------------------|----------------|
| $\kappa B$ T | O(6/XB)                      | $\%$ | A                 | $cos\phi$ | $\eta$ % | $\mathbf{L}$ | B        | $H_M$             | $K \Gamma M^2$ |
| 53           | 560                          | 25   | 128               | 0,76      | 83       | 185          | 185      | 2320              |                |

Таблиця 4.4 – параметри двигуна МТF 611-10

Після вибору двигуна слід уточнити передаточне число редуктора і визначити фактичну швидкість пересування моста  $v_{\text{md}}$ :

$$
\mathbf{i}_\mathbf{p}^* = \frac{\omega_\mathbf{H}}{\omega_0} \cdot \mathbf{i}_\mathbf{p} = \frac{\mathbf{n}_\mathbf{H}}{\mathbf{n}_0} \cdot \mathbf{i}_\mathbf{p},\tag{4.24}
$$

де і<sub>р</sub> – передаточне число редуктора;

<sup>н</sup> – номінальна кутова швидкість двигуна, рад/с;

nн – номінальна швидкість обертання валу двигуна, об/хв.

$$
i_p^* = \frac{560}{600} \cdot 2691 = 25.12.
$$

За потужністю  $P_{H}$ , уточненому передавальному числу  $i_p^*$  та заданому режиму роботи двигуна механізму пересування вибираємо редуктор Ц2-500, що має такі дані:

- частота обертання швидкохідного валу,  $n_{\text{m.B}} = 600$  об/хв;
- загальне передаточне число  $i_p = 24.9$ ; - потужність  $P<sub>H</sub> = 86.5$  кВт.

Фактична швидкість пересування механізму, м/с,

$$
v_{\text{B}\varphi} = \frac{\pi \cdot D_k \cdot n_{\text{B}\varphi}}{60},\tag{4.25}
$$

де n<sub>кф</sub> – фактична швидкість обертання ходового колеса, об/хв;

$$
n_{\text{B}\phi} = \frac{n_{\text{H}}}{i_{\text{p}}},\tag{4.26}
$$

де і<sup>р</sup> – стандартне передавальне число вибраного по каталогу редуктора.

$$
n_{\rm e\phi} = \frac{560}{24.9} = 22.49 \text{ of/XB};
$$
  

$$
v_{\rm e\phi} = \frac{3.14 \cdot 0.6 \cdot 22.49}{60} = 0.707 \text{ M/c}.
$$

Отримане значення  $v_{\text{sp}}$  відрізняється від величини заданої швидкості моста  $v_M = 1,233$  м/с. Знайдемо похибку:

$$
\Delta v_e\% = \frac{v_T - v_{e\phi}}{v_T} = \left| \frac{0.7 - 0.707}{0.7} \right| \cdot 100 = 0.93\%.
$$

Вважаємо отримане значення  $v_{\text{B}\phi}$  задовільним.  $(\Delta v_{\text{B}}<10\%)$ .

### **4.5 Вибір гальма механізму пересування візка**

За величиною максимально допустимого прискорення і фактичній лінійній швидкості руху механізму *<sup>ф</sup>* знаходимо час гальмування:

$$
t_r = \frac{v_{B\phi}}{a},
$$
  
\n
$$
t_r = \frac{0.707}{0.5} = 1.41 \text{ c}.
$$
\n(4.27)

Момент інерції мас, які рухаються поступально кг $\cdot$ м<sup>2</sup>:

$$
\mathbf{J}_{\mathrm{n}} = \frac{\mathbf{m} \cdot \mathbf{v}_{\mathrm{\phi}}^2}{\omega_{\mathrm{\kappa}}^2} \tag{4.28}
$$

де m – маса частин механізму, що рухаються поступально, кг; *<sup>к</sup>* - кутова швидкість ходового колеса.

$$
\omega_{\kappa} = \frac{\pi \cdot n_{\kappa \phi}}{30} = \frac{3.14 \cdot 22.49}{30} = 2.35 \text{ paVc}.
$$

Момент інерції мас, що рухаються поступально при пересуванні номінального вантажу:

$$
J_{n1} = \frac{(65+9) \cdot 10^3 \cdot 0.707^2}{2.35^2 \cdot 2} = 3333 \text{ K} \cdot \text{m}^2.
$$

Момент інерції мас, що рухаються поступально при пересуванні порожнього вантажозахватного пристрою:

$$
J_{n2} = \frac{9.10^{3} \cdot 0.707^{2}}{2.35^{2} \cdot 2} = 405.41 \text{ K} \cdot \text{m}^{2}.
$$

Гальмівний момент, Н $\cdot$ м:

$$
\mathbf{M}_{\rm r} = (1,1 \div 1,2) \cdot \frac{\mathbf{J}_{\rm \pi} \omega_{\rm \pi}}{t_{\rm r}} + \frac{\mathbf{J}_{\rm \pi} \cdot \omega_{\rm \pi} \cdot \eta}{t_{\rm r} \cdot i_{\rm p}^{2}} - \frac{G_{0} \cdot \mathbf{R}_{\rm \kappa} \cdot \eta}{i_{\rm p}} \cdot \left(\frac{\mu \cdot \mathbf{r} + \mathbf{f}}{\mathbf{R}_{\rm \kappa}}\right),\tag{4.29}
$$

де  $J_{\mu}$  – момент інерції привідного двигуна, кг $\cdot$ м2;

<sup>н</sup> – номінальна кутова швидкість двигуна, рад/с;

 $\rm J_{\scriptscriptstyle II}$  – момент інерції мас механізму, що рухаються поступально, кгм $^2;$ 

 $\omega_{\kappa}$  – кутова швидкість обертання ходового колеса, рад/с;

- ККД механізму пересування;
- і<sup>р</sup> передаточне число вибраного редуктора;
- G<sup>0</sup> власна вага механізму пересування, Н;
- $R_{K}$  радіус ходового колеса, м;
- r радіус цапфи колеса, м;
- коефіцієнт тертя для підшипників ходових коліс;
- f коефіцієнт тертя гойдання ходових коліс по рейкам.

Гальмівний момент при пересуванні номінального вантажу:

$$
M_{\rm r1}=1.1\cdot\frac{4.25\cdot 58.64}{1.41}+\frac{3333\cdot 58.64\cdot 0.9}{1.41\cdot 24.9^2}-
$$

$$
-\frac{(45+2)\cdot 10^3\cdot 9,81\cdot 0,12\cdot 0,9}{24,9\cdot 2}\cdot \left(\frac{0,115\cdot 0,035+0,0006}{0,3}\right) = 334,20 \text{ H} \cdot \text{m}.
$$
  

$$
M_{\text{r cp}} = \frac{M_{\text{r1}} + M_{\text{r2}}}{2} = \frac{334,2+205}{2} = 269,6 \text{ H} \cdot \text{m}.
$$

Гальмівний момент при пересуванні порожнього вантажозахватного пристрою:

$$
M_{r2} = 1,1 \cdot \frac{4,25 \cdot 58,64}{1,41} + \frac{405,41 \cdot 758,64 \cdot 0,58}{1,41 \cdot 24,9^2} - \frac{88290 \cdot 0,3 \cdot 0,58}{24,9 \cdot 2}
$$

$$
\cdot \left(\frac{0,115 \cdot 0,035 + 0,0006}{0,3}\right) = 205.
$$

Знаючи величину найбільшого гальмівного моменту  $M_r=M_{r2}=334.2$  Н $\cdot$ м, вибирається колодочне гальмо ТКТ-300 з такими параметрами:

- гальмівний момент 800 Н·м,
- маса 92 кг,

- діаметр гальмівного шківа 300 мм.

Діаметр гальмівного шківа  $d_m = 300$  мм, за яким підбирається з'єднувальна втулочно-пальцева муфта служить для механічного сполучення привідного двигуна з редуктором. Муфта має наступні технічні характеристики:

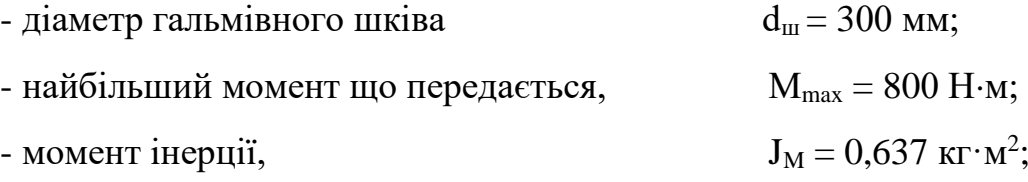

### **Висновки до четвертого розділу**

В даному розділі було обрано електродвигуни та гальма для механізмів піднімання та пересування візка стріли баштового крану, а також розраховані їх потужності при заданих параметрах.

#### **ВИСНОВКИ**

Було досліджено основні відомості, принцип роботи та технічні характеристики баштових кранів. Для проекту було обрано модель баштового крану з поворотною баштою КБ -403А.

Кран КБ-403А має покращений вантажний момент, кращу швидкість підйому та переміщення вантажного візка, змінену конструкцію кабіни, електричне управління, яке дає змогу підключити його до пристроїв дистанційного керування.

Було розглянуто основні відомості та технічні характеристики про програмовані логічні контролери, додаткові модулі та інші пристрої керування. Обрані пристрої виробництва компанії Siemens, зокрема, контролер SIMATIC S7- 1200, сигнальний модуль SIPLUS SM1223 та узгоджувальне реле SIRIUS 3RQ3, для управління та контролю сигналами, що надходитимуть від користувача.

Програмне забезпечення TIA Portal надає змогу підключати пристрої, створювати власні програми або завантажувати готові та здійснювати емуляцію безпосередньо в середовищі розробки. Для створення програм було докладно описано принцип роботи блоків програмування, типи даних, які застосовуються для різних випадків та мови програмування, які використовуються в середовищі розробки TIA Portal.

Збірка з пристроїв контролера, сигнального модуля та реле зможе використовуватися в різних погодних умовах при низьких (від -25º) та високих (до +60º) температурах завдяки міцному пластиковому корпусу, надасть змогу оброблювати сигнали, що надходитимуть з програми користувача, яку можна завантажити до пам'яті контролера та матиме можливість віддаленого керування, завдяки підключенню WEB – сервера до контролера і підключення його до мережі.

Було описано принцип створення програми за допомогою мови програмування LAD (ladder diagram) середовища програмного забезпечення TIA Portal, підключення WEB – сервера, підключення і налаштування контролера та завантаження програми для керування баштовим краном до пам'яті контролера.
Було обрано електродвигуни та гальма для механізмів піднімання та пересування візка стріли баштового крану, а також розраховані їх потужності при заданих параметрах.

За величиною потужності обрано електродвигун МТН 611-6 на 85 кВт та задану синхронну швидкість 1000 об/хв для механізму піднімання, а також обране колодочне гальмо з штовхачем ТКТГ-400М гальмівний момент якого становить  $1500$  H $\cdot$ M.

Для механізму пересування візка підібрано електродвигун МТF 611-10 потужністю 56 кВт та швидкістю обертання вала двигуна 560 об/хв і колодочне гальмо ТКТ-300 з гальмівним моментом 800 Н·м.

Для створення візуалізації програми дистанційного керування створено WEB – сторінку за допомогою мови розмітки HTML, мови стилю CSS та мови програмування JavaScript. Web – сторінку підключено до WEB – сервера та завантажено до пам'яті контролера.

## **СПИСОК ВИКОРИСТАНИХ ДЖЕРЕЛ**

1. Автоматизація вантажопідйомних машин [Електронний ресурс]: [Веб-сайт]. – Режим доступу до ресурсу:

<https://studfile.net/preview/5645932/page:16/>

2. Автоматизація підйомно-транспортних механізмів – INFOCOM Ltd [Електронний ресурс]: [Веб-сайт]. – Режим доступу до ресурсу:

[https://ia.ua/uk/resheniya/avtomatizaciya-pidemno-transportnix-](https://ia.ua/uk/resheniya/avtomatizaciya-pidemno-transportnix-mexanizmiv/avtomatizaciya-pidjomno-transportnix-mexanizmiv/)

[mexanizmiv/avtomatizaciya-pidjomno-transportnix-mexanizmiv/](https://ia.ua/uk/resheniya/avtomatizaciya-pidemno-transportnix-mexanizmiv/avtomatizaciya-pidjomno-transportnix-mexanizmiv/)

3. Ловейкін В.С. Л 68 Оптимізація режиму зміни вильоту і підйому вантажу баштового крана. Монографія / В.С. Ловейкін, Ю.О. Ромасевич, Г.В. Шумілов. – Київ: ШП "КОМПРІНТ", 2013. - 174 с.

4. Правила будови і безпечної експлуатації вантажопідіймальних кранів. – Х.: Вид-во "Форт", 2007. – 256 с.

5. Баштовий кран КБ-403 – пристрій, схема, технічні характеристики, фото, модифікації(403Б, 403А, 402Б.4) | Техніка [Електронний ресурс]: [Веб-сайт]. – Режим доступу до ресурсу:

[https://nastanova.com/remont/texnika/bashtovij-kran-kb-403-pristrij-sxema-texnichni](https://nastanova.com/remont/texnika/bashtovij-kran-kb-403-pristrij-sxema-texnichni-xarakteristiki-foto-modifikaci-403b-403a-402b-4.html)[xarakteristiki-foto-modifikaci-403b-403a-402b-4.html](https://nastanova.com/remont/texnika/bashtovij-kran-kb-403-pristrij-sxema-texnichni-xarakteristiki-foto-modifikaci-403b-403a-402b-4.html)

6. ПРОГРАМОВАНІ ЛОГІЧНІ КОНТРОЛЕРИ В СИСТЕМАХ АВТОМАТИЗАЦІЇ ТА УПРАВЛІННЯ, поняття програмованого логічного контролера і області їх застосування [Електронний ресурс]: [Веб-сайт]. – Режим доступу до ресурсу:

[https://stud.com.ua/176956/tehnika/programovani\\_logichni\\_kontroleri\\_sistemah\\_avtom](https://stud.com.ua/176956/tehnika/programovani_logichni_kontroleri_sistemah_avtomatizatsiyi_upravlinnya) [atizatsiyi\\_upravlinnya](https://stud.com.ua/176956/tehnika/programovani_logichni_kontroleri_sistemah_avtomatizatsiyi_upravlinnya)

- 7. Programmable controllers S7-1200 : Siemens, 2010
- 8. Programming Guideline for S7-1200/1500 Entry ID: 81318674, V1.6, 12/2018

9. Програмне забезпечення в TIA Portal | Totally Integrated Automation Portal | Siemens Ukraine [Електронний ресурс]: [Веб-сайт]. – Режим доступу до ресурсу:

[https://new.siemens.com/ua/uk/produkty/avtomatyzatsiya-promyslovosti/prohramne](https://new.siemens.com/ua/uk/produkty/avtomatyzatsiya-promyslovosti/prohramne-zabezpechennya-dlya-promyslovosti/prohramne-zabezpechennya-dlya-avtomatyzatsiyi/tia-portal/prohramne-zabezpechennya-v-tia-portal.html)[zabezpechennya-dlya-promyslovosti/prohramne-zabezpechennya-dlya](https://new.siemens.com/ua/uk/produkty/avtomatyzatsiya-promyslovosti/prohramne-zabezpechennya-dlya-promyslovosti/prohramne-zabezpechennya-dlya-avtomatyzatsiyi/tia-portal/prohramne-zabezpechennya-v-tia-portal.html)[avtomatyzatsiyi/tia-portal/prohramne-zabezpechennya-v-tia-portal.html](https://new.siemens.com/ua/uk/produkty/avtomatyzatsiya-promyslovosti/prohramne-zabezpechennya-dlya-promyslovosti/prohramne-zabezpechennya-dlya-avtomatyzatsiyi/tia-portal/prohramne-zabezpechennya-v-tia-portal.html)

10. Автоматизація вантажопідйомних машин | BudTehnika [Електронний ресурс]: [Веб-сайт]. – Режим доступу до ресурсу:

<https://budtehnika.pp.ua/3699-avtomatizacya-vantazhopdyomnih-mashin.html>

11. Методичні вказівки до самостійного вивчення дисципліни «Механізація та автоматизація будівництва і ремонтно-будівельних робіт» і виконання практичних завдань, контрольної роботи (для студентів 4, 5 курсів денної, заочної форм навчання освітньо-кваліфікаційного рівня підготовки «Бакалавр», напряму підготовки 6.060101 та слухачів вищої освіти спеціальності 7.06010103 «Міське будівництво та господарство») / Харк. нац. акад. міськ. госп-ва; уклад.: А. О. Качура, Т. В. Рапіна, А. О. Атинян. – Х. : ХНАМГ, 2013. – 32 с.

12. Електромеханічні системи автоматичного керування та електроприводи. Навч. посібник для вищ. навч. закл., за ред. Поповича М.Г., Лозинського О.Ю. – К.: Либідь, 2005. – 678 с.

13. Попович М.Г., Ковальчук О.В. Теорія автоматичного керування. Підручник. – К: Либідь, 2007, – 656с.

14. Попович М.Г., Ковальчук О.В. Теорія автоматичного керування. Підручник. – К: Либідь, 2007, – 656с.

15. Галай В.М. Теорія цифрових систем автоматичного керування: навчальний посібник. – Полтава: ПолтНТУ, 2009. –131 с.

16. Шефер О.В. Електропривод та автоматизація загальнопромислових механізмів: конспект лекцій. – Полтава: ПолтНТУ, 2011. – 154 с.

17. Количев С.В. Конспект лекцій з дисципліни "Комплектні електроприводи загальнопромислових механізмів" (Розділ "Автоматизований електропривод загальнопромислових механізмів") для здобувачів вищої освіти першого ( бакалаврського) рівня зі спеціальності 141 " Електроенергетика, електротехніка та електромеханіка " / Укл. Количев С.В. – Кам′янське , 2018. – 60 стор.

18. Якименко О. В. Конспект лекцій з дисципліни «Механізація та автоматизація будівництва і ремонтно-будівельних робіт» (для студентів 4 курсу денної і заочної форм навчання освітньо-кваліфікаційного рівня бакалавр, напряму 6.060101 – Будівництво, спеціальності «Міське будівництво і господарство») / О. В. Якименко; Харків. нац. ун-т міськ. госп-ва. ім. О. М. Бекетова. – Харків : ХНУМГ ім. О. М. Бекетова, 2016. – 149 с.

19. Application Description y 07/2015 Recipes with SIMATIC S7-1200

20. Examples for the SIMATIC S7-1200 / S7-1500 Web Server. Entry ID: 68011496, V3.0, 09/2019

21. Application Description  $\Box$  02/2014 Basics on Creating HTMLs for SIMATIC CPUs

22. Ганс Бергер. Автоматизація за допомогою програм STEP7 LAD и FBD Програмовані контролери SIMATIC S7-300/400 Видання 2-ге перероблене, 2001

#### **Додаток А**

# **SECTION 1. BASIC INFORMATION ABOUT TOWER CRANES 1.1 History of creation and concept of tower crane**

The tower crane is one of the important achievements of mankind, without which it is difficult to imagine modern construction, it has a rich history. The simplest cranes, like most lifting machines, until the end of the 18th century. were made of wooden parts and had a manual drive. Until the beginning of the XIX century. responsible, fast-wearing parts (axles, wheels, grips) began to be made of metal. In the 20s of the XX century. the first all-metal lifting cranes appeared, initially with a manual drive, and in the 1930s with a mechanical drive [1].

The first steam crane was created in Great Britain in 1830, the hydraulic one was created there in 1847. The internal combustion engine was used in a lifting crane in 1895, and the electric engine in 1880-85 almost simultaneously in two countries - the USA and Germany. These were bridge cranes with a single motor drive. In 1890, cranes with a multi-motor individual drive were also created in the USA and Germany [1].

The production of lifting cranes of the modern type in the world began at the end of the 19th century. (Putilovskyi, Bryanskyi, Kramatorskyi, Mykolaivskyi and other factories). After 1917 crane construction turned into a large branch of heavy engineering with specialized factories. As of January 1, 1985, there were 50,000 tower cranes in operation worldwide. Annually, factories produced about 4,000 cranes, and the needs of the construction complex exceeded this number by 1,000 [1].

Today, construction technology has changed: monolithic and brick-monolithic technologies are used everywhere. And since high-rise buildings are being built now, it is not at all surprising that the needs of builders, including tower cranes, have also changed [1].

Currently, load-lifting tower cranes of various types, modifications and load capacities are successfully used in various industries, not only in construction. Modern faucets are easy to use, absolutely safe and environmentally friendly.

In addition, cranes are produced in a wide assortment - of different designs and with different load capacities, which allows the consumer to choose the appropriate model for his needs [2].

Mass use of tower cranes began in the post-war years. At present, tower cranes are manufactured on rail and road travel and are stationary with a load moment of up to 1000 tons and a lifting height of 12 to 150 meters. The advantage of tower cranes compared to other cranes is that tower cranes optimally combine the height of lifting and departure, which allows to mount buildings of complex configuration. The placement of the cabin in the upper part of the crane provides the driver with a good view of the serviced area. Recently, tower cranes have become more widely used in warehouses and landfills (displacing bridge and gantry cranes), in the repair of buildings and the construction of low-rise buildings and cottages [2].

## **1.2 General information on the use, classification, modes of operation and construction of tower cranes**

Tower cranes are rotary cranes with a boom hinged in the upper part of a vertically located tower. These cranes are intended for the mechanization of construction and installation work during the construction of various buildings and hydraulic structures [3].

According to the design of the tower, there are cranes with a rotating (cranes KB-1000, KB-403, KB-503, KB-408) and a non-rotating tower (cranes KB-473, KB-676, KB-674). In tower cranes with a rotating tower, the support-rotating device is located at the bottom. In cranes with a non-rotating tower, the supporting and rotating device of the tower crane is located at the top of the crane. According to the design of the boom, cranes are classified as:

lifting and beam arrows. In the future, tower cranes with a beam boom are considered (Fig. 1.1). The non-rotating part of the crane has a tower that rests on trolleys, with the help of which the crane moves along the crane rails. Along the lower part of the boom, parallel to its longitudinal axis, a cargo cart moves to which a load is suspended on ropes. When moving, the cart changes the departure of the load [3].

During the construction of structures with a height of 100–150 m and more, it is quite difficult to ensure the stability of a mobile tower crane against overturning, and therefore attached tower cranes were used. Up to a certain height of the building under construction, they work like ordinary tower cranes, moving on rails along the building, and when the height of the tower increases, which exceeds the design position of the freestanding crane, it is attached to the building under construction with rigid rods, which excludes the crane from tipping over [3].

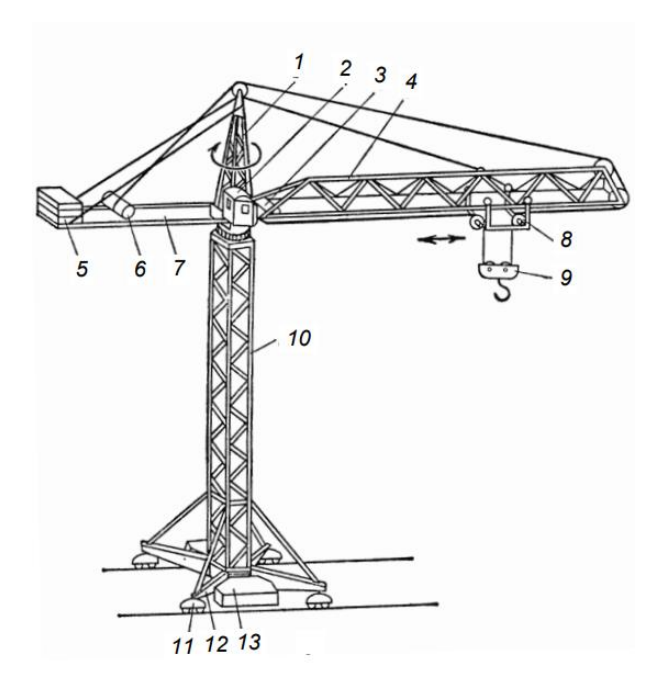

Figure 1.1 - A tower crane with a non-rotating tower and a beam boom: 1 – head;  $2$  – cabin of the crane operator;  $3$  – trolley winch;  $4$  – arrow; 5 – counterweight; 6 – cargo winch; 7 – counterweight console; 8 - cargo cart;  $9 -$ hook suspension;  $10 -$ tower;  $11 -$ undercarriage;  $12 -$ running frame; 13 – ballast.

The main technical parameters of tower cranes are as follows: boom reach, load capacity, tower crane load moment, lifting height, lowering depth, lifting range, track, base, load lifting speed, load landing speed, rotation frequency of the rotating part of the crane in steady state, speed of movement of the tower crane crane, rate of departure change, installed power, structural weight, total weight, permissible wind speed [3].

In the passport of each tower crane, it is indicated for operation in which wind region it is designed. In addition, the passport indicates the permissible wind speed during crane operation (wind speed of operating state). When the wind speed of the working state is higher than the permissible, the operation of the crane is stopped [3].

The operating mode of the crane determines the degree of loading of the crane and its mechanisms under operating conditions. Currently, according to the Rules for the Construction and Safe Operation of Lifting Cranes [4], classification is made separately for cranes and mechanisms. There are eight classification groups for cranes (A1-A8) and eight classification groups for their mechanisms (Ml-M8). Classification of operating modes for cranes is performed according to the maximum number of cycles for a given service life and load mode (light, medium, heavy and very heavy). The mode of operation of the crane mechanisms is determined by the total duration of use of the mechanism (in hours) and the load mode. In this work, the main attention is paid to the mechanisms of changing the departure and lifting the load (Fig. 1.2) [3].

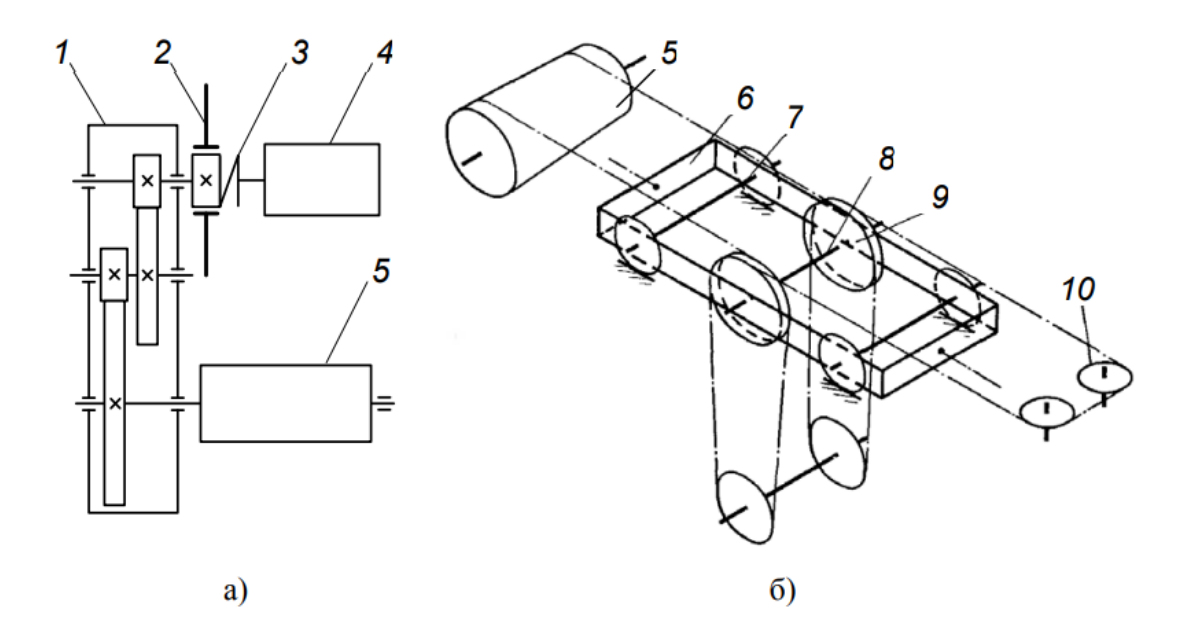

Figure 1.2 - Kinematic diagram of the load lifting mechanism a) and diagram of stocking ropes b): 1 - reducer;  $2 -$  brake;  $3 -$  coupling;  $4 -$  engine;  $5 -$  rope drum;  $6$ trolley frame;  $7 - \text{cart wheel axle}$ ;  $8 - \text{the axis of the lifting mechanism blocks}$ ;  $9 - \text{right of the lifting mechanism blocks}$ block; 10 - leveling blocks.

The load-lifting mechanism (Fig. 1.2) of tower cranes consists of a reversible drive, blocks, rope hoist and hook clamp. The fixed end of the rope of the crane hoist is attached to the metal structure or to the load limiter lever installed on the boom head [3].

Changing the reach of the crane is achieved by a reversible electric winch and a system of guide blocks with traction ropes forming an endless loop that covers the guide block located on the boom head. The ends of the ropes are attached to the drum of the winch in such a way that when one end is wound, the other, on the contrary, is twisted, thanks to which the reciprocating movement of the cargo cart is ensured. The end positions of the trolley on the boom are fixed by limit switches. Thanks to the use of a cargo trolley that moves along the boom, horizontal movement of the cargo is achieved, which creates special advantages when performing installation work with a crane [3].

#### **1.3 Tower crane KB-403, its modifications and technical characteristics**

KB-403 is a self-assembling tower crane with electric control. The crane moves on a rail. Structurally, the crane consists of: a rotating platform and a rotating mechanism, a running frame with rotating vanes, a portal, a tower section, a tower, a control cabin, a block boom and a hook bracket [5].

The KB-403A crane is a modification of the KB-403 crane. It is intended for the construction of residential, industrial and administrative buildings and structures up to 16 floors high with an ambient temperature from -40  $\degree$ C to +40  $\degree$ C. KB-403A is characterized by a high speed of lifting and moving the cargo trolley, improved load torque, control cabin design and improved heating. The load capacity of the crane is 8 tons [5]. Crane KB-403B. Designed for the construction of residential, industrial and administrative buildings and structures up to 17 floors high with an ambient temperature of −40 °C to +40 °C. It has 4 versions (each with its own load height characteristics). The

| Parameter                                             | Unit<br>measurement | Quantity       |
|-------------------------------------------------------|---------------------|----------------|
| Management - electric, the value of the input voltage | V                   | 380            |
| Power of the electric motor                           | kW                  | 116-120        |
| The power of the rotary mechanism                     | kW                  | 5              |
| Height in a free position                             |                     | $37,9-$        |
|                                                       | m                   | 54,7           |
| Width (track)                                         | m                   | 6              |
| Database of sections                                  | m                   | 1,8            |
| Number of tower sections                              | unit                | until 5        |
| Swivel part, radius                                   | m                   | 3,8            |
| Total weight of the structure                         |                     | $76,6-$        |
|                                                       | t                   | 80,5           |
| Counterweight mass                                    | t                   | 30             |
| The load capacity is maximum (with a minimum arrow    | t                   | 8              |
| shot)                                                 |                     |                |
| Load capacity at max. flying arrows                   | t                   | $\overline{3}$ |
| Maximum lift height                                   | m                   | 54,7           |
| The maximum flight of the arrow                       | m                   | 30             |
| Load moment (maximum)                                 | $t \times m$        | 120            |
| Flight of the arrow (min/max)                         | m                   | 5,6/30         |
| Flight of the arrow at max cargo lifts                | m                   | 16,5           |
| Maximum movement speed                                | m/min               | 18             |
| The speed of the full cart                            | m/min               | 30             |
| the maximum lifting speed of the hook suspension      | m/min               | 55             |
| Smooth landing                                        | m/min               | 5              |
| Frequency of rotations                                | rotation/min        | 0,65           |
| Wheel load on the rail                                | kN                  | 270            |

Table 1.1 - Technical characteristics of the KB-403 crane

| Parameters                                    | <b>KB-403A</b> | <b>KB-403B</b>     | <b>KB-403B.4</b> |
|-----------------------------------------------|----------------|--------------------|------------------|
| Constructive mass, t                          | 50             | 50,5               | 46,6             |
| Total mass, t                                 | 80             | 80,5               |                  |
| Rut, m                                        | 6              | 6                  |                  |
| Cargo moment, $t \ast m$                      | 132            | 120                | 132              |
| The load capacity is the largest, t           | 8              | 8                  | 8                |
| Load lifting at full extension of the boom, t | 4,5            | 3                  | $\overline{3}$   |
| Arrow flight is maximum, m                    | 25             | 30                 | 30               |
| Departure of the arrow from the max cargo, m  | 16,5           | 15                 | 16,5             |
| Lift height at full takeoff, m                | 41             | 41                 | 24,2             |
| Maximum lift, m                               | 52             | 54,7               | 37,9             |
| Landing speed, m/min                          | 4,8            | 5                  | 5                |
| Lifting speed max cargo, m/min                | 40             | 40                 | 40               |
| Maximum climbing speed, m/min                 | 58             | 55                 | 55               |
| The highest speed of movement of the chassis  | 18             | 18                 | 18               |
| The speed of the filled cart                  | 23             | 30                 | 30               |
| Rotational frequency, rotation /min           | 0,6            | 0,65               | 0,65             |
| The degree of wind gust is possible           | IV             | $\mathop{\rm III}$ | VII              |

Table 1.2 – Comparative technical characteristics of KB-403A, KB-403B, KB-403B.4

Installation of a tower crane:

– The use of metal pipes in the form of a lattice structure makes the structure of the tower and boom lighter, which gives the structure greater accuracy during movement and free visual control of the actions performed;

– both vertical and horizontal movement of construction parts and materials is carried out with the help of a cargo cart movably fixed on the boom;

– the rotating platform of the KB-403 tower is made in the form of a roller circle with a diameter of 2500 mm;

– the cabin KB-403 differs from the cabin of the basic model in a more perfect design, adapted for convenient inspection at a greater height of the crane, and also differs in internal filling and equipment - improved insulation and heating panels. Additionally, it can be equipped with an air conditioner;

– the beam boom also has a sectional construction;

– the crane can be equipped with a safety device with a coordinate type protection system; – crane control is possible both from the cabin and remotely [5].

#### **Conclusions to the first chapter**

In this section, the basic information, principle of operation and technical characteristics of tower cranes were studied. The KB-403A tower crane model with a rotating tower was chosen for the project.

The KB-403A crane can work at low  $(-40^{\circ})$  and high  $(+40^{\circ})$  temperatures, build various types of buildings up to 16 floors inclusive, lift loads up to 8 tons.

 Also has improved load torque, better lifting and moving speed of the cargo trolley, modified cab design, electric control that allows it to be connected to remote control devices.

### **Додаток Б**

### **Демонстраційний матеріал**

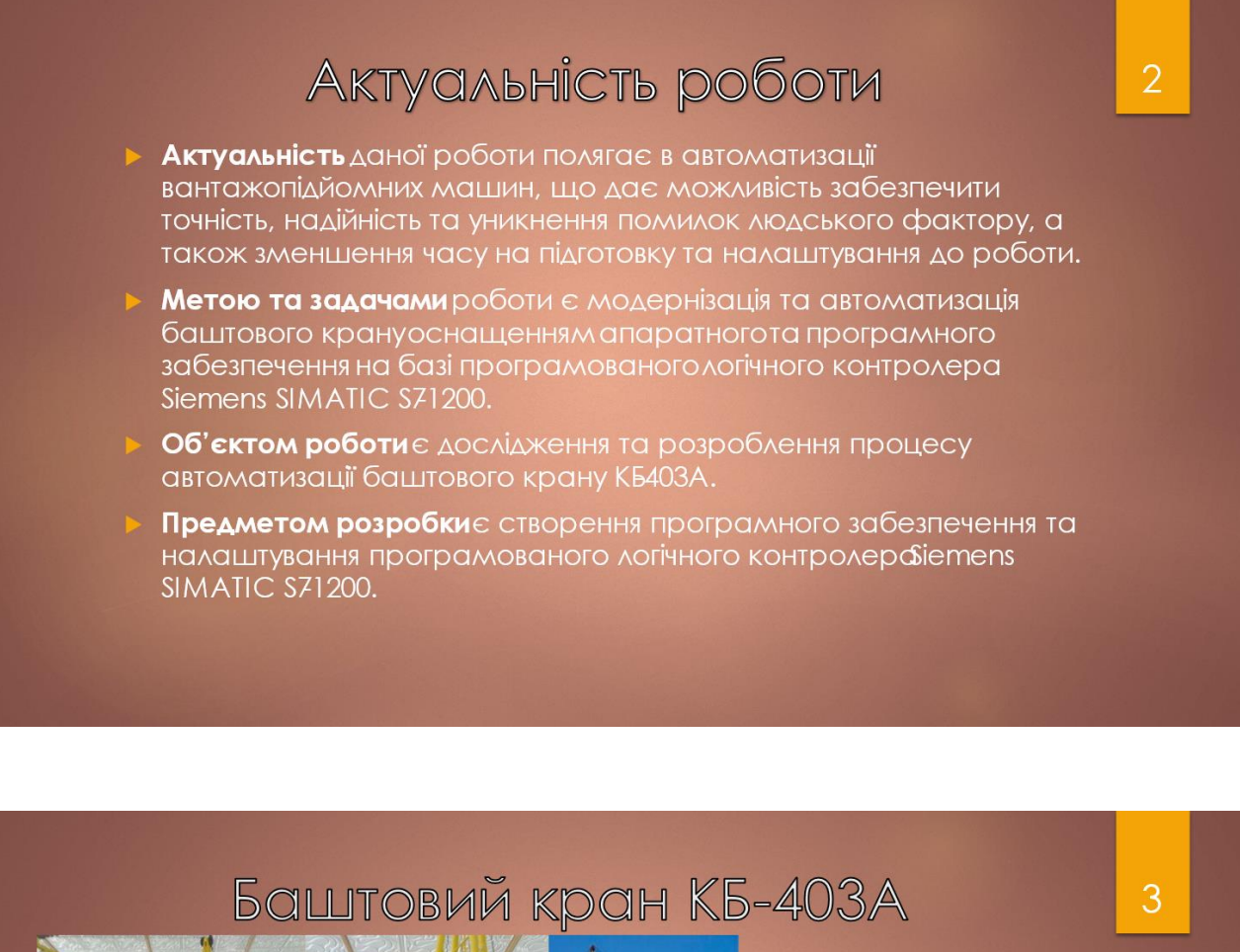

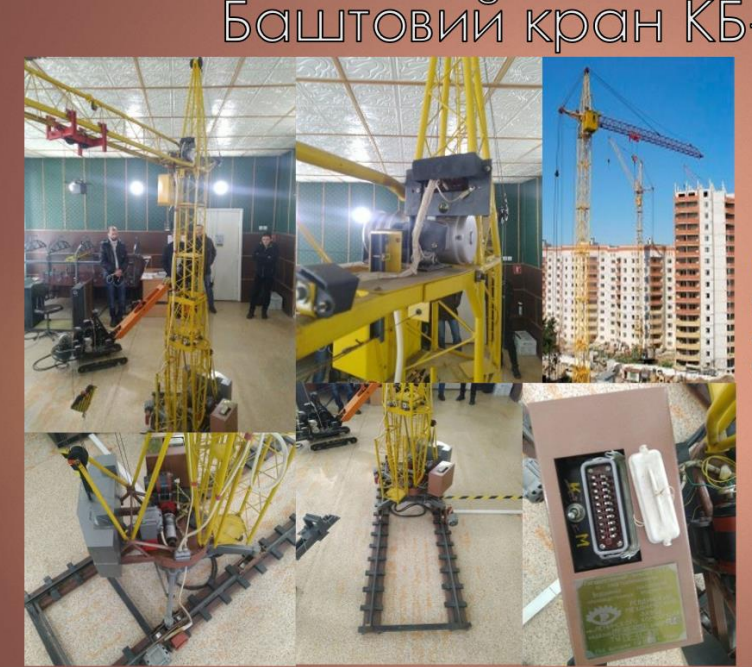

Модель баштового крану КБ-403А

Буде використовуватися, як приклад автоматизації повнорозмірної моделі баштового крану.

# Основні технічні характеристики КБ-403А

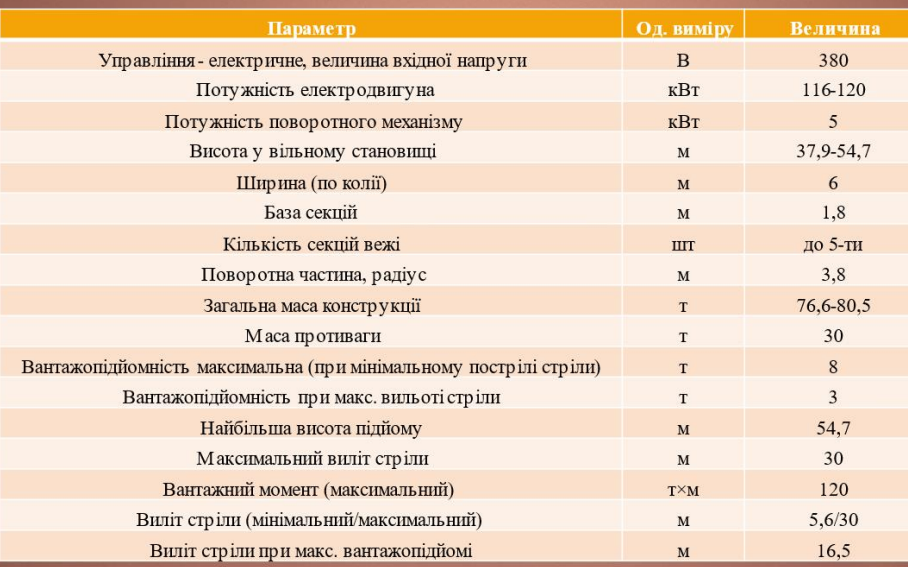

# Комплект пристроїв автоматизації

Програмований логічний<br>контролер<br>SIMATIC S7-1200

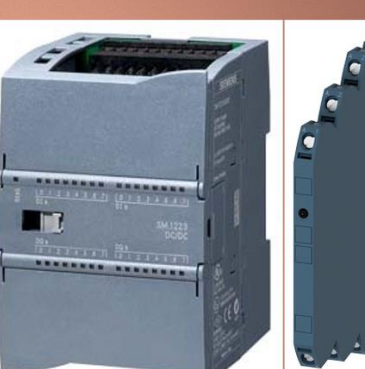

Сигнальний модуль<br>SIPLUS SM 1223

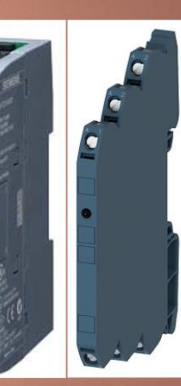

Pe<sub>ne</sub><br>SIRIUS  $3RQ3$ 

# Середовище програмного забезпечення TIA Portal

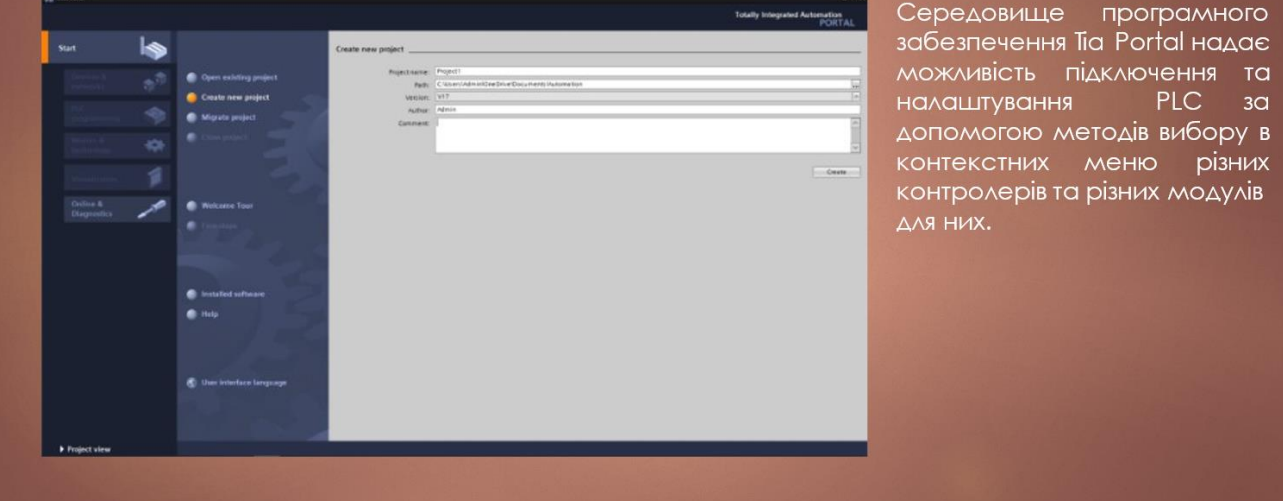

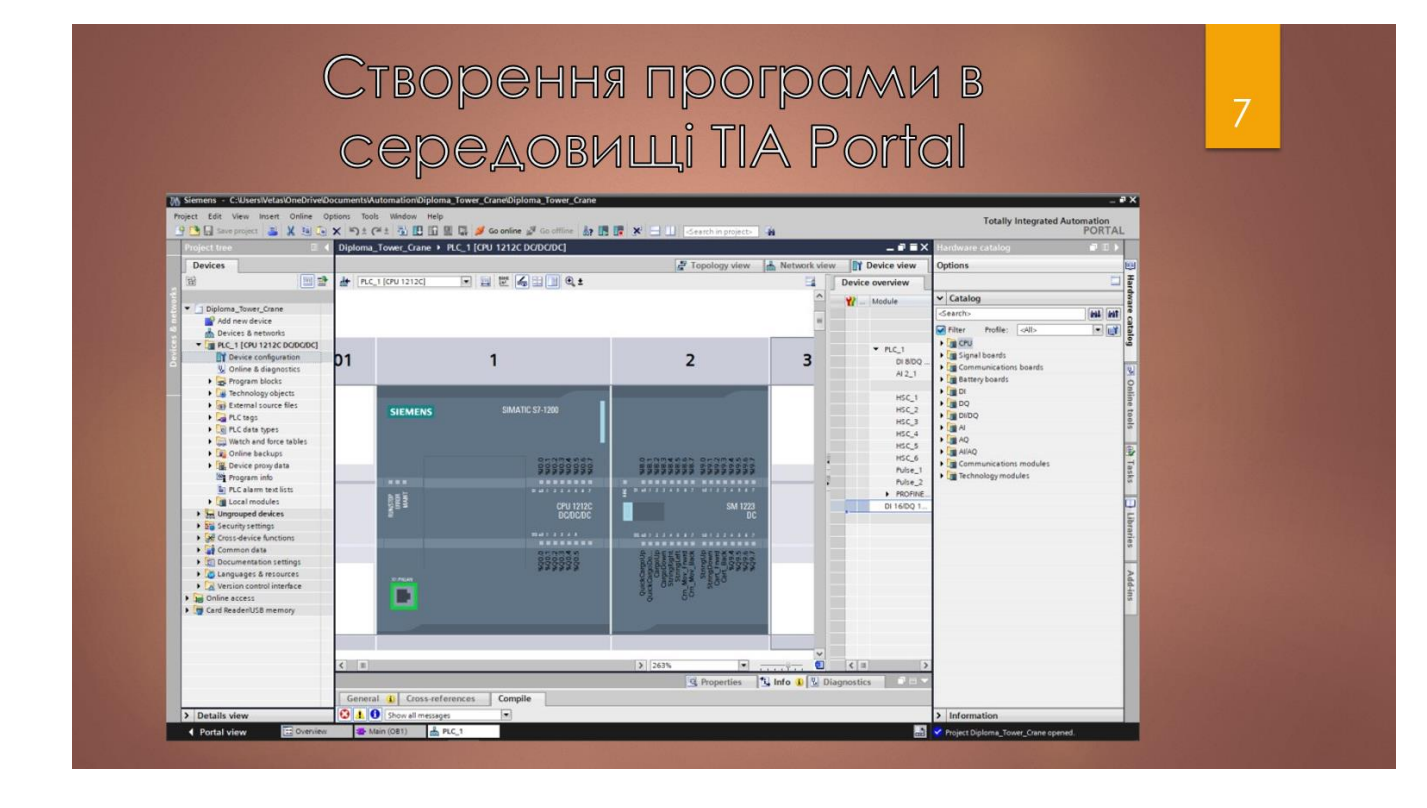

 $\overline{6}$ 

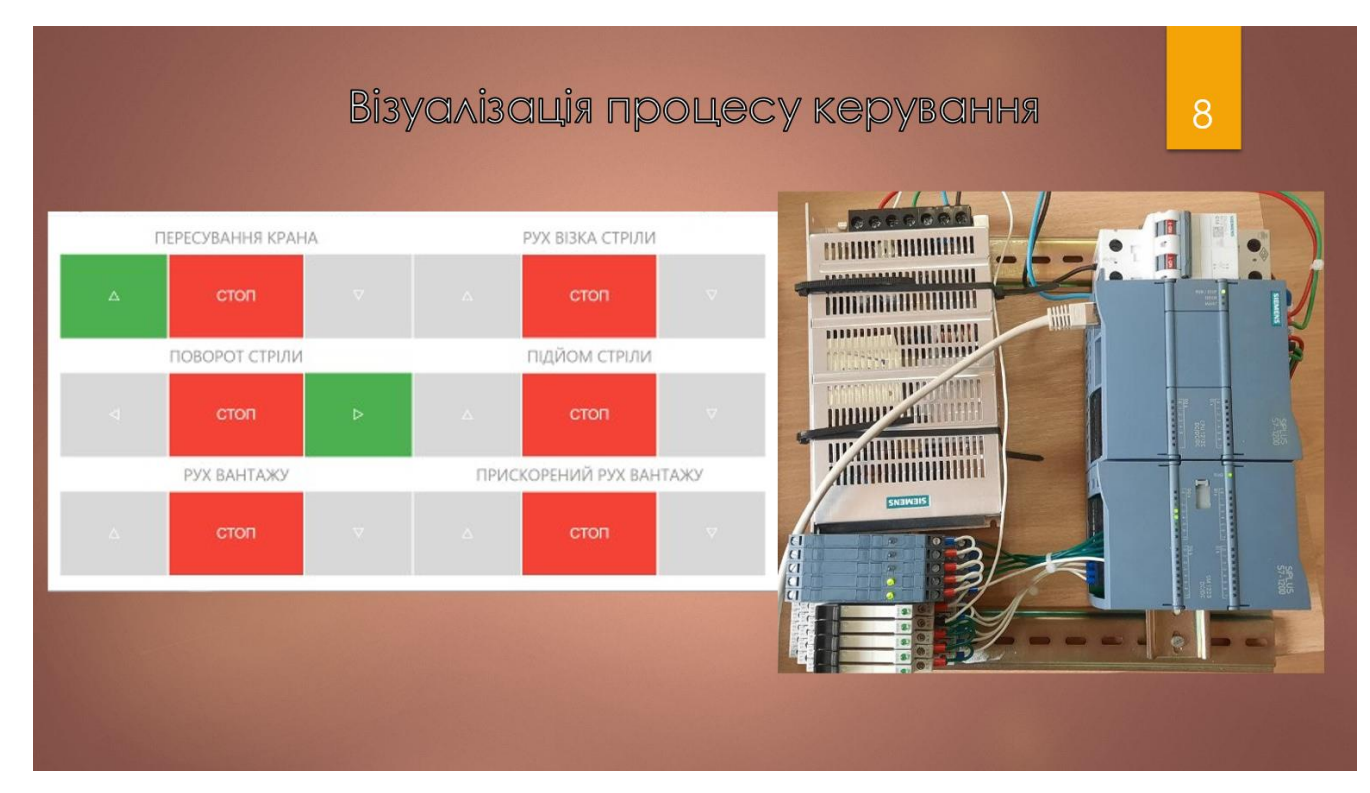

# Висновки

Оглянуто основні відомості та технічні характеристики баштового крану

Здійснено аналіз апаратного забезпечення **автоматизації** процесу керування краном

9

середовище розробки та процес створення програми ДИСТАНЦІЙНОГО керування

Додаток В

## МІНІСТЕРСТВО ОСВІТИ І НАУКИ УКРАЇНИ НАЦІОНАЛЬНИЙ УНІВЕРСИТЕТ «ПОЛТАВСЬКА ПОЛІТЕХНІКА ІМЕНІ ЮРІЯ КОНДРАТЮКА»

#### ЗБІРНИК НАУКОВИХ ПРАЦЬ

за матеріалами VIII Всеукраїнської науково-практичної конференції «ЕЛЕКТРОННІ ТА МЕХАТРОННІ СИСТЕМИ: ТЕОРІЯ, ІННОВАЦІЇ, ПРАКТИКА»

04 листопада 2022 року

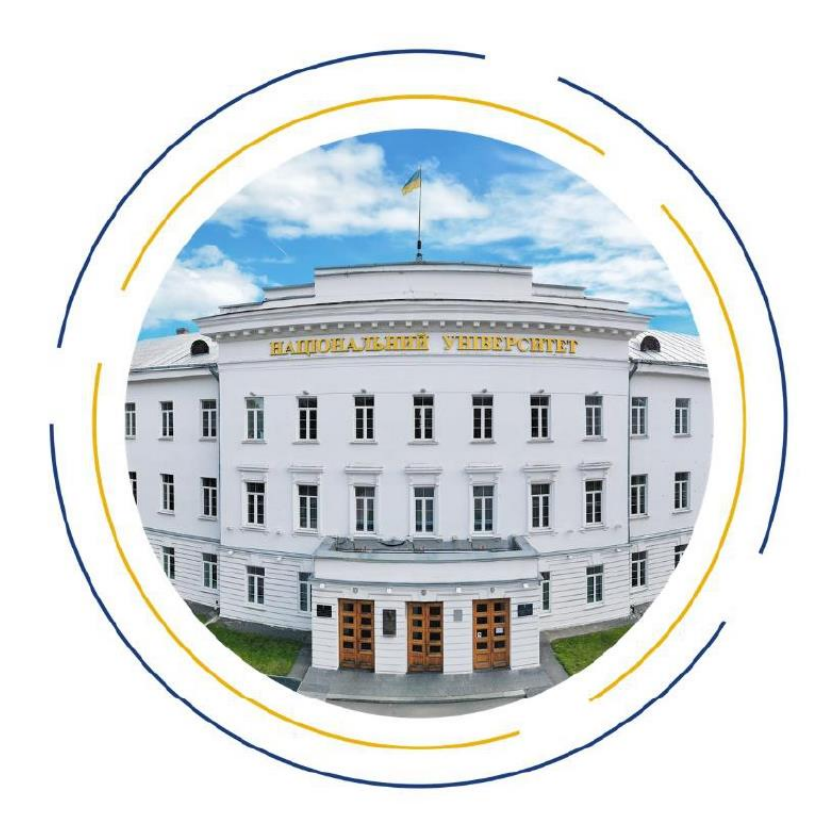

Полтава 2022

#### УДК 004.89 + 681.51

Збірник наукових праць за матеріалами VIII Всеукраїнської науковопрактичної конференції «Електронні та мехатронні системи: теорія, інновації, практика», 4 листопада, 2022 р. / Національний університет «Полтавська політехніка імені Юрія Кондратюка».

Редколегія: О.В. Шефер (головний редактор) та ін. - Полтава: НУ «Полтавська політехніка імені Юрія Кондратюка», 2022. - 98 с.

У збірнику представлені результати наукових досліджень та розробок в області сучасних електромеханічних систем та автоматизації, електричних машини і апаратів, моделювання та методів оптимізації, енергозбереження в електромеханічних системах, управління складними технічними системами, проблем аварійності та діагностики в електромеханічних системах та електричних машинах, інформаційно-комунікаційних технологіях та засобах управління. Призначений для наукових й інженерно-технічних працівників, аспірантів і магістрів.

Матеріали відтворено з авторських оригіналів та рекомендовано до друку VII Всеукраїнської науково-практичної конференції «Електронні та мехатронні системи: теорія, інновації, практика». Редакція не обов'язково поділяє думку автора і не відповідає за фактичні помилки, яких він припустився.

Відповідальний за випуск - д.т.н., професор О.В. Шефер.

#### Релакційна колегія:

О.В. Шефер - головний редактор, доктор технічних наук, професор, завідувач кафедри автоматики, електроніки та телекомунікацій Національного університету «Полтавська політехніка імені Юрія Кондратюка»;

Н.В. Єрмілова - кандидат технічних наук, доцент кафедри автоматики, електроніки та телекомунікацій Національного університету «Полтавська політехніка імені Юрія Кондратюка»;

С.Г. Кислиця - кандидат технічних наук, доцент кафедри автоматики, електроніки та телекомунікацій Національного університету «Полтавська політехніка імені Юрія Кондратюка»

Б.Р. Боряк - кандидат технічних наук, доцент кафедри автоматики, електроніки та телекомунікацій Національного університету «Полтавська політехніка імені Юрія Кондратюка».

> © Національний університет «Полтавська політехніка імені Юрія Кондратюка»

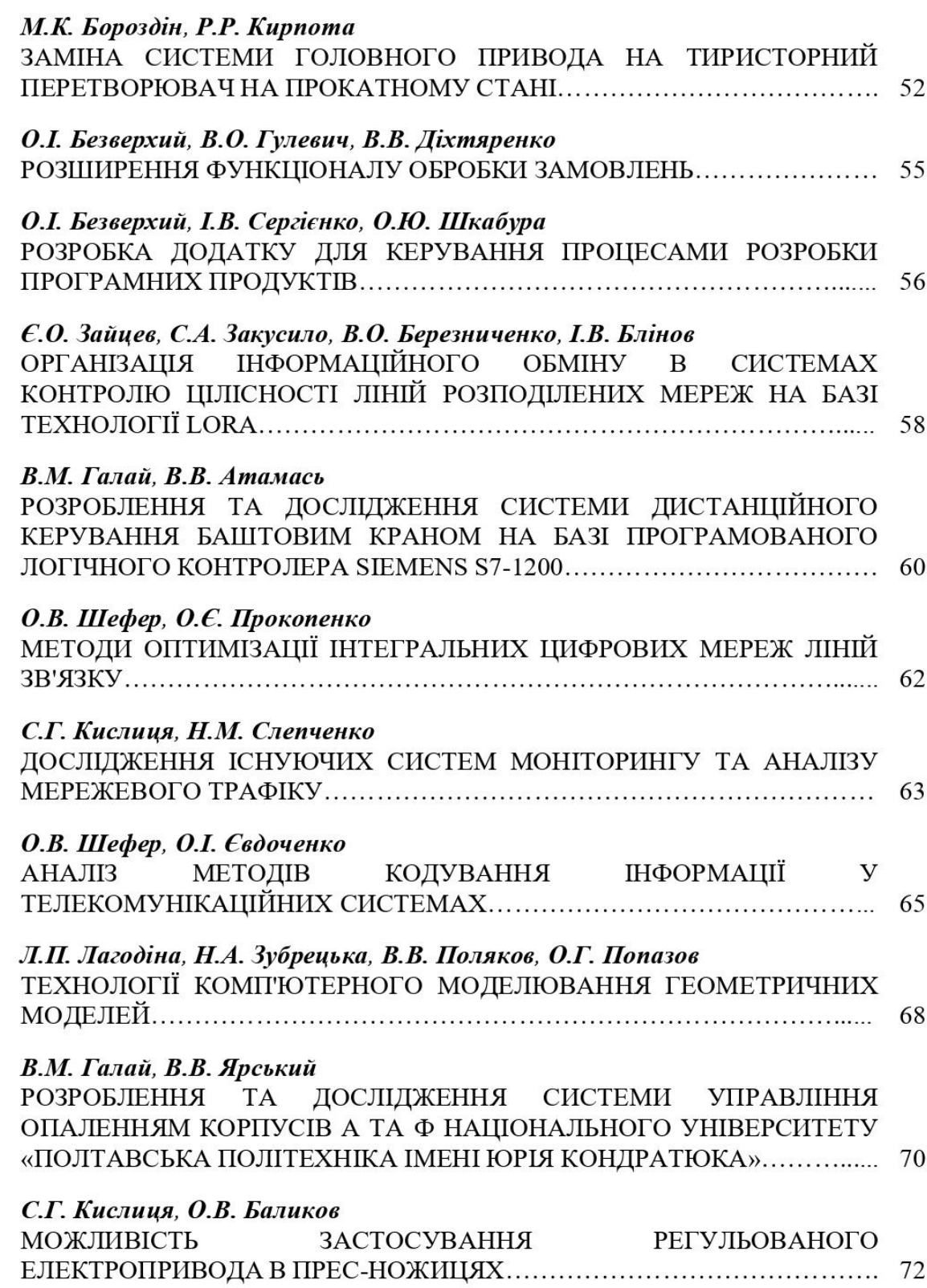

УДК 62.5 В.М. Галай, к.т.н., доцент, В.В. Атамась, магістрант Національний університет «Полтавська політехніка імені Юрія Кондратюка»

#### РОЗРОБЛЕННЯ ТА ДОСЛІДЖЕННЯ СИСТЕМИ ДИСТАНЦІЙНОГО КЕРУВАННЯ БАШТОВИМ КРАНОМ НА БАЗІ ПРОГРАМОВАНОГО ЛОГІЧНОГО КОНТРОЛЕРА SIEMENS S7-1200

Постановка проблеми. Велика увага в останні роки приділяється автоматизації вантажопідйомних машин, таких, як навантажувачі, самохідні стрілові і баштові крани. Основним напрямком автоматизації цих машин також є управління, безпека, контроль і діагностика.

Автоматизація кожного виду вантажопідйомних машин має свої особливості.

Система автоматичного керування роботою будівельних підйомників відносно проста і передбачає в основному автоматизацію окремих операцій.

Основна частина. У автоматичних системах керування баштовими кранами, які виконують роботи по монтажу повнозбірних споруд, знаходять застосування системи програмного керування з автоматичним адресуванням транспортованих вантажів до місця призначення. Застосування таких систем значно прискорює процес доставки вантажу. Крім своєї основної функції дистанційне керування краном дозволяє:

• Підвищити продуктивність обладнання в контексті швидкості та точності операцій, що дозволить скоротити кількість техніки та персоналу;

• Спростити управління баштових кранів та інших підйомно-транспортних механізмів, а значить полегшити завдання кранівника за пультом;

• Посилити надійність обладнання, продовжити його термін служби.

Після впровадження комплексної системи дистанційного управління краном завдання обслуговуючого персоналу зведеться виключно спостереження за системою.

Для досягнення даної мети роботи необхідно вирішити комплекс часткових взаємопов'язаних завдань:

• вибір та аналіз програмного та апаратного забезпечення для автоматизації підйомно - транспортних механізмів;

• створення програми на базі обраного ПЗ та підключення пристроїв керування вантажопідйомної машини;

налаштування та забезпечення дистанційного керування баштовим краном.

Для створення та успішної реалізації проекту потрібно визначити певні дії, які допоможуть визначитись в напрямку подальшого вибору конкретних цілей.

Основними методами розробки та дослідження даної задачі є:

• Здійснити аналіз даної предметної області;

• розглянути та оцінити методи автоматизації та модернізації даного завлання:

• виконання практичної реалізації.

Система дистанційного програмного керування баштовим краном дозволяє значно підвищити продуктивність крана при виконанні монтажних робіт. Вона забезпечує переміщення вантажу за даною траєкторією з урахуванням небезпечних (заборонених) зон. Система може працювати в режимі дистанційного чи програмного керування.

Програмований логічний контролер (ПЛК), міжнародна назва РІС programmable logic controller, є мікропроцесорний пристрій, призначений для збору, перетворення, обробки і зберігання інформації з об'єкта управління, а також вироблення команд управління.

Для вирішення даного завдання був обраний PLC Siemens S7-1200, який дозволяє керувати процесом за допомогою сигналів, які формуються завдяки діям користувача.

За допомогою програми можна буде отримувати сигнали користувача, обробляти їх та надсилати на контролер, який регулює реле, для виконання певних заданих дій.

Дана розробка системи дасть змогу забезпечити керування баштовим краном без обов'язкового знаходження безпосередньо в кабіні і захист від помилок людських факторів, що значно скоротить час прибуття до робочого місця та налаштування перед початком та кінцем робочого дня, а також надасть безпеку та страхування від нешасних випадків та позаштатних ситуацій насамперед оператора крана, а також всього робочого персоналу.

Автоматизація будівельних машин залишається одним із основних напрямів підвищення їх технічного рівня та конкурентоздатності.

Висновок. Розглянуті загальні відомості про технологічний процес систем автоматизації дистанційного керування баштовим краном за допомогою програмованого логічного контролера Siemens S7-1200.

#### ЛІТЕРАТУРА:

1. Будівельні крани: Конструкції та експлуатація: Практ. посіб. / Л. А. Хмара, М. П. Колісник, О. І. Голубченко. - К. : Техніка, 2001. - 293 с. - укр.

2. Підйомно-транспортна техніка будівельної індустрії : Навч. посіб. для студ. вищ. навч. закл. / О. Ю. Вольтерс, В. П. Головань, М. Г. Діктерук; Київ. нац. ун-т буд-ва і архіт. - К., 2001. - 206 с. - (Механізація буд-ва). - Бібліогр.: 4 назв. - укр.

3. Programmable controllers S7-1200 : Siemens, 2010

#### DEVELOPMENT AND RESEARCH OF A TOWER CRANE REMOTE **CONTROL SYSTEM BASED ON A PROGRAMMED LOGIC CONTROLLER SIEMENS S7-1200**

V. Halai, Ph.D., Associate professor, V. Atamas, Master's Student National University «Yuri Kondratuk Poltava Polytechnic»

### **Додаток Г**

### **Фрагмент принципової електричної схеми дистанційного керування**

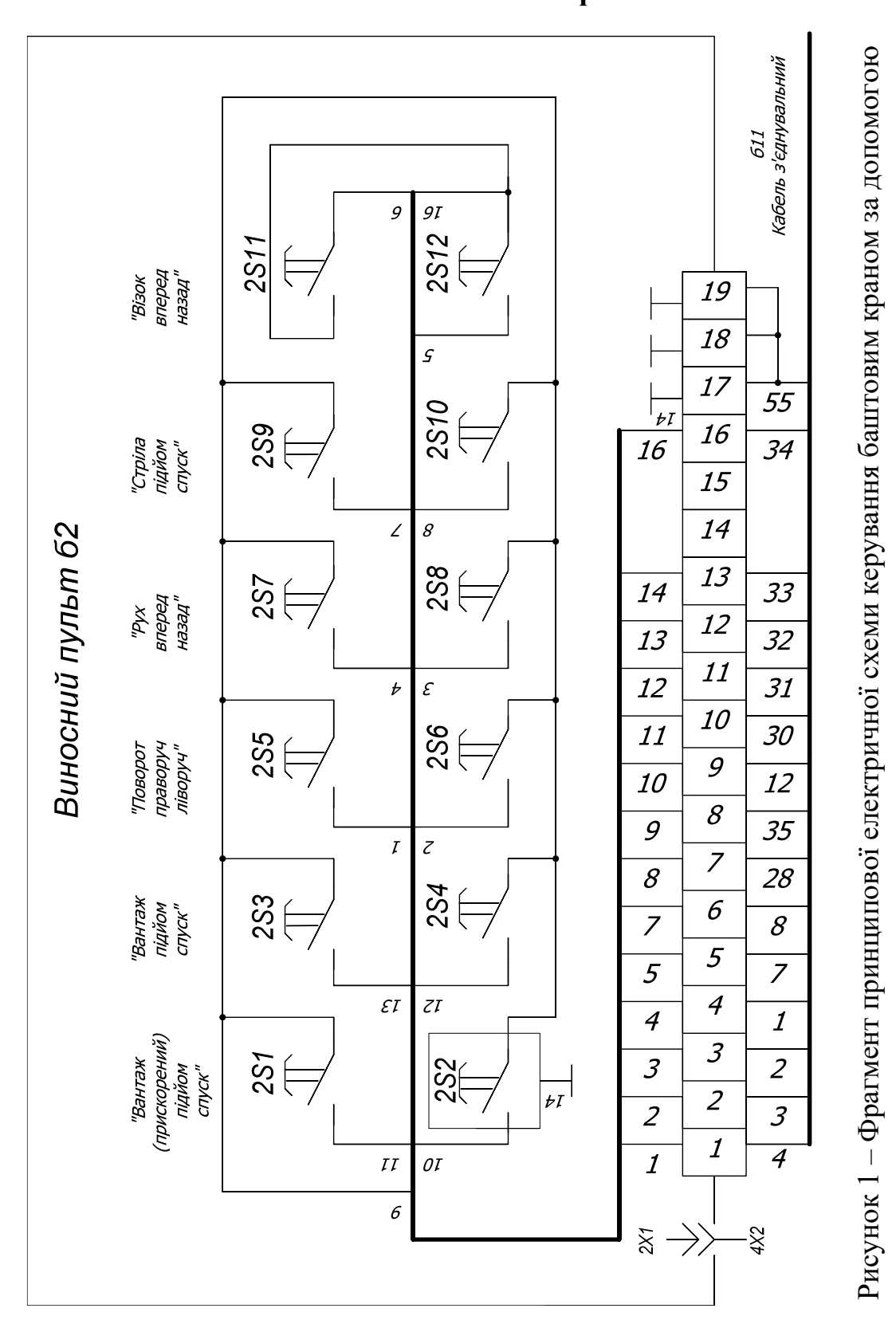

#### **баштовим краном**

пульта

# **Додаток Ґ**

# **Візуалізація роботи програми**

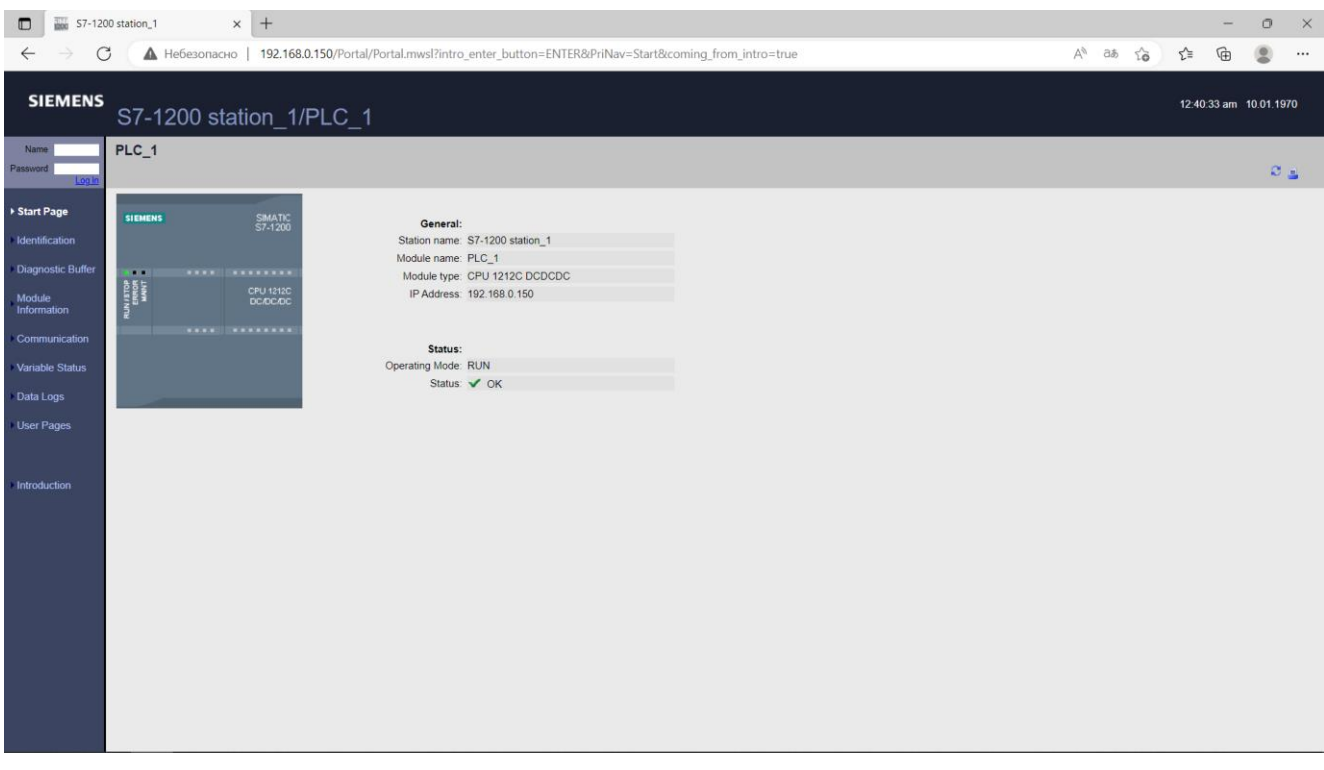

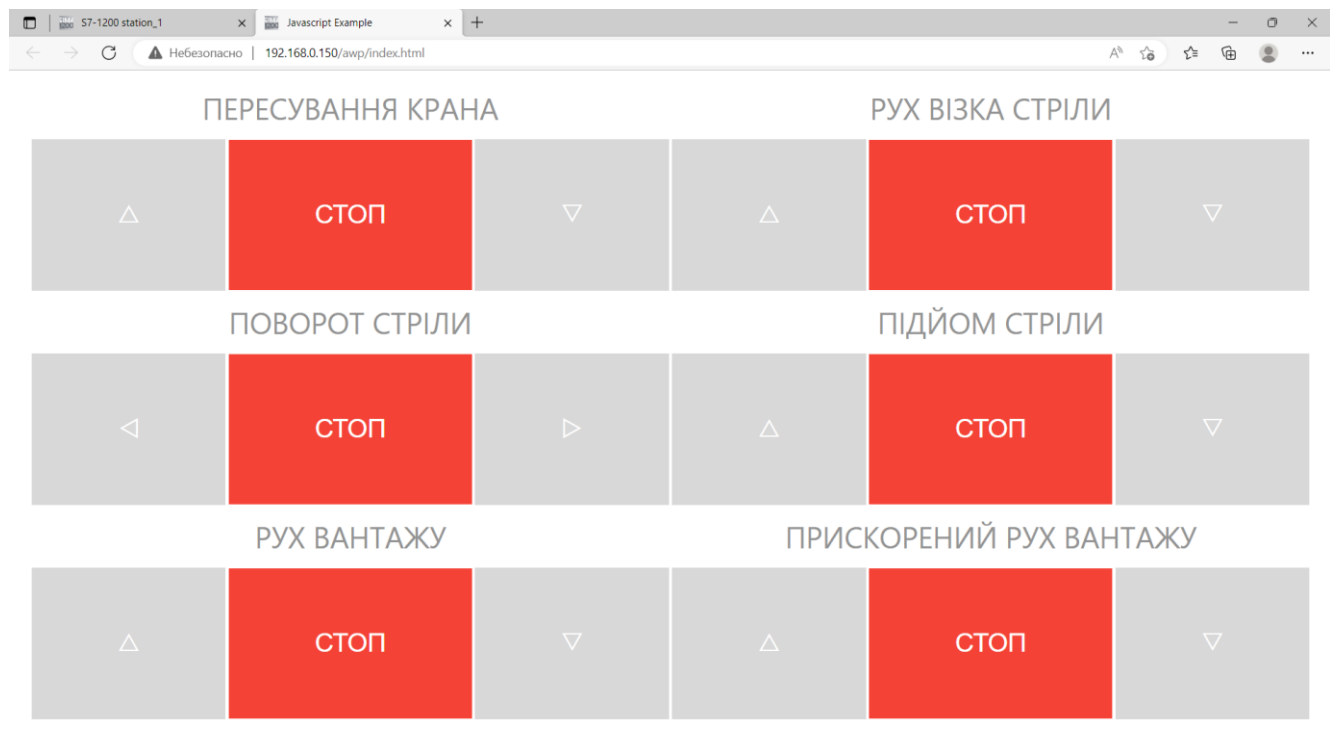